# UNIVERSIDAD PERUANA LOS ANDES

Facultad de Ciencias Administrativas y Contables

Escuela Profesional de Administración y Sistemas

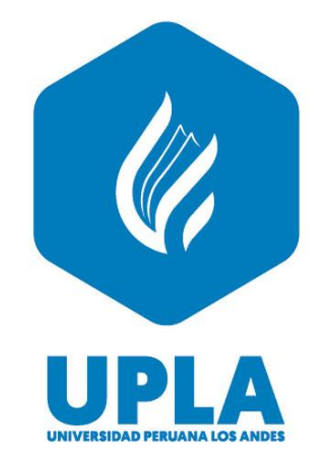

# **TRABAJO DE SUFICIENCIA PROFESIONAL**

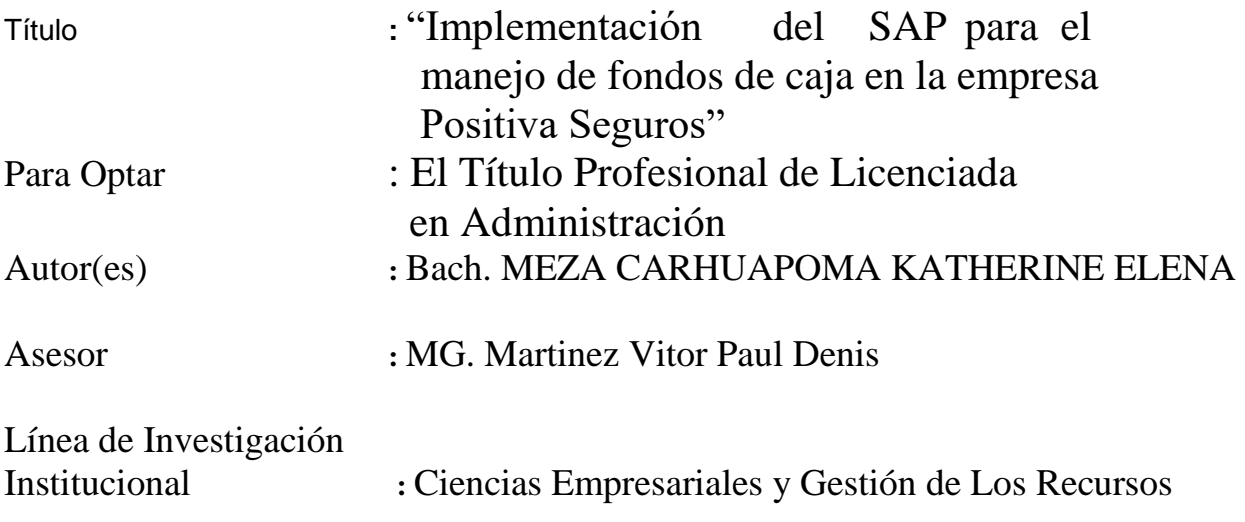

Fecha de Inicio y Culminación: Junio 2022 – Junio 2023

Huancayo – Perú 2023

#### **RESUMEN**

<span id="page-1-0"></span>El presente estudio tuvo el objetivo de describir los procesos en el manejo de caja que el SAP permite realizar dentro de la empresa Positiva seguros y determinar la influencia de la misma sobre el desempeño del asistente de caja. Para ello se recurrió al análisis y estudio del marco teórico referente a 5 aspectos principales, el sistema SAP, el sistema ERP, el manejo de fondos de caja, los medios de pago (efectivo, cheque, transferencias, etc.), y el sistema de seguros. Como estrategias de solución se propusieron 4; el primero, con respecto a la orden de compras y transferencias. El segundo fue sobre la emisión de cheques, el tercero fue sobre la recaudación y el cuarto sobre los registros de comisión. En cada uno de los cuatro casos descritos, se verificó que el sistema SAP facilita la búsqueda del orden de servicio, facilita el cobro o pagos a clientes, proveedores mediante el mecanismo de transferencia entre cuentas de diversos bancos; la emisión de cheque puede hacerse de manera manual o automática, el sistema de recaudación es efectivo, y sobre las comisiones el SAP permite realizarlas de manera rápida y con la posibilidad de anexar boletas que comprueben dicho trámite. De todo ello, la investigación concluye en que el uso de las TIC en la era de la sociedad de información son cruciales para el crecimiento y correcto accionar empresarial. Específicamente el sistema SAP se ha convertido en uno de los preferidos dentro de las grandes empresas que manejan gran cantidad de información; como el caso de la Positiva Seguros. Asimismo, se concluye que el uso del sistema SAP debe ser tomado con mucha cautela y por profesionales altamente capacitados solo de esa manera el desempeño esperado será logrado contribuyendo con la mejora de la productividad de la empresa.

**Palabras clave:** SAP, ERP, manejo de fondos de caja, sistema de seguros.

#### **ABSTRACT**

<span id="page-3-0"></span>The present study had the objective of describing the processes in cash management that SAP allows to carry out within the Positive Insurance company and to determine its influence on the performance of the cashier assistant. For this, the analysis and study of the theoretical framework referring to 5 main aspects was used, the SAP system, the ERP system, the management of cash funds, the means of payment (cash, check, transfers, etc.), and the system insurance. As solution strategies, 4 were proposed; the first, with respect to the purchase order and transfers. The second was about check writing, the third was about collection, and the fourth was about commission records. In each of the four cases described, it was verified that the SAP system facilitates the search for the order of service, facilitates the collection or payments to customers, suppliers through the transfer mechanism between accounts of various banks; the issuance of the check can be done manually or automatically, the collection system is effective, and on the commissions the SAP allows them to be carried out quickly and with the possibility of attaching ballots that verify said process. From all this, the research concludes that the use of ICT in the era of the information society is crucial for growth and correct business action. Specifically, the SAP system has become one of the preferred systems within large companies that handle a large amount of information; as in the case of Positiva Seguros. Likewise, it is concluded that the use of the SAP system should be taken with great caution and by highly trained professionals, only in this way will the expected performance be achieved, contributing to the improvement of the company's productivity.

<span id="page-3-1"></span>**Keywords**: SAP, ERP, cash management, insurance system.

### **DEDICATORIA**

<span id="page-4-0"></span>Este trabajo de investigación está dedicado a cada una de las personas que hicieron posible la realización del presente, a mis docentes de la universidad por el apoyo, a mis familiares y colegas involucrados.

*Katherine E. M. C.*

#### **AGRADECIMIENTO**

<span id="page-5-0"></span>Agradezco a mis familiares cercanos por su apoyo y paciencia conmigo en la realización del informe; asimismo, agradezco a la Universidad Peruana Los Andes (UPLA) por brindarme las pautas necesarias para desarrollarme como profesional, a mis docentes, por darme todas las herramientas necesarias para mi desempeño, a mis compañeros, por todo el tiempo que compartimos aprendiendo, apoyándonos en los altibajos de la carrera. Asimismo, agradezco a Dios por guiar mi camino.

Finalmente, quiero agradecer a la empresa Positiva Seguros por brindarme las facilidades en el acceso de información. Asimismo, se establece que la información empleada es genérica y solo aplica para fines de este trabajo, de manera que no haya implicancias que perjudiquen a la empresa.

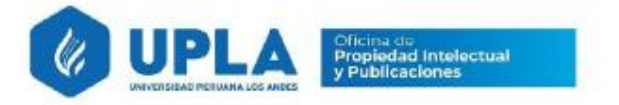

### **CONSTANCIA DE SIMILITUD**

N ° 0207 - FCAC -2023

La Oficina de Propiedad Intelectual y Publicaciones, hace constar mediante la presente, que el Trabajo de Suficiencia Profesional, Titulado:

Implementación del SAP para el manejo de fondos de caja en la empresa Positiva Seguros

Con la siguiente información:

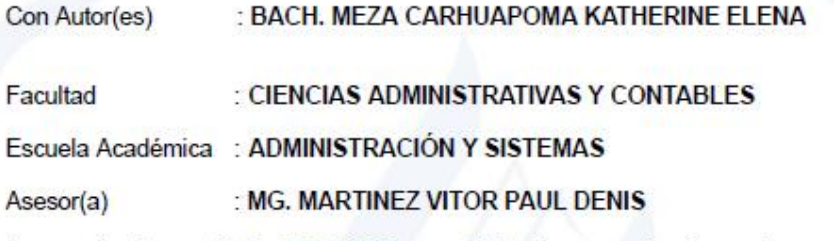

Fue analizado con fecha 27/12/2023; con 101 págs.; en el software de prevención de plagio (Turnitin); y con la siguiente configuración:

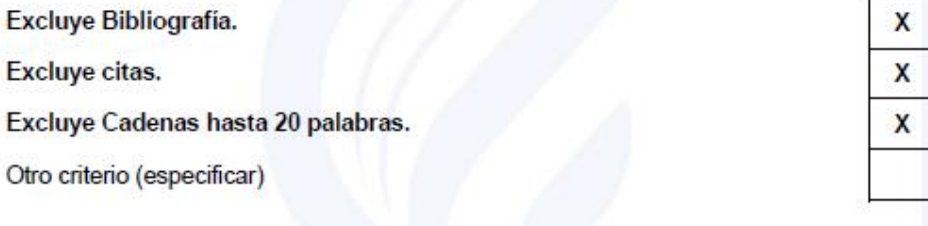

El documento presenta un porcentaje de similitud de 13 %.

En tal sentido, de acuerdo a los criterios de porcentajes establecidos en el artículo N°15 del Reglamento de uso de Software de Prevención de Plagio Versión 2.0. Se declara, que el trabajo de investigación: Si contiene un porcentaje aceptable de similitud.

Observaciones:

En señal de conformidad y verificación se firma y sella la presente constancia.

Huancayo, 27 Diciembre de 2023. MTRA. LIZET DORIELA MANTARI MINCAMI **JEFA** 

Oficina de Propiedad Intelectual y Publicaciones

www.upla.edu.pe

correo: opropiedadip@upla.edu.pe

Telf:

## ÍNDICE

<span id="page-7-0"></span>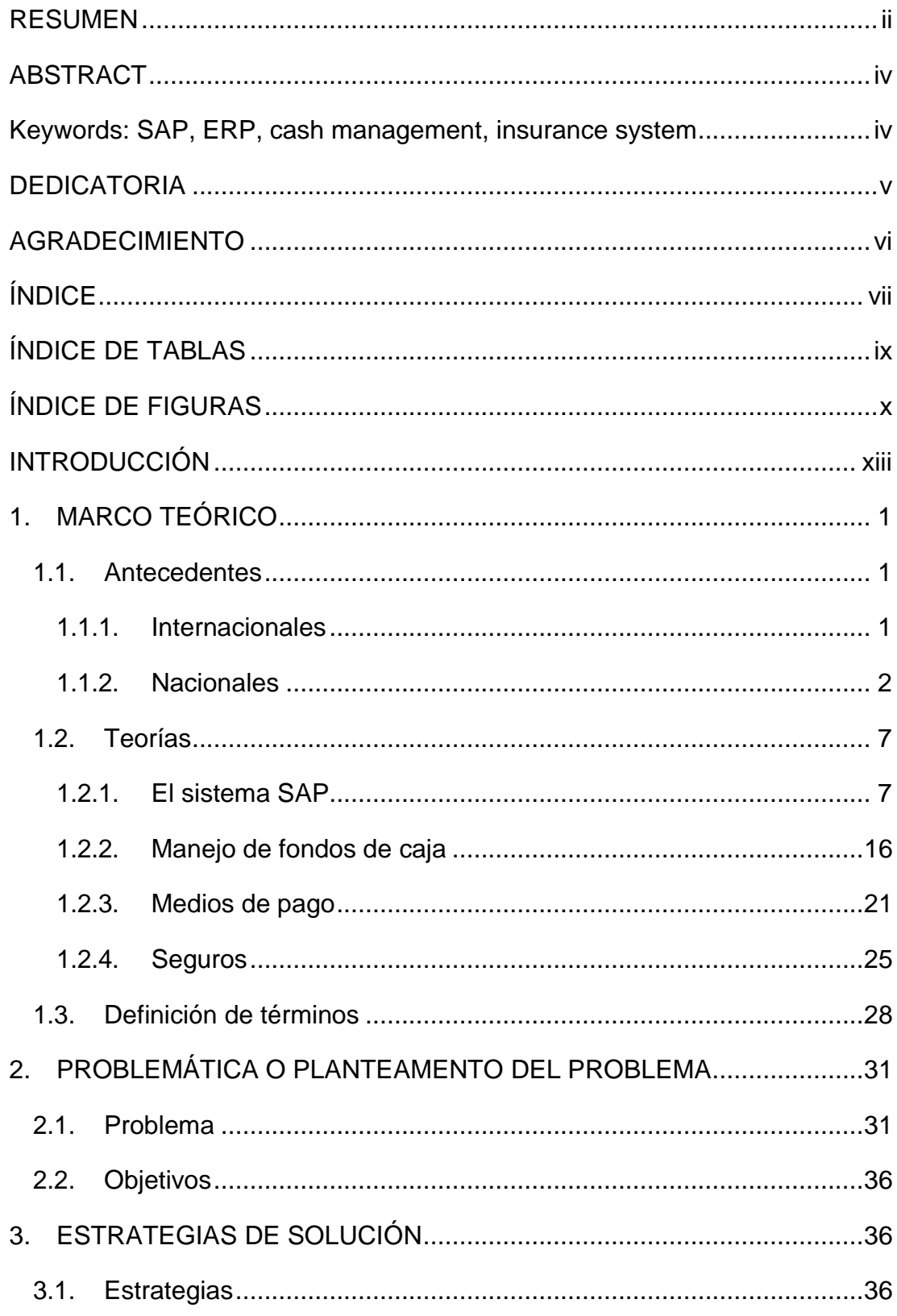

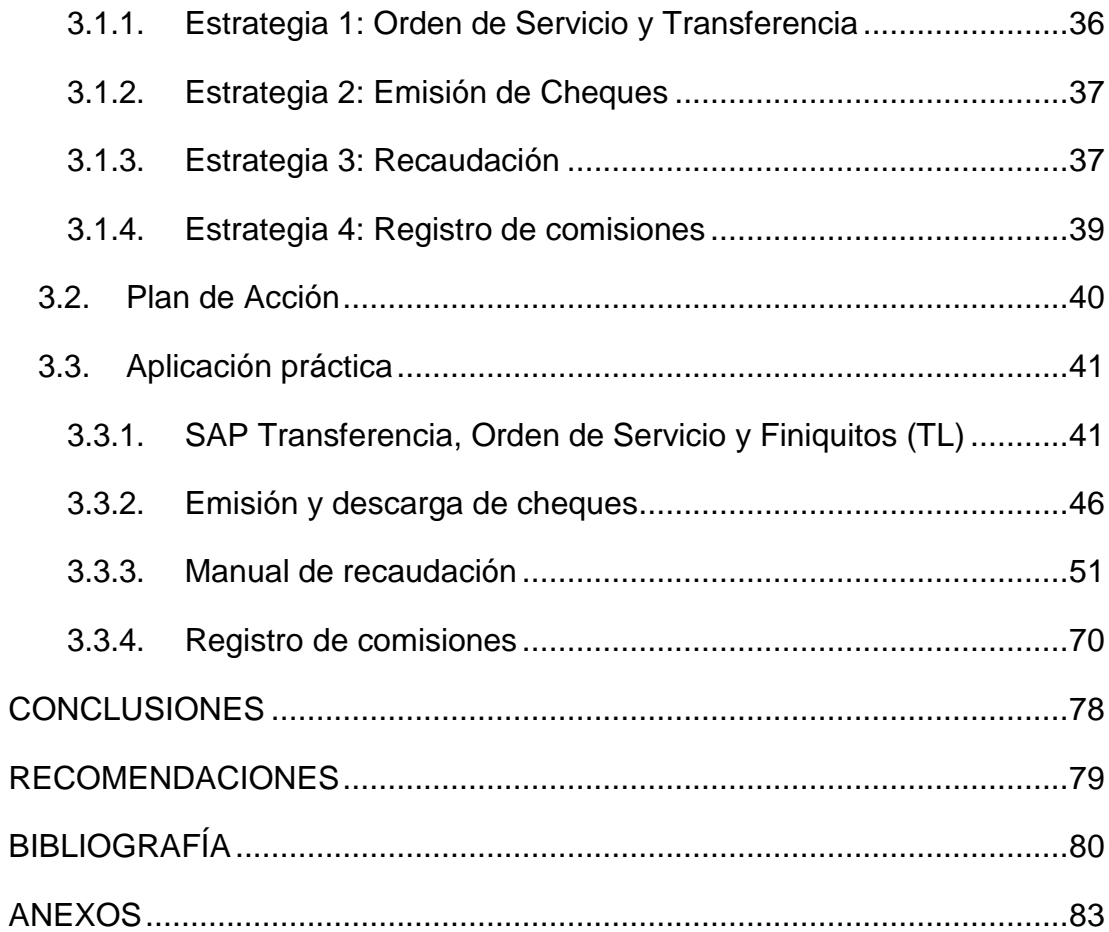

## **ÍNDICE DE TABLAS**

<span id="page-9-0"></span>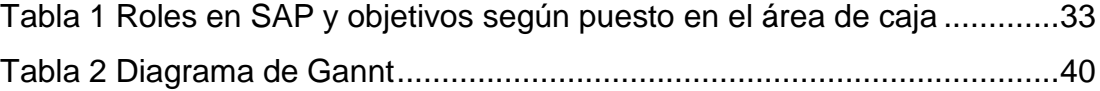

## **ÍNDICE DE FIGURAS**

<span id="page-10-0"></span>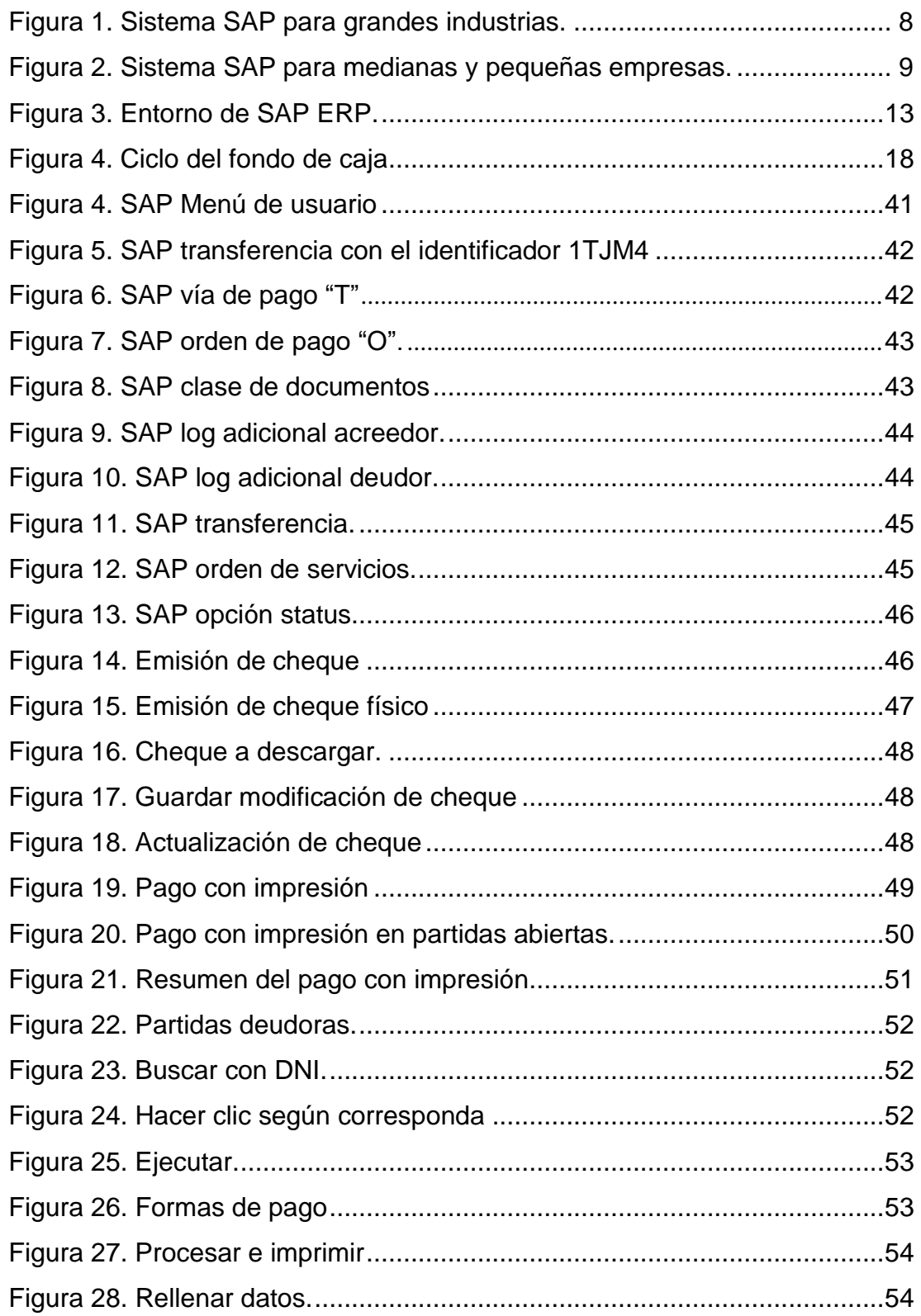

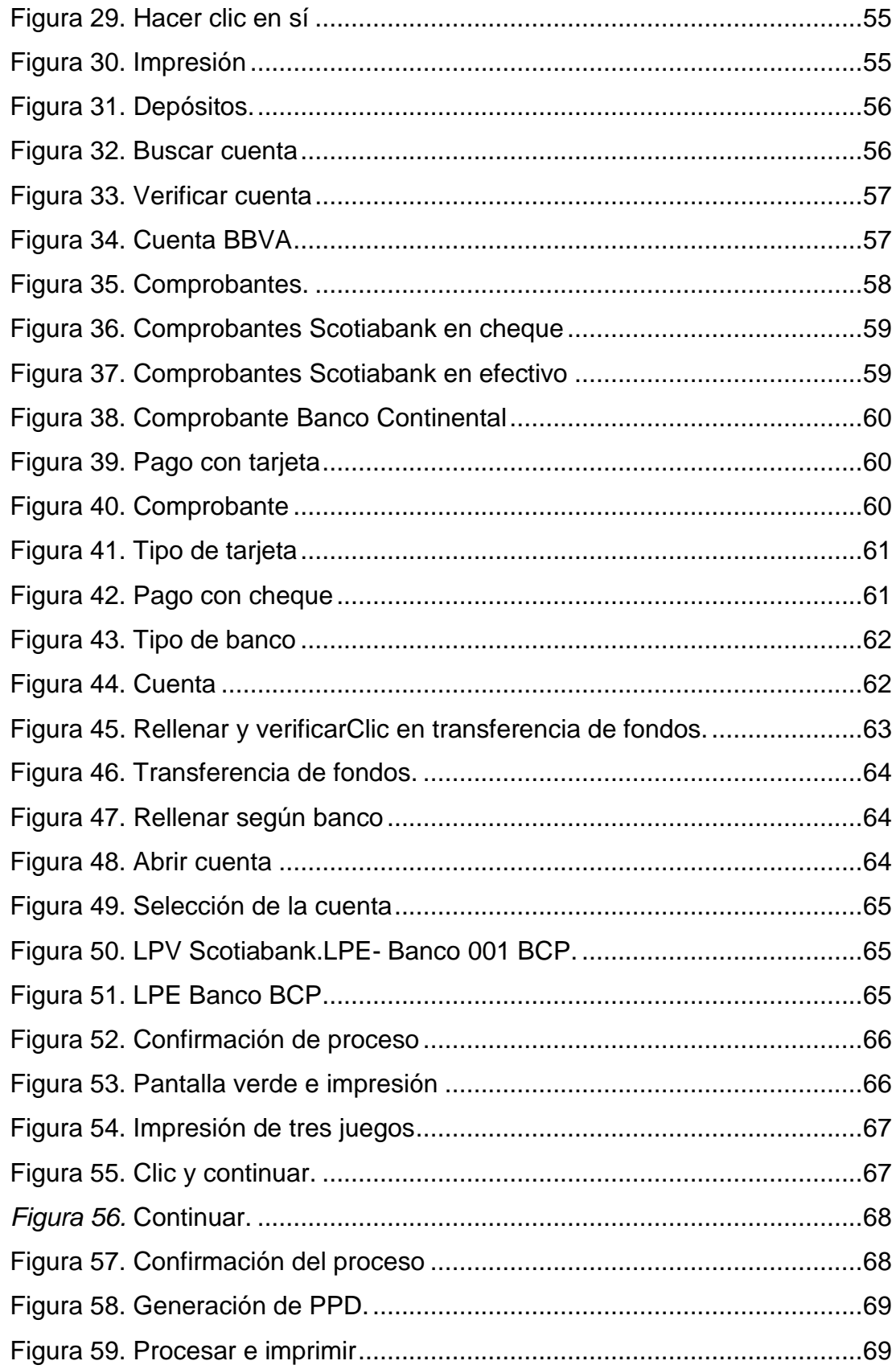

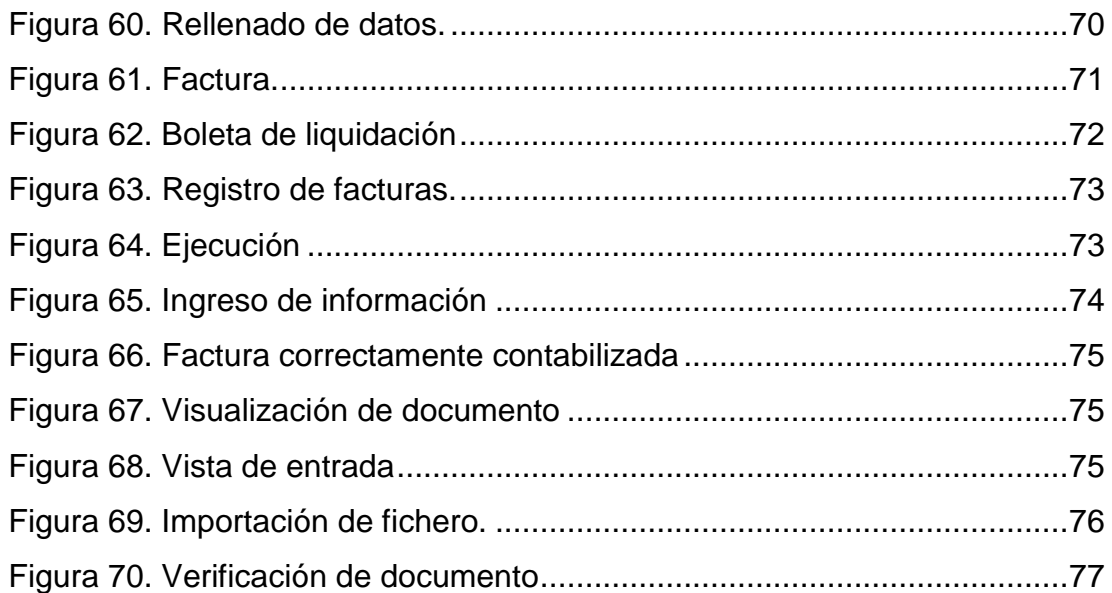

### **INTRODUCCIÓN**

<span id="page-13-0"></span>El uso del sistema SAP a nivel mundial ha ido creciendo a través de los años conforme las tecnologías se han ido perfeccionando, desde el año 1972 con el sistema R/1, hasta el ERP y el último, pero no definitivo SAP S/4 HANA; la incorporación como herramienta para el manejo empresarial ha tenido muchos beneficios, dentro de ellos se encuentra el correcto manejo de la contabilidad, administración y finanzas que son imprescindibles indicadores para la toma de decisiones de una firma. Tal es el caso de la empresa La Positiva Seguros, empresa de renombre y con gran posición en el mercado ha optado por utilizar este sistema dentro de su accionar diario. Especialmente para el área de caja y finanzas, un área sumamente importante y delicado que requiere de profesionales altamente capacitados, pues de ellos depende la liquidez de la propia empresa. El sistema SAP utilizado como complemento de las funciones de asistente de caja, ayudan en la generación de órdenes de servicio, de pago, de cobro, de transferencias, de emisión de cheques, etc., todo ellos desde una sola plataforma integrada con otras áreas y con acceso a toda la información necesaria en tiempo real. Los beneficios de este sistema sobre el manejo de fondos de caja son muchos y diversos, ya que ayuda al correcto control de montos en efectivo u otro medio de pago, evitando errores de conteo; acelera los procesos, permite tener la documentación en regla, estar al día con los pagos, con los cobros, entre otros.

En tal sentido la investigación tuvo el objetivo de determinar y describir cuales son estas acciones que ayudan en la labor de asistente de caja, y su impacto o influencia sobre el uso del sistema SAP. Para ello la investigación se compuso de 3 partes principales; en la primera parte del presente estudio se detalla el marco teórico, compuesto por los antecedentes de investigación; es decir, trabajos previos de otros investigadores referentes al tema que concierne, tanto a nivel nacional como internacional. Seguidamente se establecen las teorías bajo las cuales esta investigación tiene sus cimientos. La teoría se enfocó en detallar las características principales del sistema SAP,

xiv

el manejo de fondos de caja, los medios pago, y el sistema de seguros. En la siguiente parte de la investigación, se encuentra la problemática de la empresa Positiva Seguros con respecto al empleo del SAP en el manejo de fondos de caja. Seguidamente se propusieron 4 estrategias y el plan de acción. También, en esta tercera parte se detalla la aplicación práctica del empleo del sistema SAP en el manejo de caja, ya sea para hacer ordenes de servicio y transferencia, para la emisión de cheques, para las recaudaciones y las comisiones. Finalmente se establecen las conclusiones, recomendaciones y como anexo se encuentra el MOF de asistente de caja de la empresa en estudio.

La Autora.

#### <span id="page-15-0"></span>**1. MARCO TEÓRICO**

#### <span id="page-15-1"></span>**1.1. Antecedentes**

#### <span id="page-15-2"></span>**1.1.1. Internacionales**

Gómez (2019) realizó un estudio que tituló "Análisis implantación de SAP ERP. El caso de implantación en una empresa minorista del sector de la distribución" este informe se expuso en la Escuela Técnica Superior d'Enginyeria Informàtica Universitat Politécnica de Valencia para la obtención del título en Ingeniería Informática.

El motivo de la realización fue buscar una incorporación de SAP ERP. Para lo cual debe de estudiarse las metodologías que se encuentran disponibles y ver la que mejor surte. Este informe fue realizado desde la perspectiva del consultor SAP, a fin de hacer una oferta a la organización y de esta manera contrastar lo obtenido en el informe con las diferentes consultoras. Se concluye que el sistema ASAP en caja como la metodología principal. Este método se adapta muy bien a la empresa y aporta en la reducción de los problemas de la empresa.

Cando (2015) elaboró un "Análisis costo beneficio de la implementación de un ERP en forma local versus un ERP en la nube caso de estudio SAP R3 vs SAP Bydesing en la ciudad de Quito", expuesta como requisito en la Pontificia Universidad Católica Del Ecuador, Facultad de Ingeniería buscando el logro de la maestría en Gerencia de Tecnologías de la Información.

El motivo de este trabajo de suficiencia profesional es analizar el costo beneficio producido al implementar un ERP de manera local, buscando la comparación de SAPR3 y SAP Bydesing FALTA MÉTODO, se obtuvo el siguiente resultado,se verificó que la implementación del SAP ByDesing resultó de menos costo a SAP R/3. Se concluye que el SAP Bydesing ahorran gastos en las tecnologías, al no tener que pedir equipos costosos, solo paga por el

consumo. El SAP ByDesing brinda garantías, pese a esto se siente la inseguridad tecnológica que pone los datos en servidores externos a las organizaciones, responsabilizando a los datos del proveedor de servicio. Pese a que el SAP ByDesing brinda la edificación y aplicativos hallados en la nube, las organizaciones tienen ausencia del control en los recursos. SAP R/3 se considera como una solución que puede manejarse de acuerdo a los requerimientos de la organización, paralelo a esto el ByDesign tiende a irse por el estándar al interior de una organización. Asimismo, las organizaciones buscan la implementación de un producto SAP por el prestigio que tiene en el mercado; asimismo del estatus que le da a la misma.

#### <span id="page-16-0"></span>**1.1.2. Nacionales**

Caicedo (2016) elaboró una tesis que tituló "Sistemas de ERP en empresas grandes de servicios del Valle del Cauca – un caso de estudio", Universidad ICESI, Facultad de Ingeniería, Programa de Ingeniería Industrial, a fin de obtener un grado en Ingeniería Industrial.

Lo que motivó a la realización del informe fue establecer el nivel de impacto debido a la implementación de sistemas ERP, en las estructuras organizacionales de la empresa Valle del Cauca. Este informe se dividió en 4 etapas, en la primera etapa, se investigó las ventajas y CSFs, en la segunda etapa se recolectaron los datos, en la etapa tres, se revió literatura en relación a la investigación, finalmente, se diseñó un caso de estudio, a partir de la experiencia de implementación. Se concluye que, para establecer beneficios establecidos, el factor crítico de éxito más importante es tener objetivos y metas claras a la hora de realizar un proyecto de implementación de ERP. De acuerdo a la investigación se afirma que los sectores industriales de servicio que presentan interacción de sus clientes

directamente con el sistema ERP los cuales son más propensos a enfocar sus proyectos de ERP orientada a módulos de Front-Office.

Gutiérrez, Hidalgo, Sifuentes (2018) realizaron un estudio que lleva por título "Propuesta para desarrollar e implementar los procesos logísticos en la empresa Comercializadora Diversey Perú" presentada en la Universidad Peruana de Ciencias Aplicadas, Escuela dePostgrado, Programa de Maestría en Gerencia de Operaciones y Logística, como requisito para lograr la maestría en Gerencia en Operaciones y Logística.

La razón de ser de este documento fue, determinar una solución a la problemática de la gestión de la cadena de suministros de la organización investigada, la metodología fue de tipo aplicada, con un nivel explicativo, de diseño experimental. La población que se trabajó fueron los problemas hallados en la investigación, las cuales fueron alrededor de 48. Las conclusiones obtenidas se presentan a continuación, el aria de Supply Chain de la empresa, no cuenta con políticas ni procedimientos que permitan la organización laboral; asimismo, los trabajadores no tienen conocimiento del SAP, sistema que resulta básico en este rubro. Otro de los problemas hallado es que los niveles de cobertura de stock, son inadecuados, contaban con productos con stock demás y otros en quiebre, cuando se revisaron los reportes de SAP, estos datos no eran fiables, al implementar las acciones de corrección a este problema, se logró que cuenten con los niveles adecuados que mejoraron los niveles de servicio a la clientela.

Macochoa (2017), presentó el informe que tituló como "Control interno y manejo de fondos de caja de la unidad de investigación tutelar, ministerio de la mujer y poblaciones vulnerables Madre de Dios, 2017" siendo un requisito de la Universidad Andina del Cusco, Facultad de

Ciencias Económicas Administrativas y Contables, Escuela Profesional de Contabilidad para la entrega del título como Contador Público.

El sentido de este informe fue determinar una relación entre el manejo interno y el control de fondos de caja, donde describió su comportamiento. Este informe fue descriptivo de tipo, contó con un enfoque cuantitativo y el diseño fue transversal y correlacional. Los instrumentos elegidos para la técnica de encuesta fueron los cuestionarios, a fin de medir las dimensiones de cada variable, estos fueron aplicados en una población que consta de 22 empleados, esta misma cantidad fue la muestra. De acuerdo a los resultados del estudio, de acuerdo a la r de Pearson entre ambas variables fue de 0.140, evidenciando la relación; sin embargo, es baja; asimismo, se evidenció una relación entre el ambiente de control y el manejo de caja, donde se obtuvo un nivel positivo de 0.098; respecto al manejo de caja chica y las actividades de control, se obtuvo 0.123 puntos; al finalizar se estableció una relación entre el manejo de caja chica y el monitoreo de control interno con 0.118 puntos. Por ello, se concluye que el manejo de fondos de caja chica se influencia por el ambiente de control, es necesario la implementación de mecanismos que mejoren el control interno y el manejo de fondos de caja chica, finalmente concluye que, pese al manejo de fondos de caja chica de forma regular, existen problemas.

Miranda (2018), realizó una "Propuesta de control interno del efectivo de caja chica en la CMAC Huancayo, Agencia Ate, 2018" publicado como requisito en la Universidad Peruana Unión, Facultad de Ciencias Empresariales, Escuela Profesional de Contabilidad, aspirando la titulación como Contador Público.

El motivo del informe fue, realizar una propuesta de manejo interno de la caja chica de la agencia investigada, este informe siguió el método descriptivo, a fin de realizar una descripción o evaluación de las

especificaciones particulares de la agencia estudiada. El informe fue desarrollado de acuerdo a las experiencias de la agencia investigada, recogiendo evidencias proporcionadas por el campo de operaciones de acuerdo a las compras y observaciones del área de contabilidad. Los resultados obtenidos fue la descripción de la propuesta que el estudio buscó dar, tanto para el control de caja chica, del check-list a fin de validad los comprobantes, de un cuadro informativo de acuerdo a los elementos del Modelo COSO 2013. Por ello se concluye que, es importante tener un control interno de la caja chica, a fin de obtener una mejor base de datos, control de la salida y entrada de activos, etc. Cosa que la empresa investigada no tenía a un inicio; asimismo, esta empresa debe de contar con un manual de control de activos de caja chica, en este manual debe de estar detallado los procesos y deben de definirse a las personas que se incluye; finalmente, es importante contar con un registro de las salidas de activos por concepto de pasajes; la empresa no cuenta con este registro, siendo un problema riesgoso.

Morales y Portocarrero (2016) realizaron un informe que se titula "Implementación de un modelo de Business Intelligence orientado a tecnología Mobile basado en SAP BUSINESSOBJECTS para pymes del sector retail", expuesto como un requisito Universidad Peruana de Ciencias Aplicadas, Facultad de Ingeniería, Carrera de Ingeniería de Sistemas de Información para titularse como Ingeniero de Sistemas de Información.

La razón de ser de la trabajo de suficiencia profesional fue incorporar un prototipo de Business Intelligence dirigido a tecnología Mobile, haciendo el uso de SAP BusinessObjects para que se mejore la toma de decisiones organizacionales en pymes del área retail. Cuenta con un tipo aplicada, de nivel descriptivo. Como resultado, se logró obtener un Modelo tecnológico de Business Intelligence que se basa en SAP BusinessObjects, para pymes retailes. Se concluye que, el modelo

implementado basado en el SAP BUSINESSOBJETS, se alinea a los requerimientos de las pymes, que necesitan de datos oportunamente y tomando en cuenta la edificación donde trabajan. Con el modelo implementado puede conseguirse datos útiles para tomar decisiones en las pymes, como ítems de gastos, ventas y compras.

Montoya y Velazco (2019), elaboraron un informe el cual se tituló "Integración de procesos de negocio mediante interfaces con la implementación de ERP" como uno de los requisitos pedidos por la Universidad Ricardo Palma, Facultad de Ingeniería, a fin de obtener la titulación como Ingeniero Informático.

Lo que motivó la realización fue solucionar la deficiencia de integración de información y seguimiento de la empresa Meridian perteneciente al rubro de servicios de transportes carga en varias modalidades. El estudio fue aplicado en el tipo, evaluó los procesos de negocio, a fin de encontrar los problemas. El estudio concluye que, el desarrollo de servicios web logró centrar la información operativa y administrativa en el ERP; se redujo el periodo en el cual se facturan servicios de 7 días a 1 o 2 días; se mejoró el seguimiento de los servicios realizados en un 50% y el periodo de generación de las órdenes de compra de los servicios de transporte tercerizados 5 días.

Revatta (2018) realizó un informe que tituló "Implementación de un sistema contable computarizado integrado tic para optimizar la gestión de los estados financieros en la empresa Metax industria y comercio S.A.C., periodo 2015" presentado como requisito en la Universidad Ricardo Palma, Facultad de Ciencias Económicas Y Empresariales, Escuela Profesional de Contabilidad y Finanzas para el logro del título como Contador Público.

El motivo de la realización del informe fue establecer la forma de implementación de un sister contable computarizado integrad TIC y su

optimización de la gestión de los estados financieros de las empresas estudiadas. Su metodología fue científica, seguido de un método sintético, analítico, contó con un diseño correlacional y descriptivo. Su población se conformó por la empresa durante el año 2015 y la muestra se conformó de 24 trabajadores. La encuesta y entrevista fueron considerados como las técnicas, siendo aplicadas mediante el cuestionario. Se concluye en lo siguiente, es importante capacitar a los trabajadores en las NIIF, respecto a la contabilidad computarizada y sobre el sistema contable, ya que son básicos en la variable de implementación de un sistema contable computarizado, igualmente la forma de preparación y presentación de los estados financieros, y los datos fundamentales para tomar decisiones en concordancia con la optimización de los estados financieros. Si los módulos SAP tienen la configuración adecuada, pueden ser identificadas y presentar los estados Financieros en el periodo que se necesita.

#### <span id="page-21-0"></span>**1.2. Teorías**

#### <span id="page-21-1"></span>**1.2.1. El sistema SAP**

#### *1.2.1.1. Definición:*

Sus siglas significan en español, "Aplicaciones y Productos del Sistema". Es el nombre tanto financiero en línea como el software de administración y la organización que lo desarrolló. Es se halla compuesto de los módulos individuales que tienen el cargo de diferentes deberes en el sistema organizativo (MIT, 2001).

A diferencia de las aplicaciones usuales en cualquier escritorio de oficina como Excel y Word, estos programas son básicos para la realización de trabajos individuales, las aplicaciones de SAP son de aplicación comercial. Los trabajadores las emplean para la administración de los sistemas financieros de toda una organización, administrar las instalaciones de distribución y almacenamiento, descubrir

la clave de realizar ventas más eficaces, el proceso de la nómina de la organización, entre otros. El alcance del SAP para toda organización no que los convierte en algo complejo, sino también básicos para las organizaciones a nivel mundial (Anderson, 2011).

Lopes y Darnell (2012) indican que SAP es software conocido por sus siglas siendo parte de una categoría de software, esta se conoce como software de Planificación de Recursos Empresariales (ERP). Los sistemas ERP adaptan a los procesos comerciales y diferentes deberes comerciales en áreas funcionales para un sistema.

- SAP = Nombre de la empresa/Sistema de gestión
- $\blacktriangleright$  R/2, R/3, ERP, S/4, Business One = nombre del software.

Los productos principales de la empresa SAP se halla SAP ERP y SAP Business One, el mencionado al inicio se enfoca en las organizaciones más grandes; el segundo se enfoca en las empresas medianas y micro. Además, la organización SAP desde que fue fundada evolucionó desde el sistema R/1 hasta el reciente S/4 HANA (Momaya, 2016).

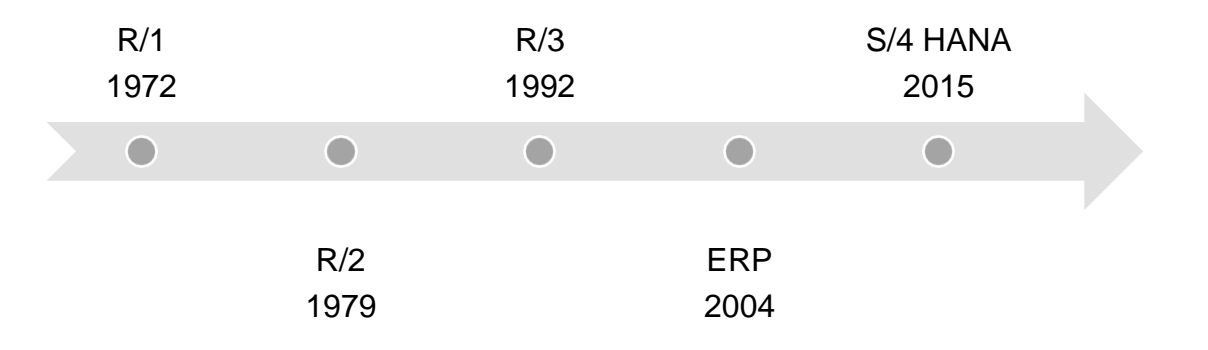

<span id="page-22-0"></span>*Figura 1.* Sistema SAP para grandes industrias. Nota. Adaptado de "SAP ERP a snapshot", Momaya A., The University of Sheffield, 2016.

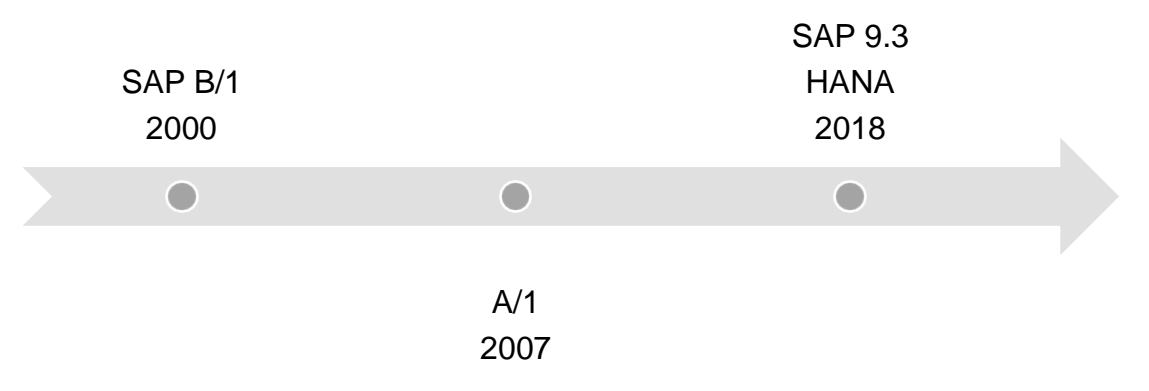

<span id="page-23-0"></span>*Figura 2.* Sistema SAP para medianas y pequeñas empresas. Nota. Adaptado de "SAP ERP a snapshot", Momaya A., The University of Sheffield, 2016.

*1.2.1.2. Los beneficios del sistema*

Las ventajas del SAP para una organización son las siguientes (SAP, 2018):

- Brinda datos entre departamentos a tiempo real.
- Elimina la discontinuidad, duplicación y redundancia en los datos.
- Este software brinda un control acerca de los procesos comerciales.
- La productividad aumenta, la gestión de los inventarios mejora, la calidad es promovida, disminuye el costo de los materiales, la gestión eficaz de los recursos humanos, la disminución de los gastos generales aumenta las ganancias.
- Se mejora la interacción de la clientela y brinda un mejor rendimiento. El servicio al cliente es mejorado.

Por ende, se necesita un sistema de gestión organizacional central, este software es un sistema que gestiona organizacionalmente centralizado, este se conoce como la organización de recursos de la empresa.

Este sistema se estructura de diferentes de diferentes módulos que se integran en su totalidad, que cubre los aspectos de la gestión de empresas. Los productos de este software brindan instrumentos poderosos para el apoyo a las organizaciones a administrar su logística, finanzas, recursos humanos y otros ámbitos del área comercial. La columna vertebral de la oferta de software de SAP es el SAP ERP, dicho sistema es el más complejo. SAP evolucionó para brindar un software de aplicación para el soporte de la funcionalidad organizacional (Shringi, 2015).

#### *1.2.1.3. Aplicaciones principales*

De acuerdo a Wagner, Weidner, Tracy (2009), las principales aplicaciones del sistema SAP ERP son:

- Logística:
	- Gestión de calidad
	- Mantenimiento de plantas
	- Ventas y distribución
	- Gestión de materiales
	- Planificación de producción
- Contabilidad:
	- Tesorería
	- **Controlling**
	- Gestión de activos
	- Contabilidad financiera

- Recursos humanos:

- Gestión de personal
- Ventajas

#### *1.2.1.4. SAP Bussiones one*

Este sistema permite tener una completa visibilidad de cualquier proceso de la organización y un manejo total de todo factor en relación a las operaciones. Toda empresa es única y por este motivo este sistema se diseñó para su fácil adaptación a cualquier tamaño y tipo de organización. Siendo a través de la implementación local o en la nube, te permite el acceso en cualquier momento, lugar y dispositivo (SYP360, 2020). Al interior de sus funciones para cada operación se hayan los siguientes:

- Contabilidad y Finanzas. Optimización y gestión de las operaciones financieras. Las tareas contables de cada día son automatizadas, registra asientos en el libro diario y mayor, tiende a facilitar el cálculo de impuestos.
- Operaciones y Compras. Realiza la gestión del proceso de adquisición, desde solicitar presupuestos a los proveedores llegando a la creación de las solicitudes de compra y saldo de los que proveen.
- Distribución e inventario. Información detallada de los envías que ingresan y salen, el inventario y la ubicación de artículos. El inventario es actualizado a tiempo real y maneja la disponibilidad.
- Gestionar las ventas y los clientes. Gestiona el proceso de ventas y el ciclo de vida de cada cliente eficientemente. Se obtiene una

visión completa para la comprensión y satisfacción de los requerimientos.

- Business Intelligence. Agrupa los datos múltiples fuentes y produzca estudios puntuales y precisos fundamentales en datos de la organización organizacional.

#### *1.2.1.5. SAP ERP*

Enterprise Resource Planning (ERP) es un sistema construido para las empresas de todo el sector, externo a su fuerza y tamaño. El paquete ERP se diseña para el respaldo e integración de todas las áreas funcionales de un desarrollo comercial, como viene a ser los servicios y bienes de una persona, distribución y venta, contabilidad, finanzas, recursos humanos, planificación de los productos, su fabricación, logística y gestión del almacenamiento (SAP, 2018).

Este sistema integra la gestión de los datos a través de la gestión del flujo de datos de toda la organización. Las empresas compran este tipo de sistemas por su ineficiencia de los procesos de la institución. A través de la automatización de los procesos comerciales, busca mejorar la eficiencia operacional y facilitar el acceso a los fatos, la aplicación de un sistema ERP brinda un mejor desarrollo del desempeño de la empresa en sus operaciones realizadas cada día. Las empresas usualmente piensan en adquirir este sistema cuando son enfrentados a varias dificultades comerciales superpuestos y difíciles (Khoualdi & Basahel, 2014).

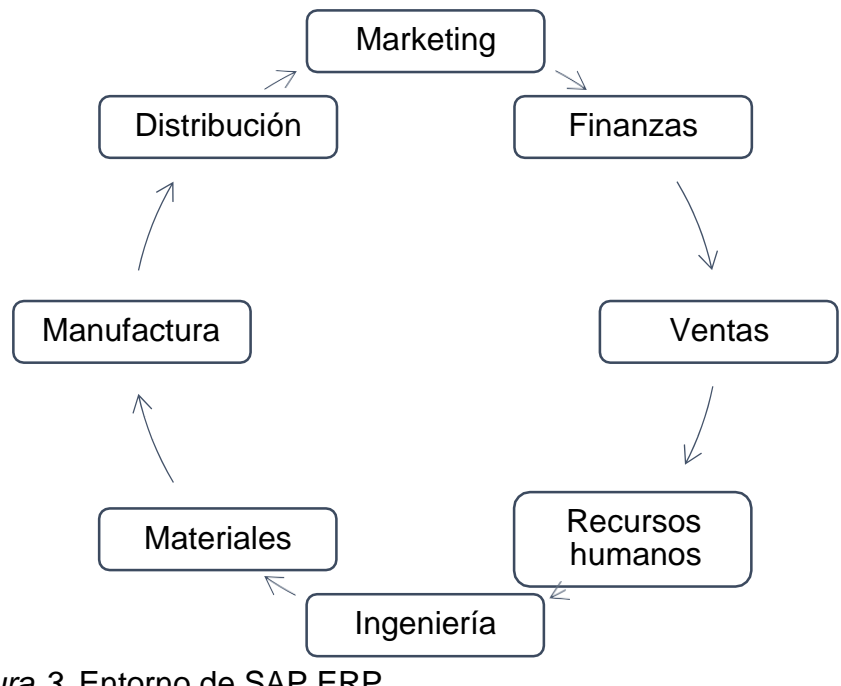

<span id="page-27-0"></span>*Figura 3.* Entorno de SAP ERP. Nota. Adaptado de "SAP tutorial", SAP, 2018.

A. Funciones de ERP

Un sistema ERP en general tiene las siguientes funciones (SAP, 2018):

- Brinda apoyo al proceso organizacional integrado al interior de la empresa.
- La planificación de la capital es mejorada y aporta en la ejecución de las estrategias y planes organizacionales.
- Aporta en la aceleración del proceso de toma de decisiones acerca del análisis de datos específicos.
- Aporta en la extensión de la red empresarial a dominios más extensos, ampliando los servicios y productos para que se llegue a más clientes, socios y proveedores.
- Reconoce los peligros de la operación para que la gobernanza se mejore.
- Aporta protección frente a las vulneraciones de datos de la empresa y peligros en la seguridad a la fuga de datos.
- Busca adaptación de la empresa a las variaciones en el proceso de negocio según los requerimientos.
- Produce ganancias en un plazo extenso al brindar medios para aumento de la base de la clientela.
- B. Áreas funcionales

Este sistema es un grupo de aplicaciones integradas a una empresa que recopile, almacene, gestione e interprete datos de diferentes áreas funcionales que adaptan a su sistema (SAP, 2018):

- Contabilidad financiera: se ocupa de los datos financieros y de las transacciones.
- Recursos humanos: se ocupan de los datos en relación a lo usado en una empresa.
- Gestión de la relación con el cliente: gestiona y captura la relación con los usuarios, volviendo fácil el empleo de la experiencia del cliente de acuerdo asu data.
- Distribución y ventas: se ocupa de colocar, entregar, enviar y facturar los pedidos.
- Gestión de materiales y fabricación: se encarga de generar y las actividades de planificación de la producción.
- Gestión de almacenes y de logística: se ocupa de almacenar y enviar los productos.
- Gestión de variaciones de suministro: se ocupa de los movimientos de cada producto, gestión, almacenamiento y manejo de suministros.
- Business Intelligence: realiza un análisis y estos son convertidos en información.
- C. Ventajas del ERP

Todas las empresas esperan las ventajas comerciales luego de la implementación de este sistema. Una de las ventajas en el logro de los objeticos financieros de una organización mediante las ganancias de eficiencia y productividad como un resultado automático de los procesos comerciales. Además, simplifica la gestión y las operaciones organizacionales de una escala grande involucrando diferentes monedas, áreas de comercio u oficinas. Este sistema puede actualizar a una versión anterior. Esto implica una gestión mejor de los datos a través de la promoción del acceso a los datos, la disminución de la duplicación de datos y mejora la capacidad de predicción (Khoualdi & Basahel, 2014).

La integración de los procesos de negocio, este sistema brinda los siguientes beneficios (SAP, 2018):

- Ahorra gastos y tiempo
- Fuente de datos única de datos y el intercambio de las unidades de una empresa.
- La toma de decisiones eficaz de parte de la administración es permitida por este sistema, empleando instrumentos de informes diseñadas en los sistemas.
- Apoya en el rastreo de las transacciones que tienen lugar en laempresa desde el inicio hasta su finalización.
- Brinda datos en un tiempo real siempre que se necesite.
- Brinda transferencia de información relacionada en varias áreas funcionales de la empresa, siendo las finanzas, ventas, marketing, recursos humanos, fabricación, logística, etc.
- D. Desventajas del ERP

Casi siempre su incorporación es fácil, este sistema adolece por ciertas dificultades:

- A veces, los procesos de negocios críticos para la empresa deben de rediseñarse para que se alineen con una solución del sistema.
- El precio de su integración puede resultar alto.
- La variación de una solución ERP a otra aumenta más que el precio que tiene al ser implementado.
- Los usuarios tienen que recibir los datos de sus operaciones de todos los días.

#### <span id="page-30-0"></span>**1.2.2. Manejo de fondos de caja**

#### *1.2.2.1. Caja*

Miranda citó a Horngren , Harrison , y Bamber (2018) quienes comentaron que no es rentable que una organización gire un cheque para pagar el taxi de un ejecutivo, para los disquetes otros que sean requeridos inmediatamente y uno más para entregar un paquete de mensajería. Buscando la satisfacción de esos requerimientos, las empresas cuentan con un efectivo mínimo a la mano, permitiendo la realización de esos gastos, este es conocido de caja chica.

Este fondo es una cantidad pequeña de efectivo que se establece en los sistemas de la organización para el saldo de los

requerimientos menores de efectivo que no resultan ser prácticos para pagar con cheques. Los siguientes son algunos ejemplos (Melara, 2020):

- Gastos de envíos
- Reembolsos de suministros de oficina
- Reembolso de gasto de cafetería
- Gastos de viaje menores (Melara, 2020).

De acuerdo a Caballero (2013) los fondos de caja son una cantidad fija de moneda (excepto incrementos posteriores) generada por la autoridad superior antes de la operación, y deben ser utilizados para pagar una pequeña cantidad de gastos, y una cantidad fija de efectivo debe usarse regularmente con la autorización correspondiente.

Por otra parte, la Dirección Nacional Financiera (2015) brindó una definición de estos términos como una cierta cantidad monetaria sirve para atender los deberes no previstos utilizándose en programas y proyectos. De la misma hace referencia a los gastos que deben ser correctamente justificados, ya que para ser desembolsado esto no es realizado mediante un programa de cada año.

En otras palabras, la caja son fondos de activos con el que la empresa cuenta y proviene de toda fuente que financie el presupuesto de empresa y debe de ser orientado a la atención de los gastos menores que necesiten cancelarse de forma inmediata.

Debe de ser tomado en cuenta que para acceder a los gastos con cargo a caja, debe de ser solicitado y se debe de contar con la autorización del gasto plasmado en un papel, a través de las firmas de los responsables, considerando un cierto formato y para rendir las cuentas se debe contar con los documentos sustentatorios.

#### *1.2.2.2. Manejo de caja*

Es el control del fondo de activos de una caja tiene políticas siendo lo primero que debe de ser realizado. De este modo se cuenta con una serie de pasos detallados donde es indicado el empleo de cierta cantidad de activos. Es designado un depositario, custodio o cajero. Está persona debe de ser el responsable del fondo que tiene y de la documentación de cualquier desembolso y debe de conciliar esta cantidad cuando sea repuesto (Melara, 2020).

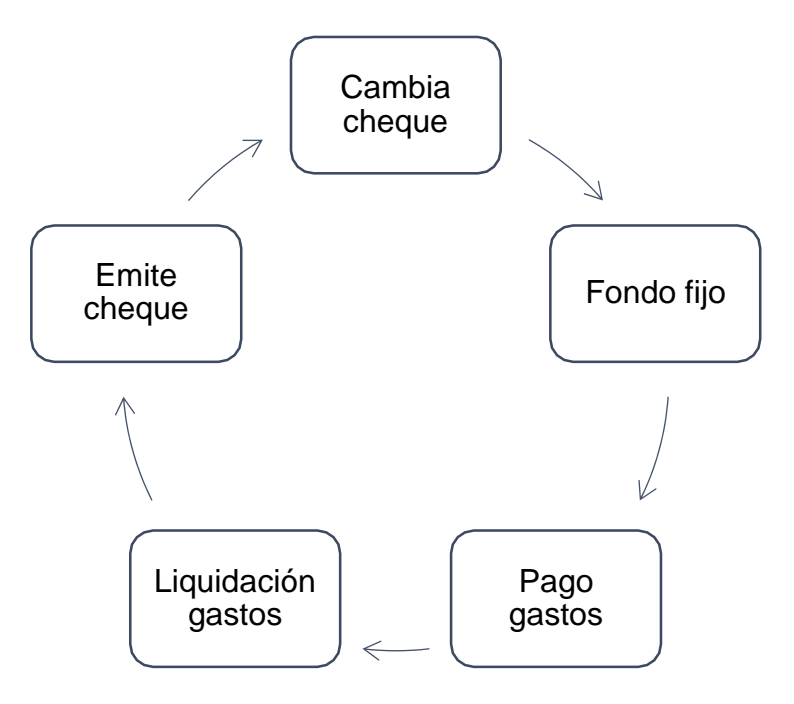

<span id="page-32-0"></span>*Figura 4.* Ciclo del fondo de caja. Nota. Adaptado de "ContaStudio", Melara, 2020.

*1.2.2.3. Componentes de caja chica*

- Requerimiento de caja. Se formulan por el titular del pliego presupuestal, necesitando la estructura delos fondos activos en efectivo.
- Requerimiento de fondos: Estos son formulados por el titular de la meta presupuestaria y son solicitados y autorizados por los gastos de caja. Estos gastos y requisitos son propuestos por

escrito por un funcionario responsable y proporcionados en el formato correspondiente, y tienen la intención de ser urgentes y Presta atención a los pequeños gastos

- Utilización de fondos de caja: Considerando que la caja debe responder a emergencias y debe ser sustentada en el marco del clasificador, este será el uso de caja para trabajadores y funcionarios.
- Rendición de cuentas de caja: Es un estado de los gastos incurridos y debe estar respaldado por el comprobante de pago correspondiente proporcionado por la persona que recibe la caja. En esta etapa, son conscientes del costo de los trabajadores que participan en la emergencia y deben entregar el comprobante al administrador de la caja.
- Reposición de fondos: En esta etapa, la persona a cargo de la caja aboga por reemplazar el efectivo por caja para habilitarlo y poner los fondos requeridos en los clasificadores objetivo y correspondientes.

Respecto al efectivo, En existen medidas de control interno encaminadas a proteger el efectivo, evitar un uso indebido y restringir el uso de los recursos antes mencionados, por lo que el efectivo solo se utiliza para lograr los objetivos de la entidad. Podemos señalar: caja, cobranza, dos formas de gestión de los pagos menores por emisión de cheques, conciliación bancaria y cheques en efectivo, y todo lo que se pueda utilizar razonablemente. De la misma forma, el control interno de caja se refiere a medidas de gestión administrativa que pueden hacer que los métodos de procesamiento de cada negocio generado por caja y caja bancaria tengan consistencia permanente para reportar la veracidad de los resultados. Monedas, billetes, cheques, etc. son la

representación del dinero, es decir, son todos los valores necesarios para cumplir con el normal funcionamiento de la organización, más un saldo razonable para hacer frente a cualquier emergencia (Miranda, 2018).

- A. Bases del Control Interno en caja
	- Entradas:
		- Deposito integro en instituciones de crédito de todas las entradas de caja.
		- Control para cada origen de entradas de caja y bancos.
	- Salidas:
		- Pago por medios de cheques nominativos con firmas mancomunadas.
		- Creación de un fondo fijo de caja.
	- Existencias:
		- Conciliación periódica de cuentas de cheque.
		- Cortes y arqueos de caja periódicos y de sorpresas.
		- Afianzamiento del personal de caja. (Perdomo, 2009).
- B. Arqueo de Caja

La tecnología se basa en mantener documentos o registros que reflejen el efectivo y otros recursos en efectivo. Tiene un doble propósito: por un lado, controla al cajero y luego al cajero; por otro lado, se utiliza para verificar si el saldo reflejado en el balance es consistente con los

fondos existentes en la caja física de la empresa en una fecha determinada. (Vidal y De la Villa, 2003).

#### <span id="page-35-0"></span>**1.2.3. Medios de pago**

El sistema de pagos es el conjunto de instrumentos, procedimientos e instituciones que permiten el establecimiento de pagos entre los agentes económicos. Un sistema de pagos seguro y eficiente contribuye a reducir el riesgo de liquidación de las operaciones entre los agentes económicos, a incrementar la eficacia de la política monetaria y el grado de bancarización, así como la estabilidad del sistema financiero (BCRP, 2015). En tal sentido, un sistema de pagos comprende los pagos efectuados mediante efectivo y los realizados sin efectivo.

Toda organización, en su actividad realizan operaciones de pagos y cobros. En una operación el rol lo tienen existe el vendedor y los compradores. Los proveedores a la parte de venta y tienen pendiente el cobro de activos y el cliente salda la compra y es salda el costo. La política de comerció estableció la manera de cobrar o pagar, siendo establecidas diferentes maneras y condiciones de pago y cobro. Se clasifican dependiendo el tiempo que transcurre entre la prestación del servicio del bien y cobro de este: su pago es anticipado, al contado y aplazado.

*1.2.3.1. El efectivo*

El sistema de pagos es el conjunto de instrumentos, procedimientos e instituciones que permiten el establecimiento de pagos entre los agentes económicos. Un sistema de pagos seguro y eficiente contribuye a reducir el riesgo de liquidación de las operaciones entre los agentes económicos, a incrementar la eficacia de la política monetaria y el grado de bancarización, así como la estabilidad del sistema financiero (BCRP, 2015).Según Redondo citado por Macochoa
(2017) el efectivo es cualquier método de pago o cambio que se puede utilizar como ingreso disponible y se puede encontrar en una cuenta corriente bancaria. El efectivo representa la liquidez de la organización y puede satisfacer ciertas necesidades o cumplir promesas. En términos de efectivo, se debe considerar que el Ministerio de Finanzas de la entidad supervisa la entidad. Además de controlar los ingresos y gastos, este departamento también participa en las operaciones financieras. El personal financiero suele preparar informes de flujo de efectivo para este propósito. Las dependencias de tesorería se encargan de cumplir y hacer cumplir los procedimientos normados, salvaguardando los recursos económicos de la entidad; son los responsables de tener los informes contables, facilitar la información y tomar decisiones orientadas a atender acciones de pago y compromisos asumidos por la entidad.

#### *1.2.3.2. Medios de pago distintos del efectivo*

Según el BCRP (2015), los principales medios de pago distintos al clásico (efectivo) son:

#### A. Cheques

- Cobrados en Ventanilla: La cuenta de débito proviene de cheques del banco del cliente que deposita estos cheques. Estos cheques pueden ser pagados por el mismo cliente (entre diferentes cuentas) o alguien, en cuyo caso los fondos deben ser transferidos de una cuenta a otra en la misma institución. Aquí, el banco que emitió el cheque es en sí mismo el banco pagador.
- Depositados en Cuenta: La cuenta de débito proviene de cheques del banco del cliente que deposita estos cheques. Estos cheques pueden ser pagados por el mismo cliente (entre diferentes cuentas) o alguien, en cuyo caso los fondos deben ser

transferidos de una cuenta a otra en la misma institución. Aquí, el banco que emitió el cheque es en sí mismo el banco pagador.

- Compensados en la CCE: Cheques de otros bancos, que se depositan en cuentas bancarias distintas del banco emisor.Dado que el banco emisor es diferente del banco pagador, estos cheques se compensan en la cámara de compensación electrónica. (BCRP, 2015).
- B. Tarjeta de débito

Un método de pago que permite a su titular utilizar directamente los fondos que tiene en su cuenta bancaria para deducir de su compra. Estas transacciones generalmente se realizan de manera electrónica a través de un mecanismo de pago llamado "punto de venta" (POS). Esto también significa que se puede retirar efectivo (BCRP, 2015).

- Retiro de Efectivo: Se refiere a retiros de fondos de un cliente contra sus cuentas.
- Pagos: Se refiere a transferencias de fondos que efectúa un cliente a otro cliente mediante el uso de instrumentos de pagos.
- C. Tarjeta de crédito

Medio de pago que permite a su titular pagar o retirar efectivo contra los fondos de una línea de crédito otorgada por un intermediario financiero. La línea de crédito otorgada se puede liquidar en su totalidad al finalizar un periodo determinado o se puede liquidar en forma parcial, tomando el saldo como crédito extendido. Se cobran intereses sobre el monto de cualquier crédito extendido y algunas veces se cobra al titular una tarifa anual (BCRP, 2015).

- Retiros en efectivo: Se refiere a los retiros de fondos del cliente contra sus cuentas de fondos o crédito autorizado.
- Pagos: Se refiere al pago de un consumo mediante la presentación de la tarjeta de crédito que es, en estricto, una transferencia de fondos que efectúa un cliente a otro cliente a través de las interfases que tiene un banco o una red de bancos para llevar a cabo dicha transferencia.

Estos pagos se realizan a través de mecanismos electrónicos (como POS, cajero automático y banca virtual), pero los pagos también se pueden realizar de forma manual, lo que significa que la empresa receptora del pago debe realizar trámites con su banco para poder transferir los fondos a vender (BCRP, 2015).

D. Transferencia de crédito

Se trata de una orden de pago emitida por el cliente, querequiere que su banco cobre una cierta cantidad de una de sus cuentasy pague la cantidad en la cuenta designada por el cliente. Las instrucciones de pago y los fondos se transfieren del banco pagador al banco beneficiario, el banco beneficiario puede ser la misma institución (BCRP, 2015).

- En la misma entidad: Cuando ocurre esta situación se denomina transferencia de crédito interbancaria; es decir, el pagador y el beneficiario tienen sus cuentas en el mismo banco y por tanto no se requiere una compensación.
- Por compensación en la CCE: Es una transferencia de crédito interbancaria porque el pagador y el beneficiario tienen sus cuentas en distintos bancos y la transacción se compensa en la Cámara de Compensación Electrónica.

E. Débito directo:

Se trata de una orden de pago para la cuenta bancaria del pagador, el pagador ha autorizado previamente al pagador a ser el beneficiario y solo la persona que activa el pago es el beneficiario. Existen dos tipos de domiciliaciones bancarias según el banco donde se encuentran el pagador y el beneficiario. En la misma entidad: Es un débito en el cual el pagador y el beneficiario tienen cuentas en el mismo banco.

- Por Compensación en la CCE: Es un débito en el cual el pagador y el beneficiario tienen cuentas en distintos bancos por que la transacción se compensa electrónicamente en la CCE (BCRP, 2015).

#### **1.2.4. Seguros**

Las actividades de seguros forman parte de las actividades económicas y comerciales de estos países. Tiene características específicas, especiales y complejas relacionadas con la prestación de servicios derivados de riesgos económicos que afectan a las personas, las empresas y la sociedad en su conjunto (habitualmente o en el futuro). Las actividades de seguros forman parte de las actividades económicas y comerciales de estos países. Tiene características específicas, especiales y complejas relacionadas con la prestación de servicios derivados de riesgos económicos que afectan a las personas, las empresas y la sociedad en su conjunto (habitualmente o en el futuro). Cuantificar la posibilidad de convertir ciertos eventos en seguridad en base a las incertidumbres reportadas (Albarrán, 2010).

#### *1.2.4.1. Definición*

El seguro es el método más perfecto y técnicamente efectivo para cubrir riesgos, transformar individuos, en grupos transferir riesgos

a organizaciones, compañías, de seguros utilizando tecnología y operaciones apropiadas para construir una estructura que garantice la compensación cuando ocurre un evento. (Albarrán, 2010).

De acuerdo a Albarrán, es un tipo de sistema que busca la reducción de incertidumbre de una parte de llamada del que se aseguró, a través de la transferencia de algunos peligros por otro lado, llamada del asegurador, beneficios de la reposición, deficiencias en la economía sugerida por el asegurado.

Se sugiere que los tres elementos básicos que constituyen el seguro y finalidad principal. Los elementos básicos son: reducir la incertidumbre, transferir ciertos riesgos (aunque no todas las causas de siniestro pueden ser transferidas al asegurador) y compensar las pérdidas económicas (el asegurador no puede ni debe compensar el valor emocional o cualquier otro tipo de pérdida). dinero). Su objetivo principal es convertir la incertidumbre en certeza y brindar seguridad al asegurado (Albarrán, 2010).

Desde un punto de vista legal, el seguro es un contrato bilateral en el que una de las partes (el asegurador) asume las consecuencias del riesgo a cambio del precio pagado por la otra parte, la prima (Flores& Herrera, 2018)

#### *1.2.4.2. Importancia de contar con un seguro*

Toda persona se halla expuesta a diferentes peligros, como enfermedades, robo, o algún accidente. Si cuenta con un seguro no evitará que se den estas situaciones, pero aportará en la superación de modo más fácil, reduciendo el impacto económico (SBS, 2014).

Obtener una buena cobertura de seguro es fundamental para consolidar nuestro futuro financiero. El seguro puede protegernos de los riesgos y garantizar que una vez que acumulemos activos, podamos

conservarlos. Muchos adolescentes no compran un seguro porque piensan que es un costo adicional y no consideran qué costos les traerá sin seguro. La definición básica de seguro es gestión de riesgos. Las dos primeras actividades están diseñadas para cubrir los riesgos asociados con la edad adulta y preparar a los jóvenes para enfrentarlos con éxito. (ASPIRA, 2012).

#### *1.2.4.3. Tipos de seguros*

De acuerdo al SBS (2014), su clasificación era la siguiente:

- Seguros patrimoniales. Saldan los peligros que reduzcan el costo que se asegura, generalmente, es un seguro de auto o casa.
- Seguros de accidentes personales: Saldan al accidente del asegurado que cause incapacidad o enfermedades
- Seguros de vida. Todo el riesgo es cubierto de la persona ajena pues.
- Seguros sociales, los riesgos accidentales son cubiertos al personal frente al hacho natural con un elemento de vejez o maternidad (SBS, 2014).

#### *1.2.4.4. Agentes participantes de un seguro*

De acuerdo de una empresa de seguros, a cambio de la prima, la empresa que te asegura fue obligada frente al sujeto que contrata el seguro, indemminiza la pérdida por un asegurado eventual de un siniestro hasta que sea saldado el contratado (SBS, 2014).

- Deberes del asegurado:
	- Saldar la prima, antes de la finalización de los plazos.
- Declarar de forma sincera la alternativa del siniestro.
- Avisar oportunamente si ocurre un siniestro, antes que finalice el contrato, exceptuando la fuerza mayor.
- El asegurado debe de demostrar la ocurrencia del riesgo y la cuantía de la ausencia sufrida.

#### **1.3. Definición de términos**

- **SAP.** Sus siglas significan en español, "Aplicaciones y Productos del Sistema". Es el nombre tanto financiero en línea como el software de administración y la organización que lo desarrolló. Es se halla compuesto de los módulos individuales que tienen el cargo de diferentes deberes en el sistema organizativo (MIT, 2001).
- **SAP ERP.**Enterprise Resource Planning (ERP) es un sistema construido para las empresas de todo el sector, externo a su fuerza y tamaño. El paquete ERP se diseña para el respaldo e integración de todas las áreas funcionales de un desarrollo comercial, como viene a ser los servicios y bienes de una persona, distribución y venta, contabilidad, finanzas, recursos humanos, planificación de los productos, su fabricación, logística y gestión del almacenamiento (SAP, 2018).
- **SAP Bussines One.** Este sistema permite tener una completa visibilidad de cualquier proceso de la organización y un manejo total de todo factor en relación a las operaciones. Toda empresa es única y por este motivo este sistema se diseñó para su fácil adaptación a cualquier tamaño y tipo de organización. Siendo a través de la implementación local o en la nube, te permite el acceso en cualquier momento, lugar y dispositivo (SYP360, 2020).
- **Caja Chica.** De acuerdo a Caballero (2013) los fondos de caja chica o fija son una cantidad fija de moneda (excepto incrementos posteriores) generada por la autoridad superior antes de la operación, y deben ser utilizados para pagar una pequeña cantidad de gastos, y una cantidad fija de efectivo debe usarse regularmente con la autorización correspondiente.
- **Manejo de fondos de caja.** Es el control del fondo de activos de una caja tiene políticas siendo lo primero que debe de ser realizado. De este modo se cuenta con una serie de pasos detallados donde es indicado el empleo de cierta cantidad de activos. Es designado un depositario, custodio o cajero. Está persona debe de ser el responsable del fondo que tiene y de la documentación de cualquier desembolso y debe de conciliar esta cantidad cuando sea repuesto (Melara, 2020).
- **Seguro.** El seguro es el método más perfecto y técnicamente efectivo para cubrir riesgos, transformar individuos, en grupos transferir riesgos a organizaciones, compañías, de seguros utilizando tecnología y operaciones apropiadas para construir una estructura que garantice la compensación cuando ocurre un evento. (Albarrán, 2010).
- **Medio de pago.** El sistema de pagos es el conjunto de instrumentos, procedimientos e instituciones que permiten el establecimiento de pagos entre los agentes económicos. Un sistema de pagos seguro y eficiente contribuye a reducir el riesgo de liquidación de las operaciones entre los agentes económicos, a incrementar la eficacia de la política monetaria y el grado de bancarización, así como la estabilidad del sistema financiero (BCRP, 2015).

 **Efectivo.** El sistema de pagos es el conjunto de instrumentos, procedimientos e instituciones que permiten el establecimiento de pagos entre los agentes económicos. Un sistema de pagos seguro y eficiente contribuye a reducir el riesgo de liquidación de las operaciones entre los agentes económicos, a incrementar la eficacia de la política monetaria y el grado de bancarización, así como la estabilidad del sistema financiero (BCRP, 2015).

#### **2. PROBLEMÁTICA O PLANTEAMENTO DEL PROBLEMA**

#### **2.1. Problema**

En años recientes el auge de la tecnología y sistemas de información han tenido su impacto a nivel personal, empresarial, social, gubernamental y mundial. Ahora la mayoría de las empresas hacen uso de al menos un software o una aplicación para el control de actividades de su negocio (Farias & Pimenta, 2017). Siguiendo a Gimeno (2010), sostiene que las TIC se han convertido en la piedra angular por la cual se articulan los agentes económicos de la sociedad, lo cual determina su progreso a futuro en esta nueva de la sociedad de la información. Además, su principal aporte están en brindar herramientas que mejoren y faciliten la realización de los trabajos más comunes hasta los más complejos. En el ámbito económico, el empleo de los sistemas de información se ha convertido en una estrategia empresarial para ganar mayor presencia en el mercado, ya sea desde tener un mejor manejo de actividades, control de personal, manejo de recursos, manejo de fondos, toma de decisiones, manejo de caja, inversiones etc.

Es así que el sector de las TIC ha logrado posicionarse de manera privilegiada en todos los sectores de producción, ya que muchas tecnologías sirven para la mejora de procesos internos en gestión, administración, contabilidad, finanzas, recursos humanos, etc. (Ontiveros, Navarro, Rodríguez, & Martín, 2011). Según Ochoa (2015) es crucial que las empresas ya sean pequeñas, medianas o grandes empresas e independientemente de su rubro tengan un sistema de tecnologías para el área de finanzas, contabilidad y producción principalmente de modo que los procesos con la ayuda de los colaboradores se realicen con eficiencia, eficacia y total seguridad. En tal sentido Brachfield (2019) sostiene que dentro de todas las áreas que constituyen una empresa, resalta el área de Finanzas y Caja, o

31

simplemente Caja, como elemento primordial para su operatividad en el día a día, ya que se encarga de gestionar, planificar y organizas las operaciones a corto plazo referentes con el flujo de caja; revelando los cobros y pagos bajo el principio de operatividad de caja. A esto se le suma la idea de Cortés (2020), el manejo de fondos de caja es necesario para llevar un control de los montos que entran a caja, es primordial para tener un registro, y saber claramente lo que se tiene y lo que se gasta.

La relación entre las TIC y el manejo de las finanzas es estrecha y ahora es casi imposible llevar un adecuado control sin el empleo de alguna tecnología que facilite dicha actividad (Ontiveros, Navarro, Rodríguez, & Martín, 2011). Dentro del área, el propósito de la gestión y manejo de fondos de caja es brindar un resumen del efectivo (u otros equivalentes) que entra y sale de la empresa, todo ello con el fin de determinar el estado de la liquidez empresarial. Esto solo se logra con la supervisión de los flujos de pagos (Saucedo, 2009). Correspondientemente, en el mercado existen muchas aplicaciones tecnológicas que brindan solución para los requerimientos de una empresa, dentro de ellas se encuentra el sistema SAP, que por sus siglas en inglés

Que una empresa tenga una adecuada gestión de caja le ayuda de gran manera e identificar y controlar los egresos e ingresos que se dan día a día, esto en rasgos generales mejora en el proceso de administración, contribuyendo a que la empresa cuide de sus finanzas (Avantis, 2020).

En la empresa Positiva Seguros se emplea el sistema SAP para la administración y finanzas del área de caja; asimismo, se cuenta con un "Manual de organización y funciones de la gerencia corporativa de administración y finanzas – Área de Caja". Dicho manual tiene por finalidad definir la organización de funciones en el área de Caja de la

32

empresa, así como definir las responsabilidades y obligaciones del personal dentro de la mencionada área (La Positiva, 2017). Para la empresa Positiva Seguros, el sistema SAP representa una herramienta amigable y de mucha utilidad para el personal, que permite llevar un mejor manejo de sus funciones, de manera más sencilla y veloz en las tareas que requieren de mucho tiempo y esfuerzo en los colaboradores (Avantis, 2020). Dentro del manual para el área de caja, se mencionan los roles y funciones de cada personal encargado del área, así como de las tareas en el sistema SAP. En la **¡Error! No se encuentra el origen de la referencia.** se encuentra un resumen de ello:

Tabla 1

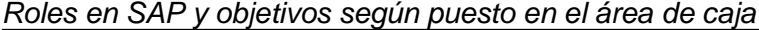

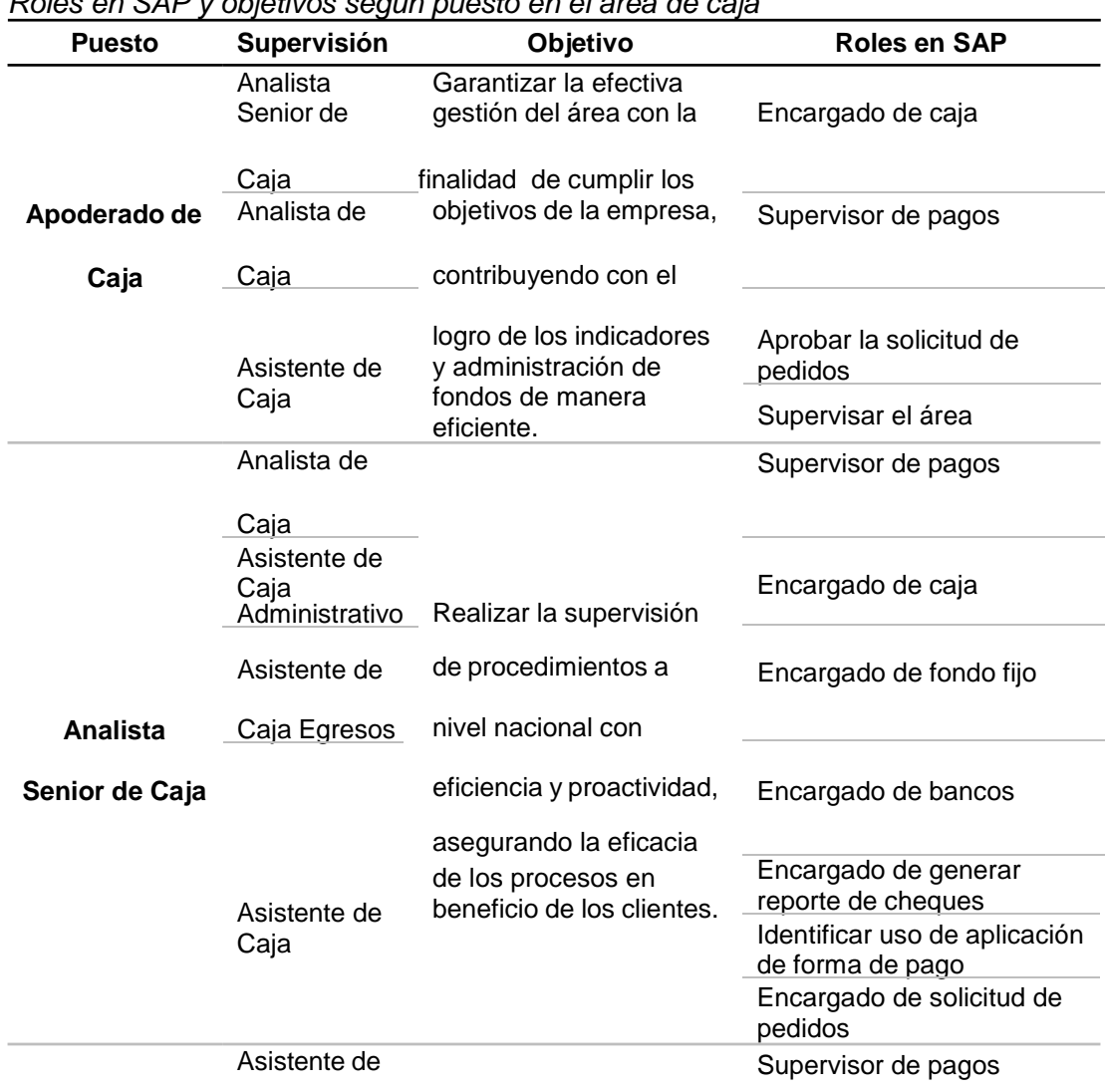

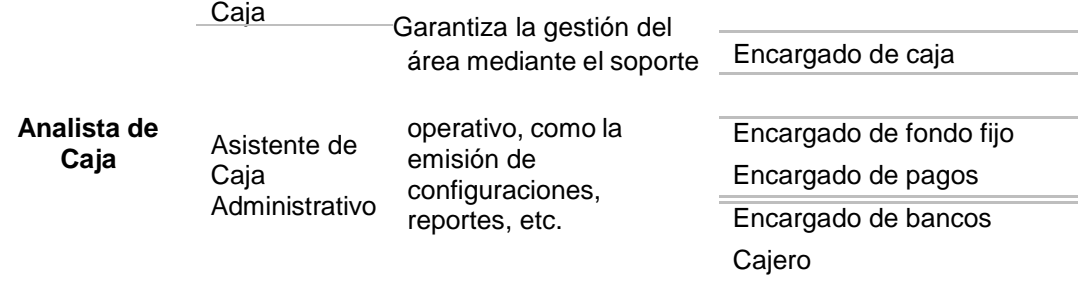

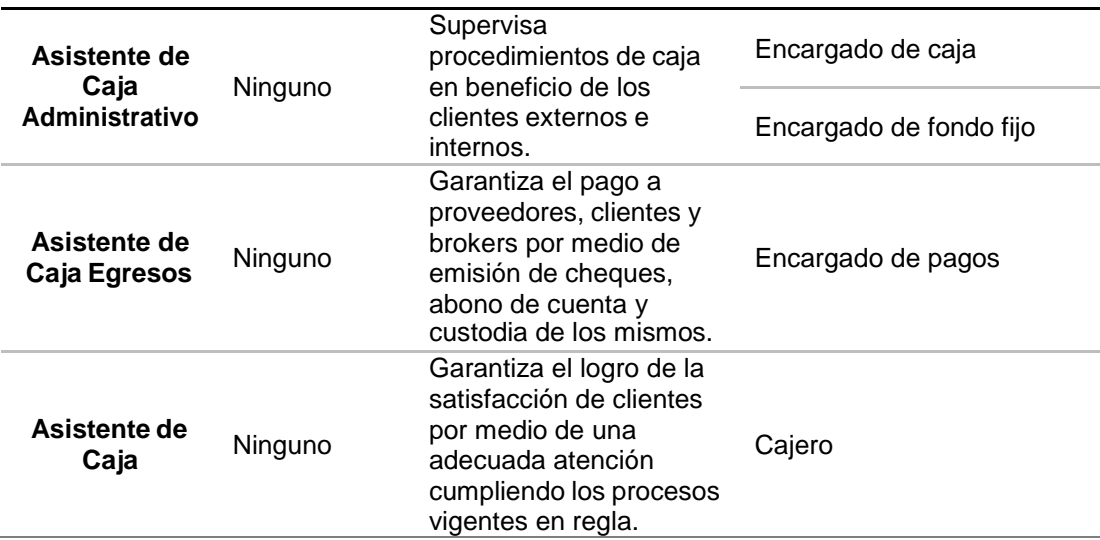

Nota. Adaptado de "Manual de organización y funciones de la gerencia corporativa de administración y finanzas – Área de Caja", La Positiva, 2017, Lima.

Como se observa, cada uno de los 6 puestos dentro la Positiva Seguros emplean y tienen un rol en el SAP que permite el buen funcionamiento del área de caja, todo ello con la finalidad de garantizar la satisfacción de los clientes, los proveedores, entre otros, ya sea supervisando pagos, aprobando solicitud de pedidos, como encargado de cajas y de fondos fijos, generando reporte de cheques, supervisando la forma de pago y como función de cajero.

Retomando la importancia del módulo SAP utilizado en caja, este sistema tiene la facilidad de registrar pagos o cobros, emisión de cheques, conciliaciones bancarias, conciliaciones de movimientos internos, etc. De manera explícita, el sistema SAP permite realizar las siguientes operaciones (Avantis, 2020):

- Realizar automática o manualmente los pagos que se efectúan y reciben a proveedores y clientes correspondientemente.
- Efectuar conciliaciones tanto a nivel externo como interno de los procesos financieros.
- Realizar el seguimiento de cualquier proceso tipo bancario, desde pagos a proveedores, conciliaciones hasta cobro de clientes.
- El SAP emite cheques de manera directa y automática.
- Se pueden generar documentos con respecto a pagos efectuados, recibidos, pólizas, depósitos, cheques, las cuales pasan de una cuenta transitoria a una cuenta bancaria real.
- Se controla las cuentas por pagar y la cartera con reportes de antigüedad de saldo y emitir cartas detalladas las facturas de los clientes con pagos pendientes.

Aunado a todo lo mencionado, el sistema SAP permite realizar diversas formas de cobro y de pago, ya que soporta múltiples maneras de transacción como:

- Tarjetas de crédito.
- Efectivo.
- Cheque.
- Transferencia bancaria.

Estas transacciones pueden incluir varias cuentas o solo una; también es posible adjuntar varios tipos de archivos electrónicos como documentos escaneados, Word, Excel, etc. Estas funciones descritas entre otras, que permite el SAP, son de gran utilidad en el área de caja y sobretodo en el manejo de fondos de la misma. Es así que el este estudio se guio en base a la pregunta de cómo la implementación del

sistema SAP es utilizado para el manejo de fondos de caja en la empresa Positiva Seguros.

#### **2.2. Objetivos**

En base a lo expuesto en el planteamiento de problema los objetivos del estudio son:

 Realizar la implementación del SAP para el manejo de fondos de caja en la empresa Positiva Seguros.

#### **3. ESTRATEGIAS DE SOLUCIÓN**

#### **3.1. Estrategias**

#### **3.1.1. Estrategia 1: Orden de Servicio y Transferencia**

La orden de servicio está representada por un documento que se encarga de establecer la comunicación entre la empresa con el cliente o entre el colaborador con el gestor. Asimismo, en la orden de servicio se contempla toda la información que se requiere para que un empleado sepa del servicio a realizarse. También la orden de servicio es útil tanto para los servicios que se realizan de manera interna o de manera externa (Fernanda , 2010). Por el lado de la transferencia, se refiere a la acción de enviar dinero según la orden de un cliente o proveedor desde las propias cuentas bancarias a otra designada. Estas transferencias según su naturaleza pueden ser de índole nacional, o internacional dependiendo donde se encuentre el beneficiario (BBVA, 2020).

Dentro del sistema SAP, una de sus funciones de gran utilidad para el área de caja, específicamente en las funciones de asistente de caja, permite la creación de órdenes de servicio y acceder a la información requerida sobre los clientes, los productos, buenas prácticas, derechos de servicio, etc. En la parte de finanzas del SAP se puede acceder a las funciones de contabilidad general, cuentas por

cobrar, cuentas por pagar, tesorería y bancas, etc. Por tanto, la estrategia de orden de servicio y transferencia, es necesaria con el fin de que los reportes de caja logren emitir la orden de servicio, y determinar las transferencias exactas y a tiempo, y al ser un sistema integrado (SAP) el reporte a sus superiores es automático y sin errores en comunicación.

Para que la orden de servicio, transferencia y finiquitos se den de una manera correcta, el asistente de caja debe de alimentar al sistema con la data correcta, desde su ingreso al sistema, los parámetros que utilizará, las vías de pago, los tipos de documentos o valores a transferir, identificar adecuadamente a los acreedores o proveedores, seleccionar el tipo de transferencia (abono en cuenta, cheque, u otro). Si este proceso es llevado correctamente, la función de caja en el primer nivel se estaría realizando de manera eficaz y evitando posibles problemas como errores en comunicación, desperdicio de tiempo, etc.

#### **3.1.2. Estrategia 2: Emisión de Cheques**

Dentro del sistema SAP la gestión de cheques que se emiten se trata de formularios suministrados y pre numerados por un banco, que normalmente contienen remesas. Para acceder a ello las remeses se ingresan a SAP con el número correspondiente al cheque recibido (SAP, 2017). Asimismo, el SAP registra tanto los cheques válidos como los anulados; sin embargo, los encargados (asistente de caja) de emitir estos cheques deben ser sumamente cuidadosos al momento de introducir la data necesaria.

#### **3.1.3. Estrategia 3: Recaudación**

La recaudación dentro del sistema SAP se realiza a las partidas deudoras, para ello se debe buscar con el número de DNI, la proforma o el número de PPD, una vez se encuentre la partida buscada, se ejecuta

y se alimenta con las formas de pago en efectivo, se debe de asegurar que el monto ingresado sea el correcto. Seguidamente, se rellena con los datos de la persona que realizará el pago, finalmente se procede a la impresión.

Por otro lado, si el pago se da con depósitos pro transferencia, en la parte de recaudación se selecciona la opción por transferencia, se busca el número de cuenta a abonar; lo que prosigue depende de la entidad bancaria a transferir. En el caso de la Positiva Seguros, si la recaudación o transferencia se da para el Banco de Crédito del Perú, se rellena con 6 dígitos y en número de operación hasta completa 10 números. Si se trata del BBVA solo se rellena completando con ceros hasta que logren los 10 dígitos.

Si el pago se da con tarjeta, se identifica el ID de la cuenta, y si es una cuenta en dólares o soles, seguidamente se selecciona el tipo de tarjeta, si es débito o crédito, y con ello finaliza el proceso. Si el proceso de pago se da con cheque, se buscará a que banco corresponde el cheque que te entregan (Banco de la Nación, Scotibank, Banco de Comercio, BCP, BBVA, etc.). En el caso de que el cheque sea interno, se escogerá el ID de la cuenta de cheque (diferenciar entre soles y dólares). Es necesario que la proforma se encuentre con el mismo nombre de la empresa o persona; además de que el monto del cheque no debe superar al de la proforma. Para el cierre, se rellena un Excel auxiliar y se verifica con los montos del SAP, para el arqueo de caja. Finalmente, en el SAP se verifican los montos y las cuentas; si el depósito es mayor a la proforma el sistema genera un PPD automáticamente. Luego se rellenan los datos y se procede a registrar e imprimir.

#### **3.1.4. Estrategia 4: Registro de comisiones**

El SAP entrega facturas de comisiones con una boleta de liquidación de comisiones. En primer lugar, se debe de verifica r los datos antes de la recepción, y seguidamente hacer firmar con los funcionarios comerciales. Cuando se genera la boleta de liquidación de comisiones., se procede a registrar; es decir a hacer la factura de las comisiones. Luego se ejecuta, se verifican los datos que el sistema brinda. Si es mayor a S/ 700 es con detracción, si se trata de corredores es el 12% y si se trata de un comercializador es del 24.10%; una vez ello la factura se contabiliza correctamente. Seguidamente se procede a anexar el documento (boleta) escaneado, se verifica su carga y finalmente se realiza la propuesta de transferencia. Este proceso ayuda de manera significativa en la contabilidad de caja al momento de generar comisiones evitando posibles fallos de cálculo o perdida de información.

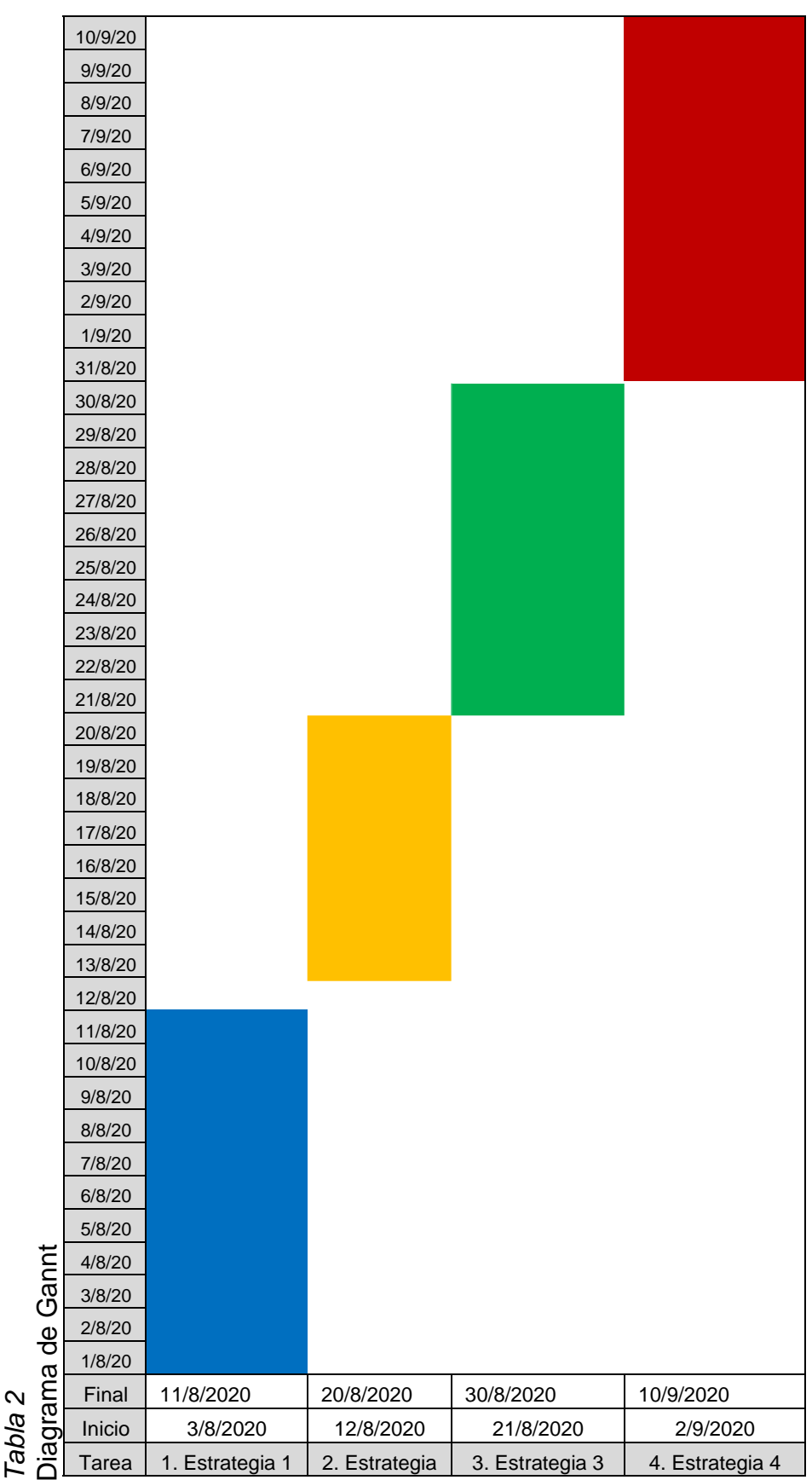

# 3.2. Plan de Acción **3.2. Plan de Acción**

40

### **3.3. Aplicación práctica**

# **3.3.1. SAP Transferencia, Orden de Servicio y Finiquitos (TL)**

## 1) F110

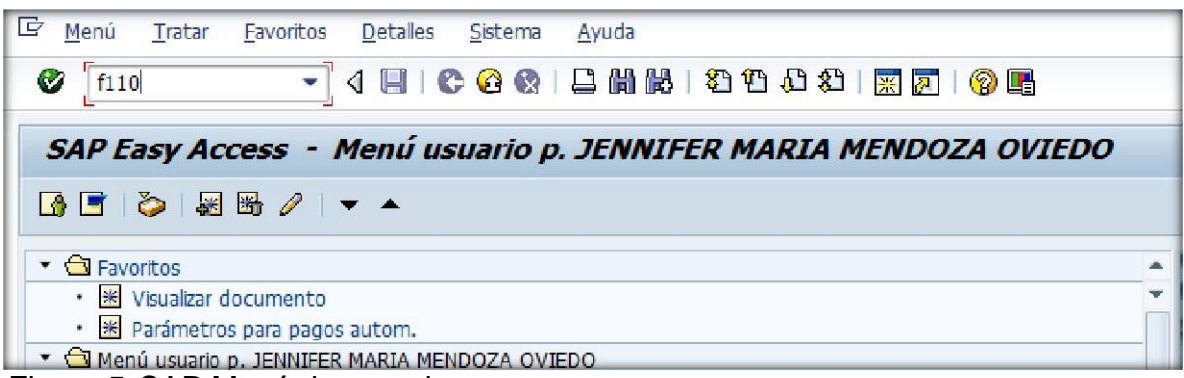

*Figura 5.* SAP Menú de usuario.

- 2) Colocar:
	- Fecha del día
	- Identificador de propuesta, iniciales de nombre y apellido. Ejemplo: Jenniffer Mendoza
		- Transferencia **1 T JM 4**
			- o 1 Identificador Zona Sur
			- o T, significa transferencia
			- o JM, iniciales de mi nombre y apellido
			- o 4, número de propuesta

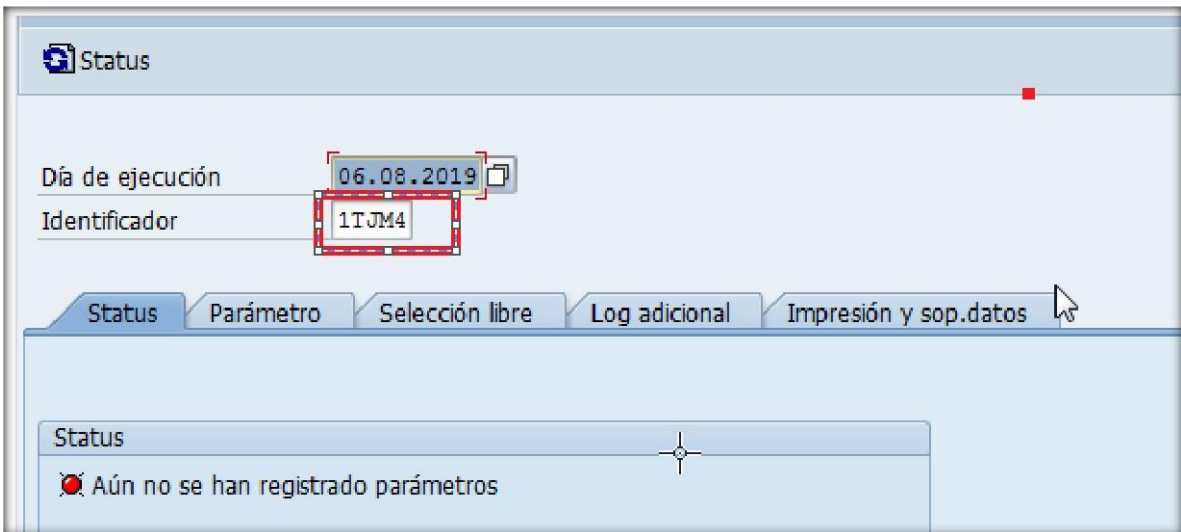

*Figura 6.* SAP transferencia con el identificador 1TJM4.

- 3) Colocar parámetros, es decir sociedad: 1010, 1020 y 1030
	- Transferencia, vía de pago "T"

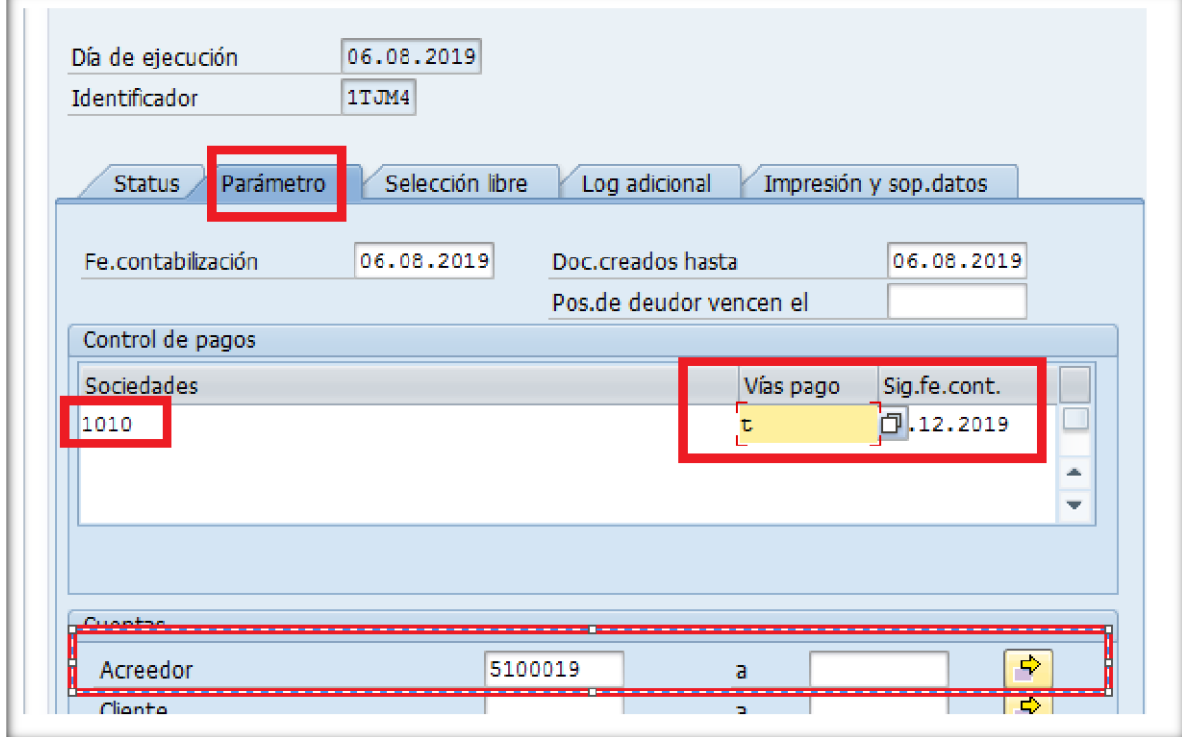

*Figura 7.* SAP vía de pago "T".

- Orden de Servicio, vía de pago "O"

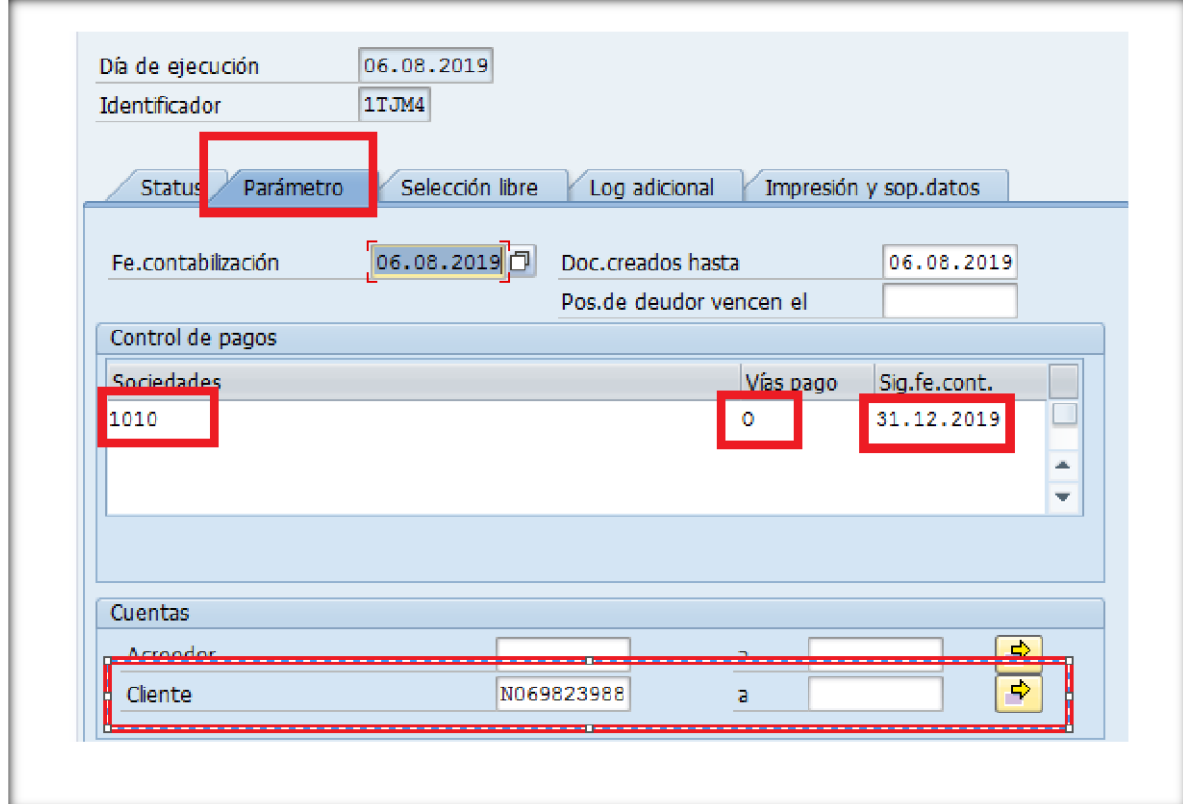

*Figura 8.* SAP orden de pago "O".

4) Colocar selección libre, es decir la clase de documentos:

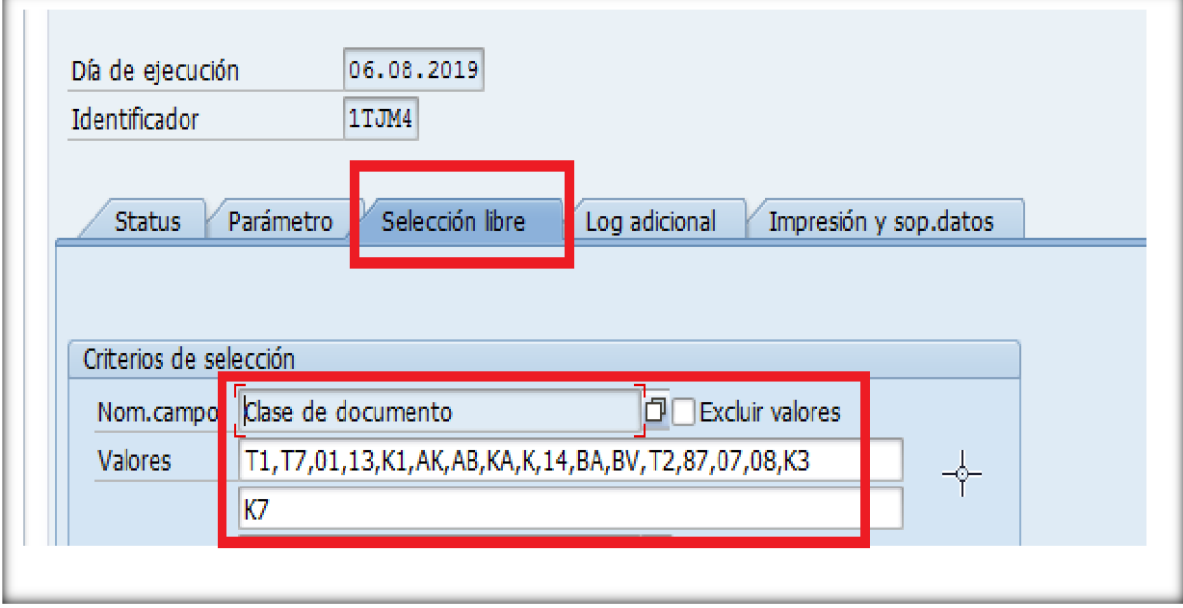

*Figura 9.* SAP clase de documentos.

- 5) Colocar Log Adicional
	- Acreedor, pago de facturas proveedores, pago de facturas comisiones, pagos administrativos, etc.

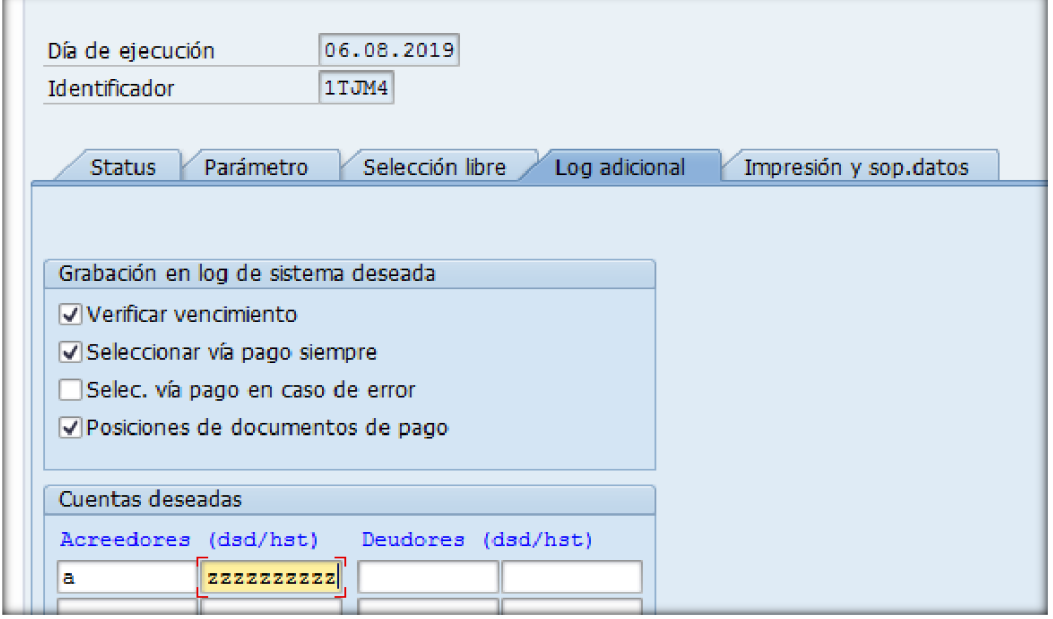

*Figura 10.* SAP log adicional acreedor.

- Deudor; devoluciones, indemnizaciones, finiquito, etc.

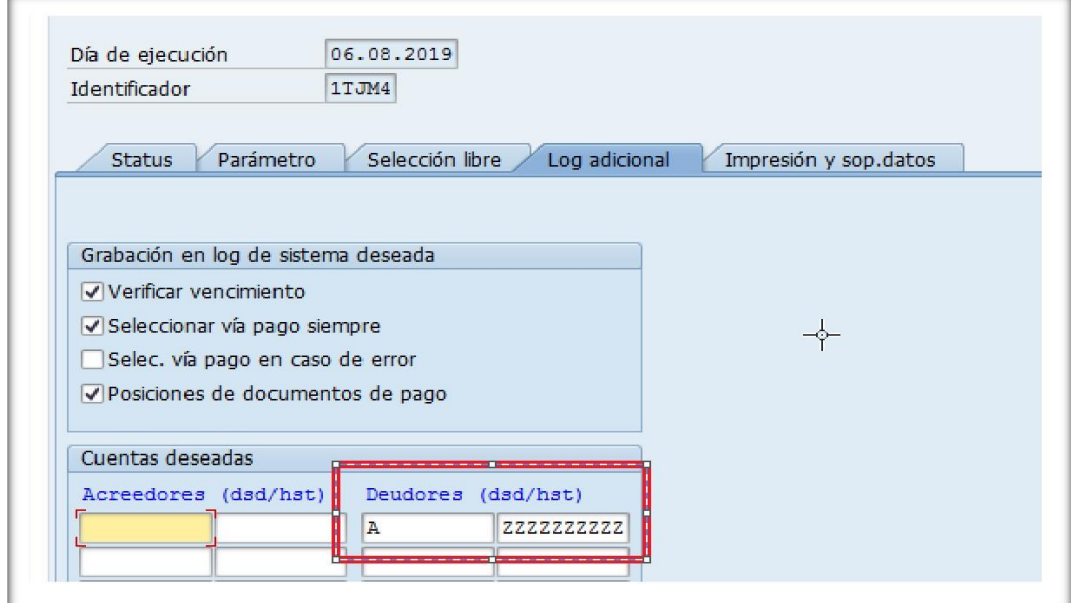

*Figura 11.* SAP log adicional deudor.

- 6) Impresión y soporte de datos
	- Transferencia, seleccionar de acuerdo a la sociedad

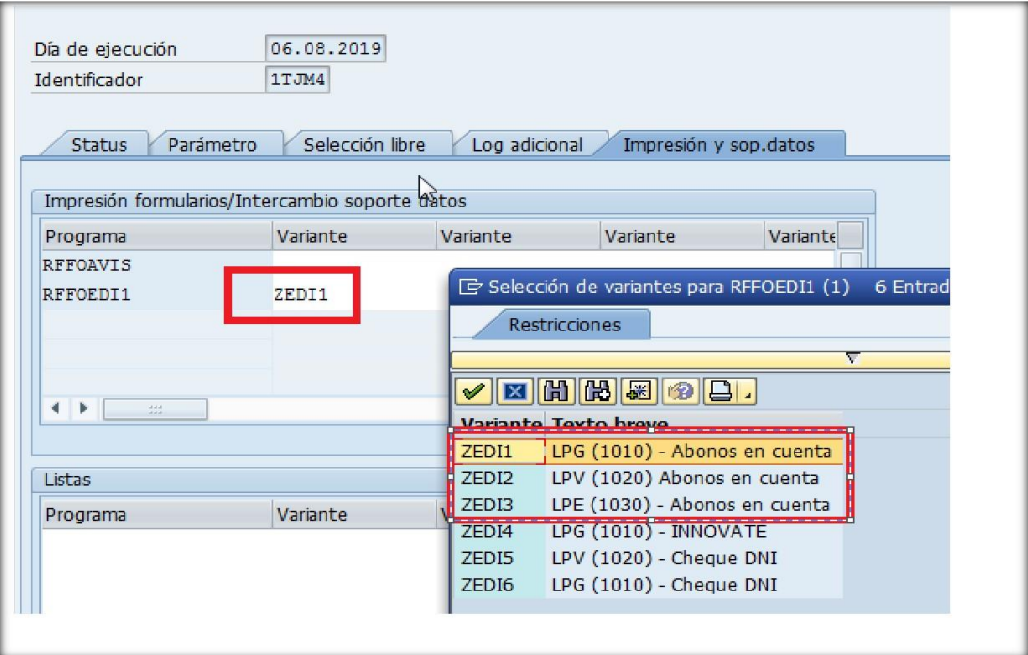

*Figura 12.* SAP transferencia.

- Orden de Servicios, colocar siempre Cheque DNI

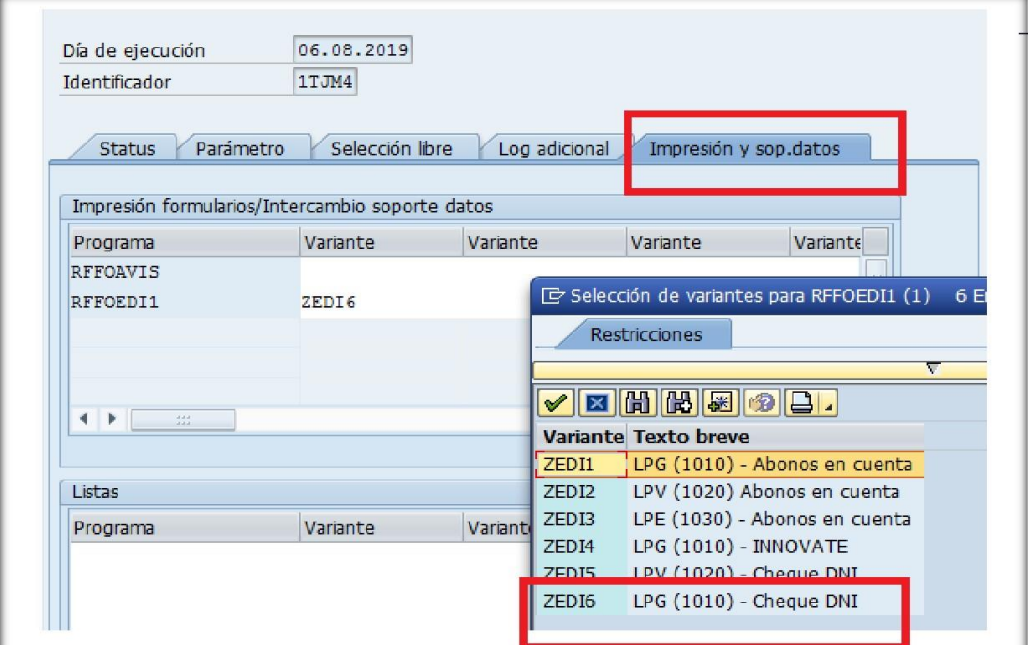

*Figura 13.* SAP orden de servicios.

7) Dar la opción Status, le das "Si"

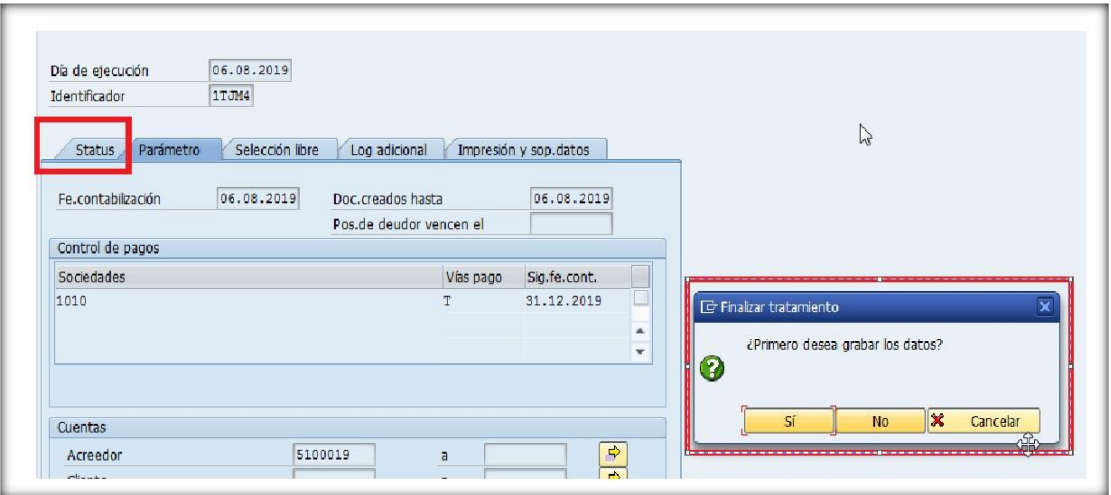

*Figura 14.* SAP opción status.

# **3.3.2. Emisión y descarga de cheques**

1) Emisión de cheque F-58

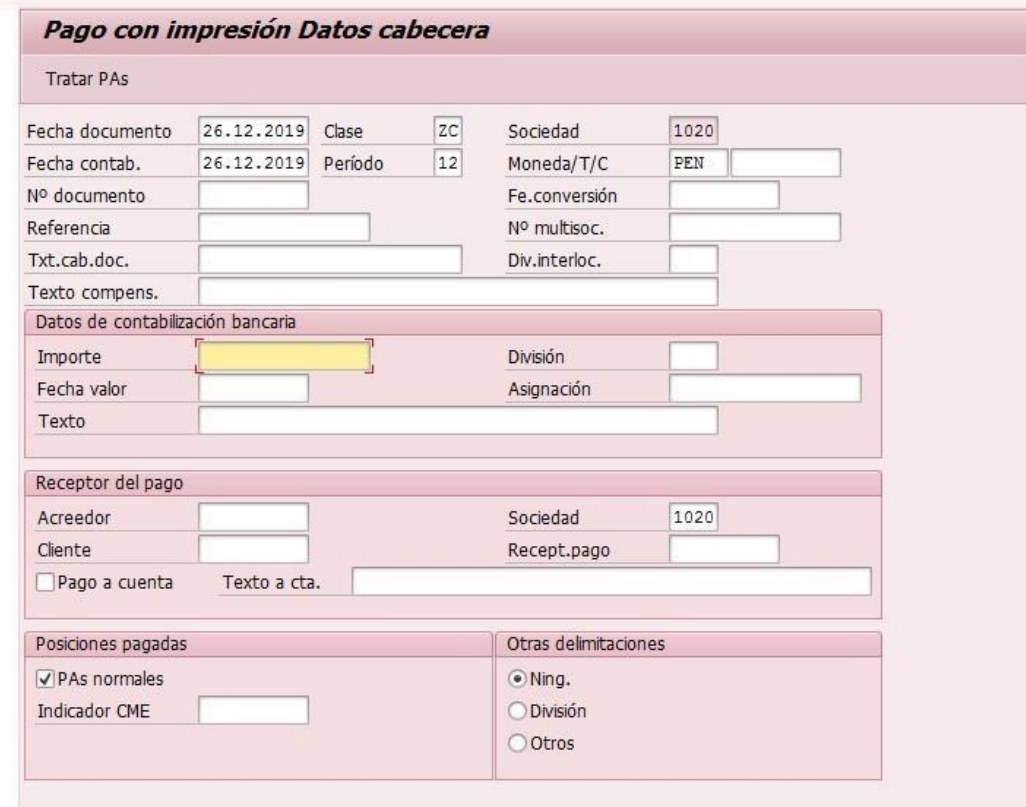

*Figura 15.* Emisión de cheque.

- LPG SOLES 04S07
- LPG DOLARES 04D07
- LPV SOLES 03S11
- LPV DOLARES 03D06
- 2) El cheque físico es el número: 00039184

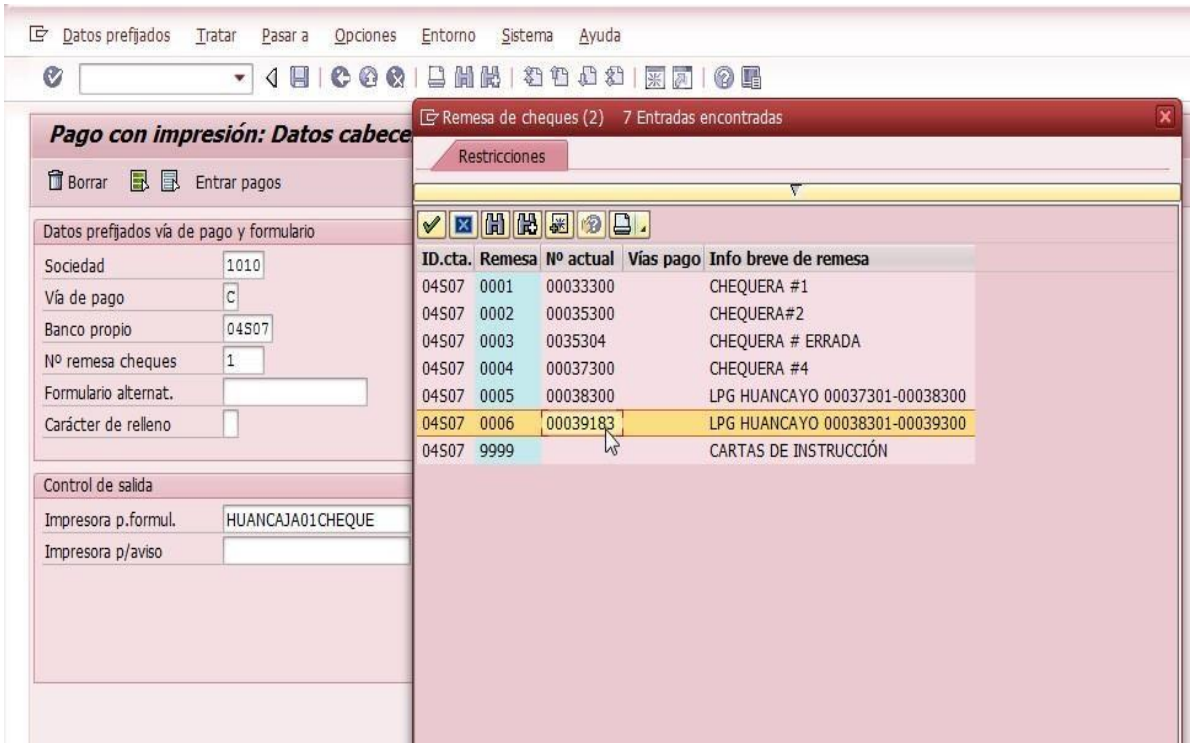

*Figura 16.* Emisión de cheque físico.

3) Descargar cheques ZCJP0001

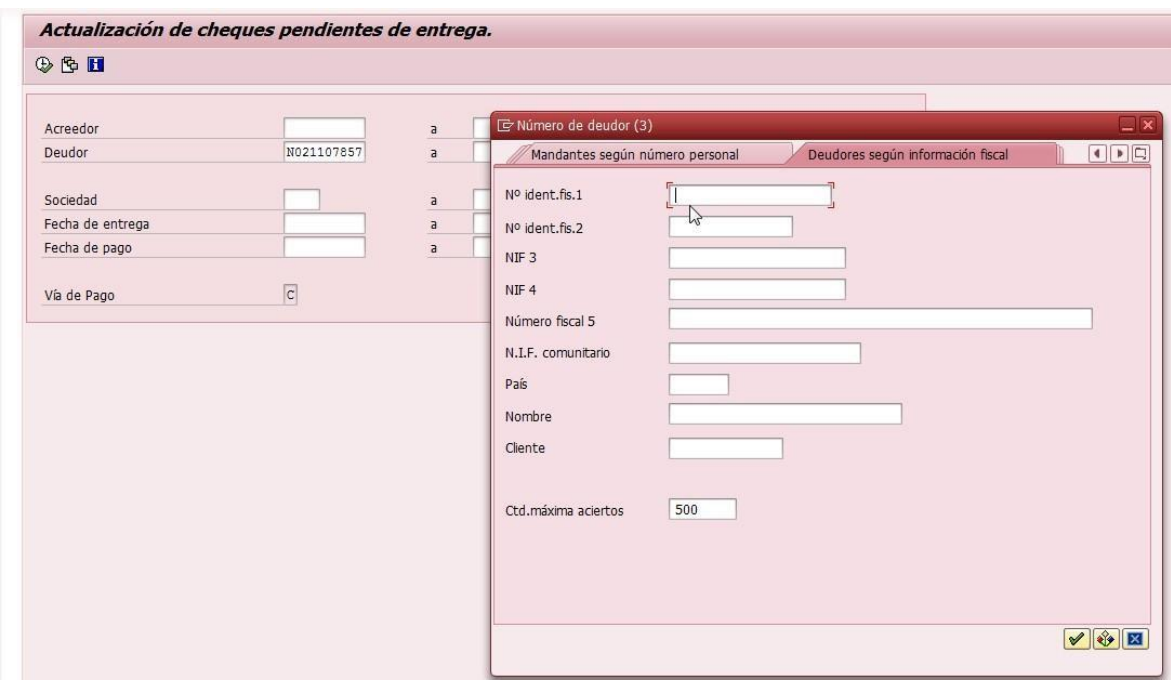

*Figura 17.* Cheque a descargar.

4) Ejecutar

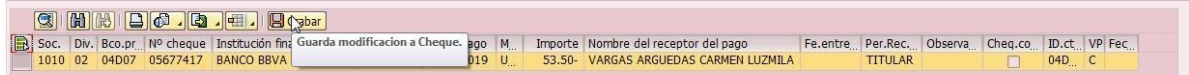

*Figura 18.* Guardar modificación de cheque.

5) Rellenar persona que recoge cheque, seleccionar y grabar

|                                                |   | <b>CLIENTES: Actualización de Cheques</b>                                                                                         |      |                      |               |                                       |                                                |  |       |  |
|------------------------------------------------|---|----------------------------------------------------------------------------------------------------|------|----------------------|---------------|---------------------------------------|------------------------------------------------|--|-------|--|
| Q                                              |   | HH HH BO. D. H. BGrabar                                                                                                    |      |                      |               |                                       |                                                |  |       |  |
| Soc. Div. Bco.pr Nº cheque Institución financ. |   |                                                                                                    | Pago | Fecha pago M         |               | Importe Nombre del receptor del pago  | Fe.entre Per.Rec. Observa Cheq.co ID.ct VP Fec |  |       |  |
| 1010                                           |   | 02 04D07 05677417 BANCO BBVA PERU                                                                                                 |      | 4100040 26.12.2019 U |               | 53.50- VARGAS ARGUEDAS CARMEN LUZMILA | <b>TITULAR</b>                                 |  | 04D C |  |
|                                                | 3 | <b>TE ADVERTENCIA !!!</b><br>Se actualizarán los registros con 'Persona receptora de Cheque'<br>la fecha de entrega es la actual. |      |                      | ¿Está seguro? | u                                     |                                                |  |       |  |
|                                                |   |                                                                                                    |      |                      |               | $\sqrt{2}$                            |                                                |  |       |  |

*Figura 19.* Actualización de cheque.

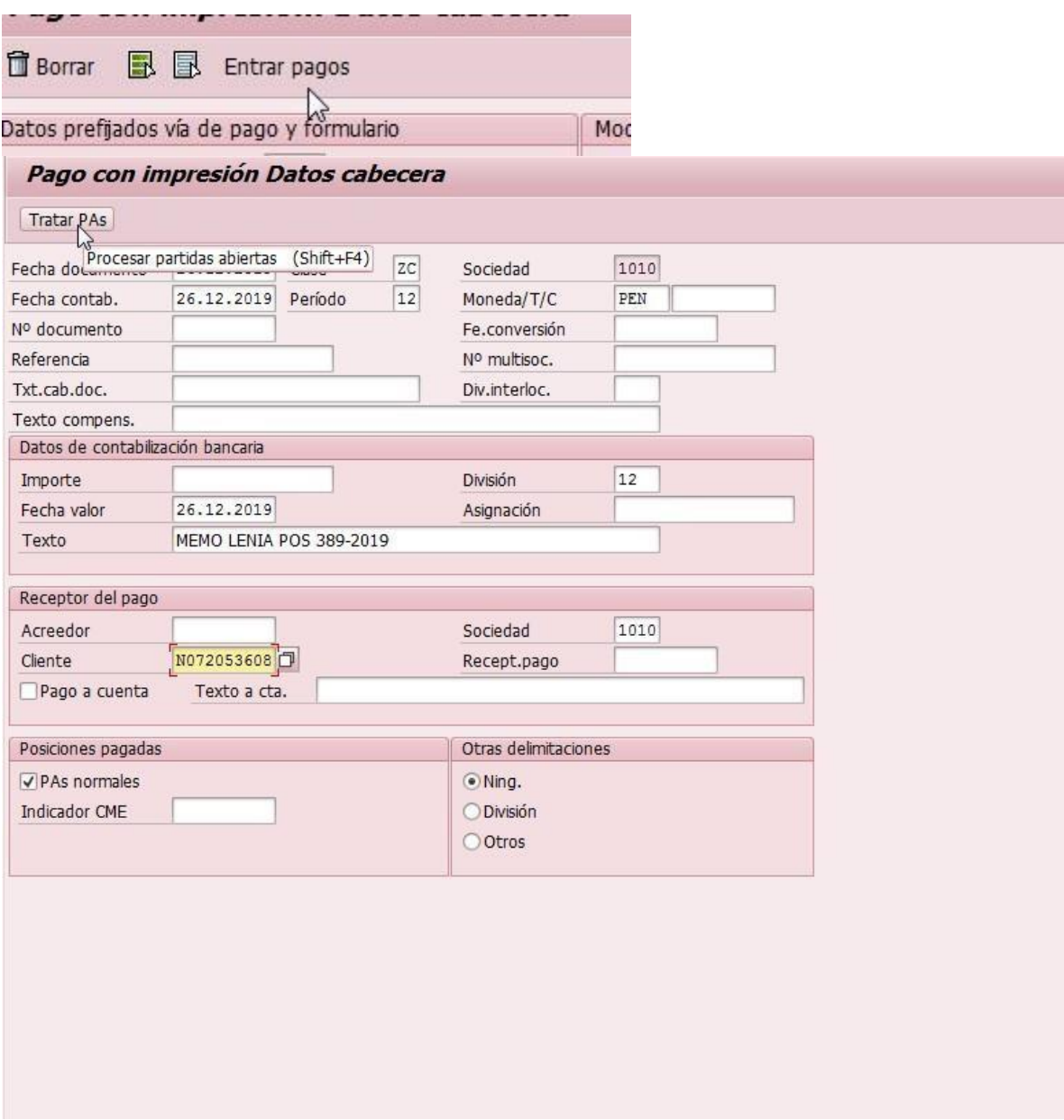

*Figura 20.* Pago con impresión.

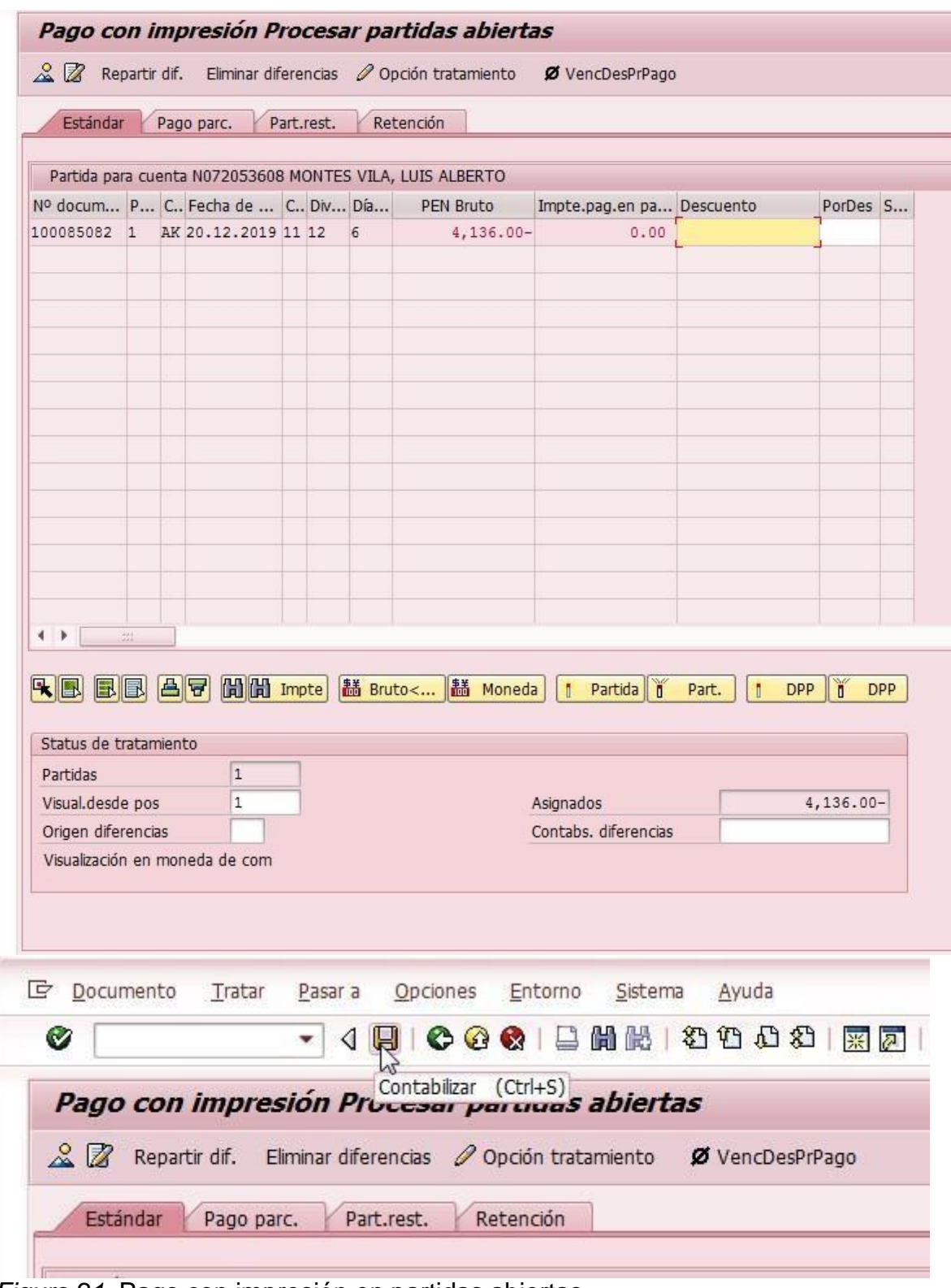

*Figura 21.* Pago con impresión en partidas abiertas.

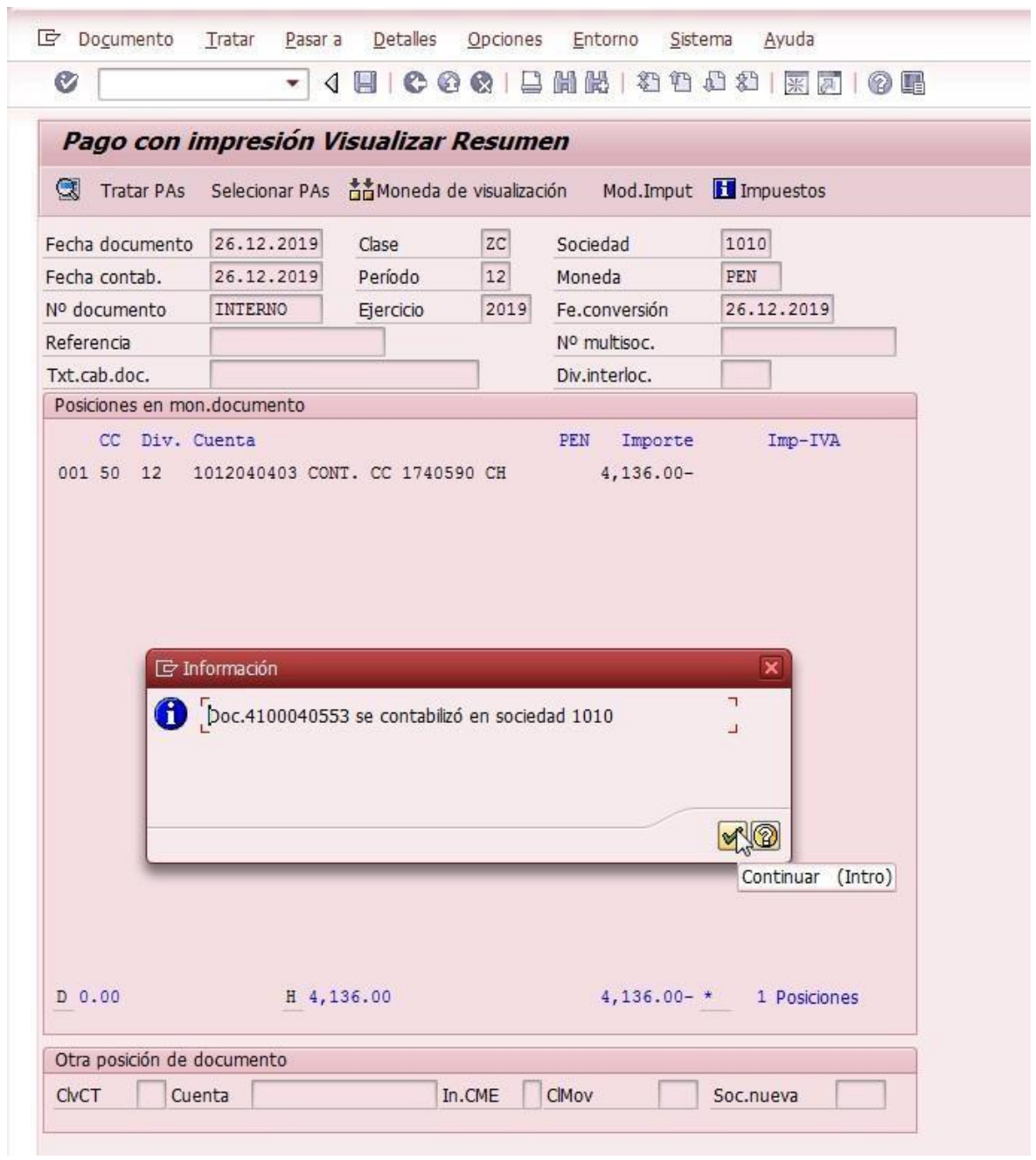

*Figura 22.* Resumen del pago con impresión.

# **3.3.3. Manual de recaudación**

- 1) TX: ZCJP0004
	- Clic en partidas deudoras

| OPERACIONES                                           |                   |                            |              |                                    | RECAUDACIÓN      |                   |             |           |           |        |        |                                                      | SALDOS DE CAJA    |         |        |     |                  |
|-------------------------------------------------------|-------------------|----------------------------|--------------|------------------------------------|------------------|-------------------|-------------|-----------|-----------|--------|--------|------------------------------------------------------|-------------------|---------|--------|-----|------------------|
|                                                       |                   |                            |              |                                    |                  | Importe Operación | $S/\sim$    |           | b.00      | USD    |        | 0.00                                                 | T/C               | 3.34500 |        |     | Fecha 13.02.2018 |
| <b>N</b> Partidas Deudoras                            |                   | > Anular movimientos       |              |                                    | FP Efectivo      |                   |             |           | 0.00      |        |        | 0.00                                                 | Saldo inicial     | $5/$ .  | 100.00 | USD | 100.00           |
| Partidas Acreedoras                                   | $\rightarrow$     | Limpiar datos              |              |                                    | FP Cheque        |                   |             |           | 0.00      |        |        | 0.00                                                 | T.Efectivo        |         | 520.60 |     | 850.00           |
| $>$ Planillas cobranzas                               | $\rightarrow$     | Reimpresión de documentos  |              |                                    | FP Depósito      |                   |             |           | 0.00      |        |        | 0.00                                                 | T.Cheques         |         | 0.00   |     | 0.00             |
| Pagos a cuenta<br>$\geq$                              | $\geq$            | Formas de pago             |              |                                    | FP Tarjeta       |                   |             |           | 0.00      |        |        | 0.00                                                 | T.Depósitos       |         | 153.14 |     | 731.50           |
| > Multisociedades                                     | $\rightarrow$     | Doc. cancelados-Deudores   |              |                                    | <b>Total FPs</b> |                   |             |           | 0.00      |        |        | 0.00                                                 | T. Tarjetas       |         | 0.00   |     | 0.00             |
|                                                       | $\rightarrow$     | Doc. cancelados-Acreedores |              |                                    |                  | Saldo Pendiente   |             |           | 0.00      |        |        | 0.00                                                 | Saldo Final       |         | 773.74 |     | 1,681.50         |
|                                                       | $\geq$            | Procesar e imprimir        |              |                                    |                  |                   |             |           |           |        |        |                                                      |                   |         |        |     |                  |
|                                                       |                   |                            |              |                                    | Vuelto           |                   |             |           | 0.00      |        |        | 0.00                                                 |                   |         |        |     |                  |
|                                                       |                   |                            |              |                                    | Saldo Vuelto     |                   |             |           | 0.00      |        |        | 0.00                                                 | > Trans.de fondos |         |        |     |                  |
| Cheque<br>Efectivo<br>$\mathbf{Q}$<br>$B$ $G$<br>問問予! | Depósito<br>图. %. | Tarieta<br>$\blacksquare$  | . B. 日       | <b>In</b>                          |                  |                   |             |           |           |        |        |                                                      |                   |         |        |     |                  |
| Recibo Fecha contab. Soc.                             |                   | Nº doc.                    |              | Ejercicio <sup>2</sup> Imp.MN Soc. |                  | Nº doc.           | Elercicio Σ |           |           |        |        | Imp.ME Clase Estado Tipo Rev.Imp. Env.IDOC Lib.Comi. |                   |         |        |     |                  |
| 9 13.02.2018<br>п<br>8 13.02.2018                     | 1010              | 8900016351                 | 2018         | $0.80 - 1010$                      |                  | 8900016350        | 2018        | 160.00 DZ |           | α      | D      | о                                                    | ο                 |         |        |     |                  |
| □<br>7 13.02.2018<br>п                                | 1020<br>1010      | 8900006699<br>8900016093   | 2018<br>2018 | 136.00<br>203.30                   |                  |                   |             |           | DZ<br>DZ  | ο<br>α | D<br>D | о<br>o                                               | о                 |         |        |     |                  |
| 5 13.02.2018<br>П                                     | 1010              | 8900016075                 | 2018         | 0.10                               | 1010             | 8900016076        | 2018        | 690.00    | DZ.       | α      | D      | $\Box$                                               | α                 |         |        |     |                  |
| 3 13.02.2018<br>п                                     | 1020              | 8900006690                 | 2018         | 42.00                              |                  |                   |             |           | DZ        | α      | D      | o                                                    |                   |         |        |     |                  |
| 2 13.02.2018<br>п                                     | 1020              | 8900006689                 | 2018         | 96.00                              |                  |                   |             |           | <b>DZ</b> | ο      | D      | o                                                    |                   |         |        |     |                  |
| 1 13.02.2018<br>п                                     | 1020              | 8900006687                 | 2018         | 44.00                              |                  |                   |             |           | <b>DZ</b> | о      | D      | o                                                    |                   |         |        |     |                  |
|                                                       |                   |                            |              | $-520.60$                          |                  |                   |             | $-850.00$ |           |        |        |                                                      |                   |         |        |     |                  |

*Figura 23.* Partidas deudoras.

- BUSCAR con DNI // Doc CORE: PROFORMA //Referencia: N° PPD y Clic en BUSCAR

| G Seleccionar Partidas Deudoras                                                                               |                        | $\overline{\mathbf{x}}$ |
|----------------------------------------------------------------------------------------------------|------------------------|-------------------------|
| 岡<br>Referencia<br>Doc.CORE<br>Buscar<br>DNI / RUC                                                            | $\bigcirc$<br>Ejecutar | 阎<br>Salir              |
| Documentos pendientes                                                                                         |                        |                         |
| Eseleccionar   Soenerar DAS     [3]   [A]   [7]   [M]   [7]     [3]   [3]   [4]   [4]   [5]   [5]   [5]   [5] |                        |                         |
| Soc. Cliente Nombre Asign. Ejercicio Nº doc. Pos. Fecha contab. Fecha doc. Clase Fecha pago Referencia ME MN  |                        |                         |
|                                                                                                    |                        |                         |
|                                                                                                    |                        |                         |
|                                                                                                    |                        |                         |
|                                                                                                    |                        |                         |
|                                                                                                    |                        |                         |
|                                                                                                    |                        |                         |
|                                                                                                    |                        |                         |
| Figuro 24, Puscor con DNI                                                                                     |                        |                         |

*Figura 24. Buscar con DNI.*

Clic si está en verde y se selecciona Si está en rojo

|             | F Seleccionar Partidas Deudoras |          |                                                                                                    |            |                   |                 |                               |               |    |                                |                            |           |                |  |
|-------------|---------------------------------|----------|----------------------------------------------------------------------------------------------------|------------|-------------------|-----------------|-------------------------------|---------------|----|--------------------------------|----------------------------|-----------|----------------|--|
|             | DNI / RUC 44310485              | <b>D</b> | Doc.CORE                                                                                                   |            | Referencia        |                 | 間                             | <b>Buscar</b> |    |                                | $\circledcirc$<br>Ejecutar | 囹         | Salir          |  |
|             | Documentos pendientes           |          |                                                                                                    |            |                   |                 |                               |               |    |                                |                            |           |                |  |
|             |                                 |          | ESeleccionar & Generar DAS   [G]   [A]   [F] [[M] [[N]   [F]   [B]   [X]   [L] [G]   [C]   [C]   [E]   [H] |            |                   |                 |                               |               |    |                                |                            |           |                |  |
| <b>最</b> So | Cliente                         | Nombre   |                                                                                                    | Asignación | Ejercicio Nº doc. |                 | Pos. Fecha contab. Fecha doc. |               |    | Clase Fecha de pago Referencia |                            | <b>ME</b> | <b>MN</b>      |  |
| 4310        | N070481635                      |          | MEZA CARHUAPOMA, KATHERINE ELENA FA173902889                                                               |            |                   | 2018 6000048818 | 25.01.2018                    | 25.01.2018    | DA | 02.02.2018                     | 13-1240000030467           |           | $33.10$ $\Box$ |  |
|             |                                 |          |                                                                                                    |            |                   |                 |                               |               |    |                                |                            |           |                |  |

*Figura 25.* Hacer clic según corresponda.

- Luego ejecutar

|                                 | F Seleccionar Partidas Deudoras                      |        |                                                                    |                |                   |                             |                                               |               |    |                                              |                            |                      |                      | $\overline{\mathbf{x}}$ |
|---------------------------------|------------------------------------------------------|--------|--------------------------------------------------------------------|----------------|-------------------|-----------------------------|-----------------------------------------------|---------------|----|----------------------------------------------|----------------------------|----------------------|----------------------|-------------------------|
|                                 | DNI / RUC 44310485                                   |        | Doc.CORE                                                           |                | Referencia        |                             | 岡                                             | <b>Buscar</b> |    |                                              | $\circledcirc$<br>Ejecutar | 圖                    | Salir                |                         |
|                                 | Documentos pendientes                                |        |                                                                    |                |                   |                             |                                               |               |    |                                              |                            |                      |                      |                         |
|                                 |                                                      |        | <b>  Seleccipnar   P Generar DAS     ③     A   マ   間   過   下 .</b> | $\mathbb{Z}$ . |                   | $\Box$ $\Box$ $\Box$ $\Box$ |                                               |               |    |                                              |                            |                      |                      |                         |
| $\left  \bigoplus \right $ Soc. | Seleccionar                                          | Nombre |                                                                    | Asignación     | Ejercicio Nº doc. |                             | Pos. Fecha contab. Fecha doc.                 |               |    | Clase Fecha pago                             | Referencia                 | ME                   | <b>MN</b>            |                         |
|                                 |                                                      |        |                                                                    |                |                   |                             |                                               |               |    |                                              |                            |                      |                      |                         |
|                                 | Documentos seleccionados                             |        |                                                                    |                |                   |                             |                                               |               |    |                                              |                            |                      |                      |                         |
|                                 | $\overline{\mathbf{a}}$<br><b>X</b> Anular selección |        | $-2$ . $2$ $ H $ $ H $ $ H $ $ H $ .                               | 100.01         |                   |                             |                                               |               |    |                                              |                            |                      |                      |                         |
| B<br>Soc.<br>1020               | Cliente<br>N070481635                                | Nombre | MEZA CARHUAPOMA, KATHERINE ELENA FA173902889                       | Asignación     | Eiercicio Nº doc. | 2018 6000048818             | Pos. Fecha contab. Fecha doc.<br>1 25.01.2018 | 25.01.2018    | DA | Clase Fecha de pago Referencia<br>02.02.2018 | 13-1240000030467           | $\Sigma$ ME $\Sigma$ | MN<br>$33.10$ $\Box$ |                         |
|                                 |                                                      |        |                                                                    |                |                   |                             |                                               |               |    |                                              |                            |                      | .33.10               |                         |
|                                 |                                                      |        |                                                                    |                |                   |                             |                                               |               |    |                                              |                            |                      |                      |                         |

*Figura 26.* Ejecutar.

2) Formas de pago efectivo, ingresar el monto y verificar que en el vuelto salga en "0"

| <b>RECAUDACIÓN</b> |        |               |            |      | SALDOS DE CAJA              |
|--------------------|--------|---------------|------------|------|-----------------------------|
| Importe Operación  | $S/$ . | 33.10         | <b>USD</b> | 0.00 | 3.3<br>T/C                  |
| FP Efectivo        |        |               |            |      | Saldo inicial               |
| FP Cheque          |        | <b>MARKET</b> |            | 0.00 | T.Efectivo                  |
| FP Depósito        | ⋗      | 0.00          |            | 0.00 | T.Cheques                   |
| FP Tarjeta         | $\geq$ | 0.00          |            | 0.00 | T.Depósitos                 |
| <b>Total FPs</b>   |        | 0.00          |            | 0.00 | T. Tarjetas                 |
| Saldo Pendiente    |        | 33.10         |            | 9.90 | Saldo Final                 |
| Vuelto             |        |               |            |      |                             |
| Saldo Vuelto       |        | 0.00          |            | 0.00 | Trans.de fo<br>$\mathbf{S}$ |

*Figura 27.* Formas de pago.

3) Clic en procesar e imprimir

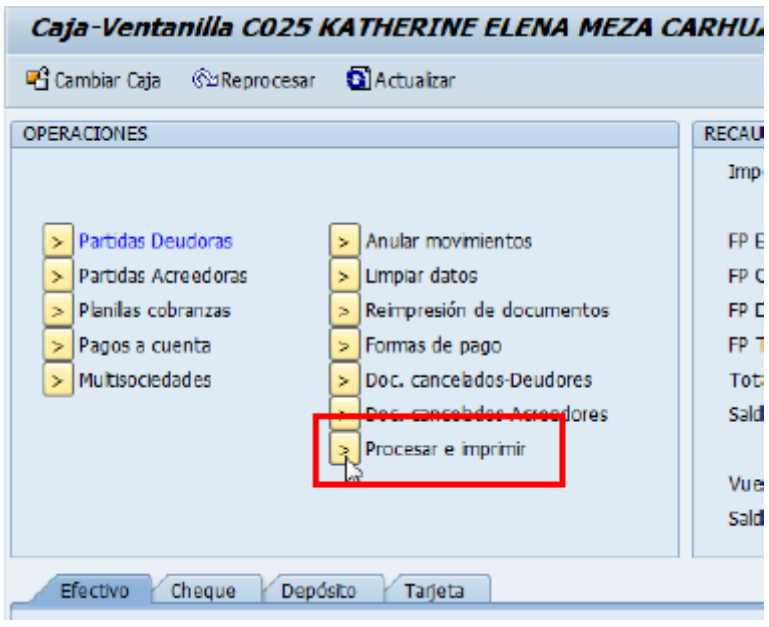

*Figura 28.* Procesar e imprimir.

- 4) Rellenar datos de la persona que realiza el pago y clic en el check
	- Rellenar datos

and complete the control

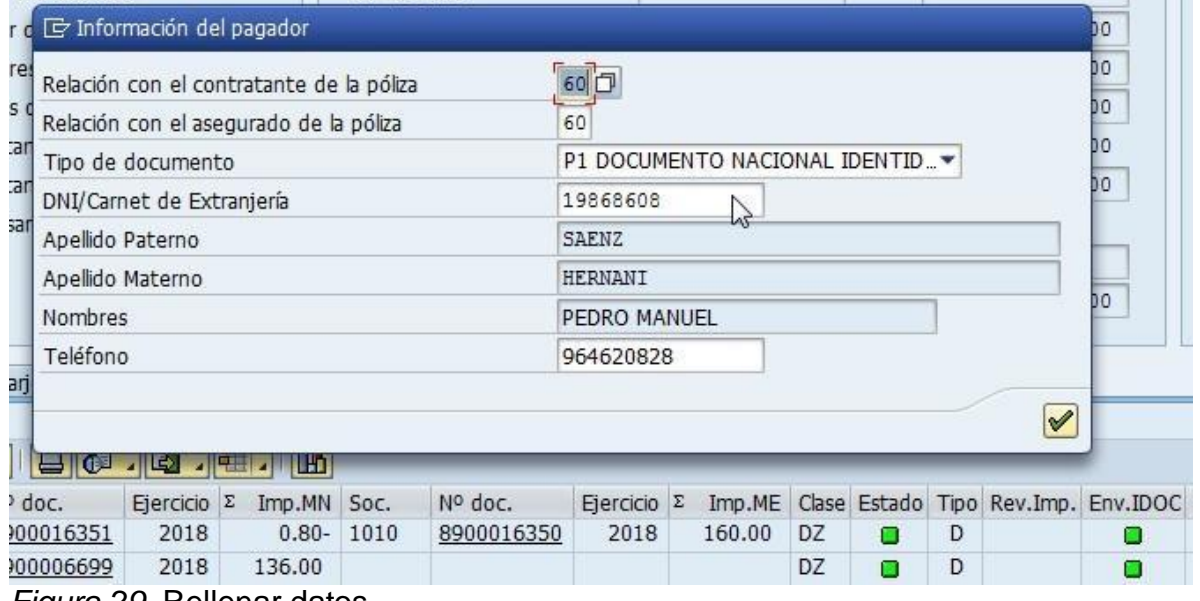

- *Figura 29.* Rellenar datos.
	- Clic en si

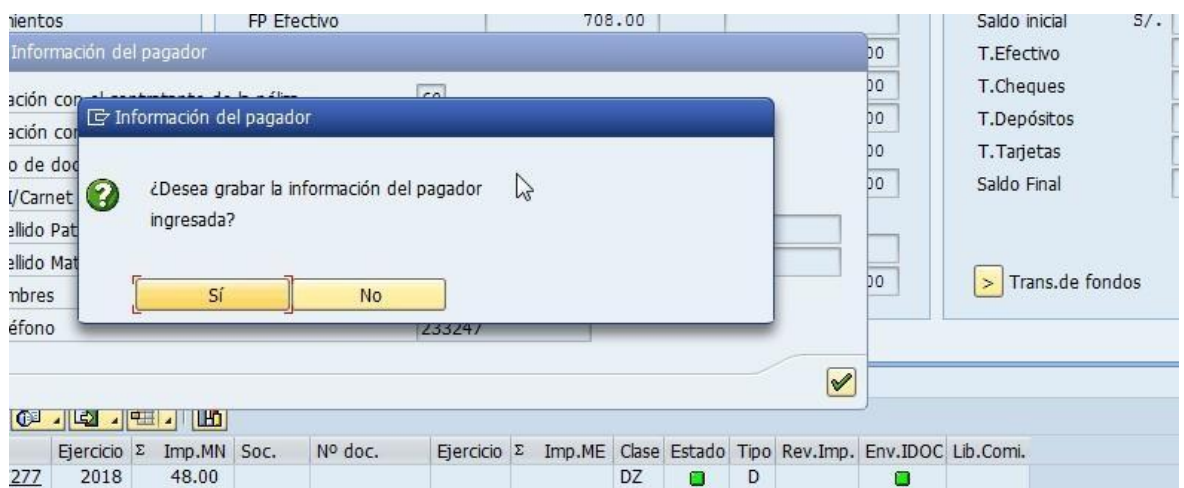

*Figura 30.* Hacer clic en sí.

Clic en continuar y sale la impresión

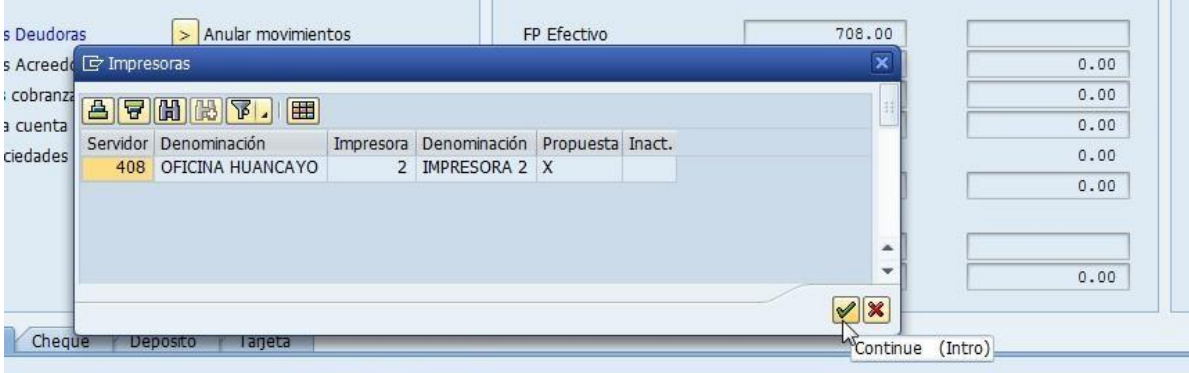

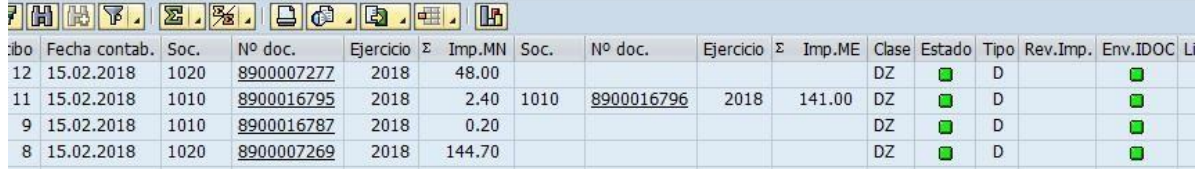

*Figura 31.* Impresión.

- 5) Pago con deposito o transferencia
	- Clic en depósitos

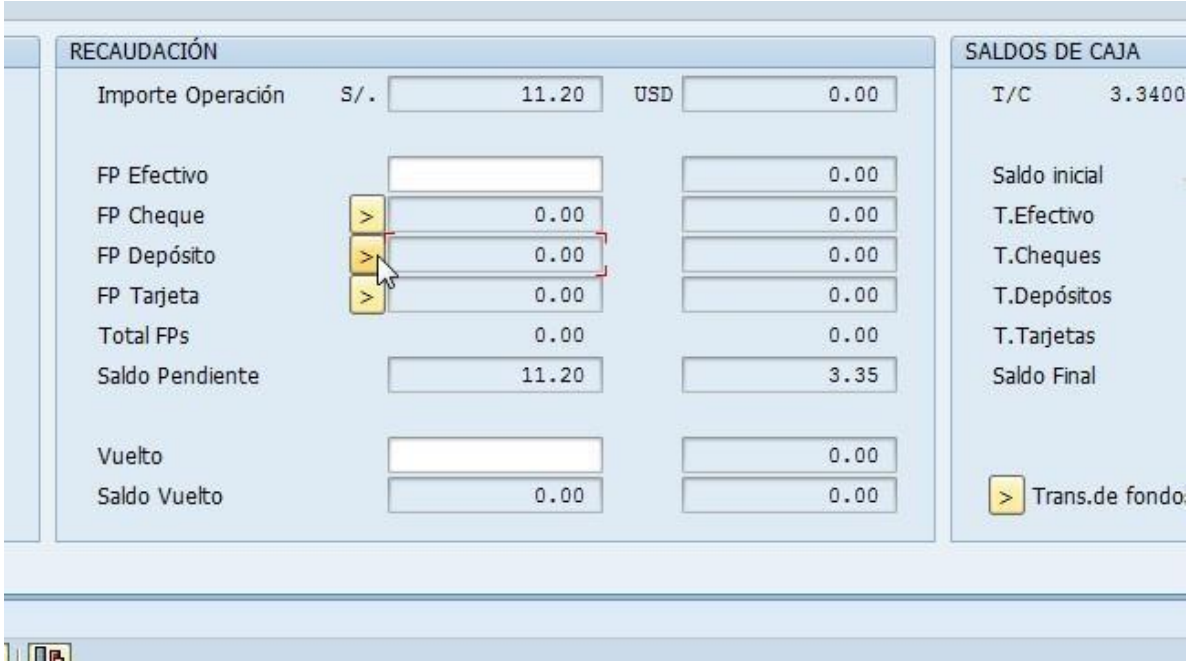

*Figura 32.* Depósitos.

- Buscar en ID: cta. (cuenta)

|                        |               |                                 |                |             |       | Saldo Vuelto |                |              | 0.00                 |    | 0.00           | > Trans.de fondos |                    |                    |                         |
|------------------------|---------------|---------------------------------|----------------|-------------|-------|--------------|----------------|--------------|----------------------|----|----------------|-------------------|--------------------|--------------------|-------------------------|
|                        |               | Chequ E Forma de Pago: Depósito |                |             |       |              |                |              |                      |    |                |                   |                    |                    | $\overline{\mathbf{x}}$ |
|                        |               | ID Cta.<br>Soc.                 | Denominación   |             |       |              | Cajero Oficina | N° Operación | Fec. Operación       | MN | ME             |                   |                    | Efect Trans Cheque | $\Box$                  |
| 7 [的] [段               |               |                                 | ÷              |             |       |              |                |              |                      |    |                | $\odot$           | IC.                |                    |                         |
| tibo Fecha<br>12 15.02 |               |                                 | M <sub>2</sub> |             |       |              |                |              |                      |    |                |                   |                    |                    | ▲                       |
| 11 15.02               |               |                                 |                |             |       |              |                |              |                      |    |                |                   |                    |                    | $\mathbf{v}$            |
| 9 15.02                |               |                                 |                |             |       |              |                |              |                      |    |                |                   |                    |                    |                         |
| 8 15.02                |               |                                 |                |             |       |              |                |              |                      |    |                |                   |                    |                    |                         |
|                        |               |                                 |                |             |       |              |                |              |                      |    |                |                   |                    |                    |                         |
| 715.02                 |               | E E                             | 3002           |             |       |              |                |              |                      |    |                |                   |                    |                    |                         |
| $6\quad 15.02$         |               |                                 |                |             |       |              |                |              |                      |    |                |                   |                    |                    |                         |
| 5 15.02                |               |                                 |                |             |       |              |                |              |                      |    |                |                   | <b>E</b> Continuar | X Cancelar         |                         |
|                        | 4 15.02, 2018 | 1020                            | 6900007209     | <b>ZUI5</b> | 32.00 |              |                |              | <b>DZ</b>            | ש  | × 1            |                   |                    |                    |                         |
|                        | 2 15.02.2018  | 1020                            | 8900007263     | 2018        | 43.00 |              |                |              | DZ<br>$\blacksquare$ | D  | $\blacksquare$ |                   |                    |                    |                         |

*Figura 33.* Buscar cuenta.

- Buscar con los últimos números de la cta según el v. oucher o depósito
- Verificar si corresponde y dar enter
- Si el deposito es mayor se genera PPD si es igual dar ok y continuar
| E ID. Cuenta (1) 103 Entradas encontradas               |                                                   |            | $\pmb{\times}$ |       | Fecha |
|---------------------------------------------------------|---------------------------------------------------|------------|----------------|-------|-------|
| <b>Restricciones</b>                                    |                                                   |            |                |       |       |
|                                                         | ν                                                 |            |                | .00   | USD   |
| $\sqrt{ \mathbf{E}  \mathbf{H}  \mathbf{B} }\mathbf{G}$ |                                                   |            |                | .00   |       |
|                                                         |                                                   |            |                | .00   |       |
| Soc. Bco Buscar<br>.cta. Cuenta bancaria                | Denominación                                      | Mon.       |                | .00   |       |
| 1010 01D<br>D01 215-1330241-1-04                        | B.CRED. CTA.CTE. 00221500133024110429 - AREOUIPA  | <b>USD</b> | ۸<br>÷         | .00   |       |
| 1010 01D03<br>01D03 193-1584632-1-92                    | B.CRED. CTA.CTE. 00219300158463219213 - LIMA      | <b>USD</b> |                |       |       |
| 1010 01D04<br>01D04 193-0661056-1-42                    | B.CRED. CTA.CTE. 00219300066105614212 - LIMA      | <b>USD</b> |                | .00   |       |
| 1010 01D06<br>01D06 193-33128750-1-82                   | B.CRED. CTA.AHO. 00219313312875018217 - LIMA      | <b>USD</b> |                |       |       |
| 1010 01D07<br>01D07 193-2326346-1-53                    | B.CRED. CTA.CTE. 00219300232634615317 - LIMA      | <b>USD</b> |                |       |       |
| 1010 01D08<br>01D08 193-2394641-1-01                    | B.CRED. CTA.CTE. 00219300239464110116 - LIMA      | <b>USD</b> |                |       |       |
| 1010 01D09<br>01D09 193-2423810-1-38                    | B.CRED. CTA.CTE. 00219300242381013810             | <b>USD</b> |                |       |       |
| 1010 01501<br>01S01 215-1300083-0-68                    | B.CRED. CTA.CTE. 00221500130008306820 - AREOUIPA  | PEN        |                |       |       |
| 1010 01S02<br>01S02 193-0495100-0-09                    | B.CRED. CTA.CTE. 00219300049510000912 - LIMA      | PEN        |                |       |       |
| 1010 01503<br>01503 193-1585130-0-13                    | B.CRED. CTA.CTE. 00219300158513001315 - LIMA      | PEN        |                | m     |       |
| 1010 01504<br>01504 193-1753552-0-45                    | B.CRED. CTA.CTE. 00219300175355204510 - LIMA      | PEN        |                |       |       |
| 1010 01505<br>01S05 285-1326767-0-72                    | B.CRED. CTA.CTE. 00228500132676707250 - CUSCO     | PEN        |                |       |       |
| 1010 01S06<br>01506 193-33128748-0-80                   | B.CRED. CTA.AHO. 00219313312874808018 - LIMA      | PEN        |                | ▲     |       |
| 1010 01507<br>01507 193-2330900-0-43                    | B.CRED. CTA.CTE. 00219300233090004310 - LIMA      | PEN        |                | ٠     |       |
| 1010 01508<br>01S08 193-2396021-0-31                    | B.CRED. CTA.CTE. 00219300239602103110 - PRINCIPAL | PEN        |                |       |       |
| 1010 01S09<br>01509 193-2425246-0-33                    | B.CRED. CTA.CTE. 00219300242524603312             | PEN        |                |       |       |
| 1010 02D01<br>02D01 041-0000695629                      | B.INTER. CTA.CTE. 00304100000069562916 - LIMA     | <b>USD</b> |                |       |       |
| 1010 02501<br>02501 041-0000695620                      | B.INTER. CTA.CTE. 00304100000069562015 - LIMA     | PEN        |                |       |       |
| 1010 03D01<br>03D01 01-310-103-0165-14                  | B.SCOTI, CTA.CTE, 00931000110301651443 - AREOUIPA | <b>USD</b> |                |       |       |
| 1010 03D02<br>03D02 000-0592547                         | B.SCOTI, CTA.CTE, 00922300000059254794 - LIMA     | <b>USD</b> |                | celar |       |
| 1010 03D03<br>03D03 000-0346196                         | B.SCOTI, CTA.CTE, 00941700000034619679 - TACNA    | <b>USD</b> |                |       |       |
| 1010 03D04<br>03D04 000-0311698                         | B.SCOTI, CTA.CTE, 00931800000031169875 - CUSCO    | <b>USD</b> |                |       |       |
| 1010 03D05<br>03D05 000-2294126                         | B.SCOTI, CTA.CTE, 00940500000229412624 - JULIACA  | <b>USD</b> |                |       |       |
| 1010 03D06<br>03D06 000-1791187                         | B.SCOTI, CTA.CTE, 00940800000179118766 - TRUJILLO | <b>USD</b> |                |       |       |
| 1010 03D07<br>03D07 000-2720504                         | B.SCOTI, CTA.CTE, 00942200000272050476 - PUCALLPA | <b>USD</b> |                |       |       |
| Figura 34 Verificar cuenta                              |                                                   |            |                |       |       |

*Figura 34.* Verificar cuenta.

- En el caso de BCP
- Se rellena en cajero 6 dígitos y en número de operación hasta completa 10 números
- BBVA solo se ingresa n de operación completando con 0 para que sean 10 dígitos.

|                                                                  |      |         | Cheque E Forma de Pago: Depósito  |       |        |         |              |                |    |    |      |         |                  |                    |            |
|------------------------------------------------------------------|------|---------|-----------------------------------|-------|--------|---------|--------------|----------------|----|----|------|---------|------------------|--------------------|------------|
|                                                                  | Soc. | ID Cta. | Denominación                      |       | Cajero | Oficina | N° Operación | Fec. Operación | MN | ME |      |         |                  | Efect Trans Cheque | Œ          |
| 1 限<br>Fecha                                                     | 1010 | 01D01   | B.CRED. CTA.CTE. 002215001330241. |       |        |         |              |                |    |    | 0.00 | $\odot$ | $\circ$          |                    |            |
|                                                                  |      |         |                                   |       | hì     |         |              |                |    |    |      |         |                  |                    | ▲          |
| 15.02                                                            |      |         |                                   |       |        |         |              |                |    |    |      |         |                  |                    | ٠          |
|                                                                  |      |         |                                   |       |        |         |              |                |    |    |      |         |                  |                    |            |
| 15.02<br>15.02<br>15.02<br>15.02<br>15.02<br>15.02<br>15.02.zu18 | 图图   | 1020    | 3002<br>RADORO / 204<br>2018      | 32.00 |        |         |              | <b>UZ</b>      |    | ш  |      |         | <b>Continuar</b> |                    | X Cancelar |

*Figura 35.* Cuenta BBVA.

PARA MAYOR INFORMACION: BANCA POR TELEFONO: (01)311-9898<br>BANCA POR INTERNET VIABOP WWW.VIABOP.COM

AGENTE BCP **TESHINET** FECHA: 21/06/16 HORA: 16:01:54 H976012 NO, OPE: 773315

-------------DEPOSITO---------------<br>A CTA.CORRIENTE S/. NRO: 1930495100009<br>NOMBRE: LA POSITIVA SEGUROS Y REASEGUR MONTO RECIBIDO:  $S/$ .  $20,00$ ------

#### **DEPÓSITOS - AGENTE BCP**

-Fecha Valor: 21/06/2016 -Importe: 20.00 -Nro. Operación: 0000773315 -Código Cajero: 976012

Tener presente que el Código Cajero es a 6 dígitos y es un valor alfamumérico en este caso.

Y el Nro. De Operación son todos los que se muestra en el voucher con ceros a la izquierda hasta completar 10 dígitos.

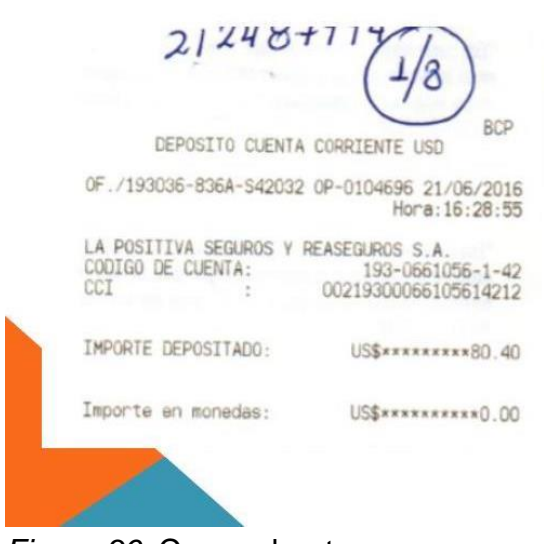

*Figura 36.* Comprobantes.

**Scotiabank** 

#### **DEPÓSITOS EN EFECTIVO**

-Fecha Valor: 21/06/2016 -Importe:  $80.40$ -Nro. Operación: 0000104696 -Código Cajero: S42032

Tener presente que el Código Cajero es a 6 dígitos y es un valor alfa numérico en este caso.

Y el Nro. De Operación son todos los que se muestra en el voucher con ceros a la izquierda hasta completar 10 dígitos.

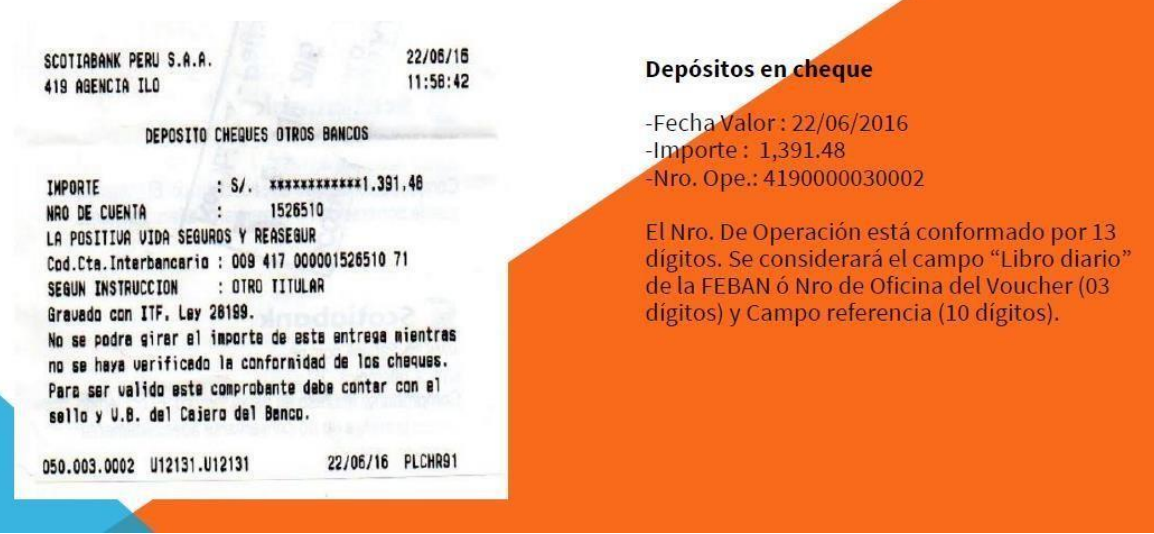

*Figura 37.* Comprobantes Scotiabank en cheque.

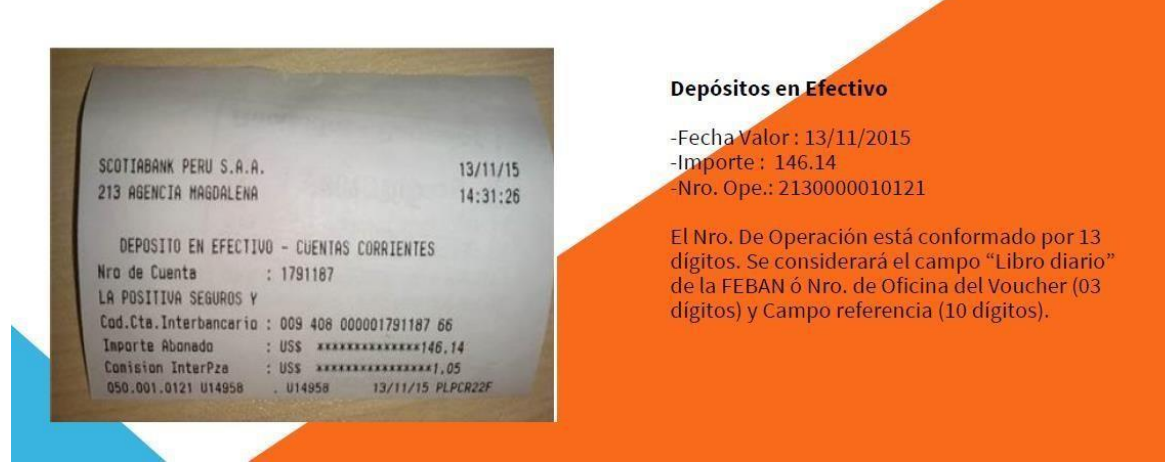

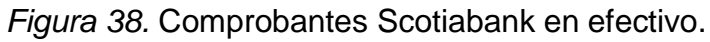

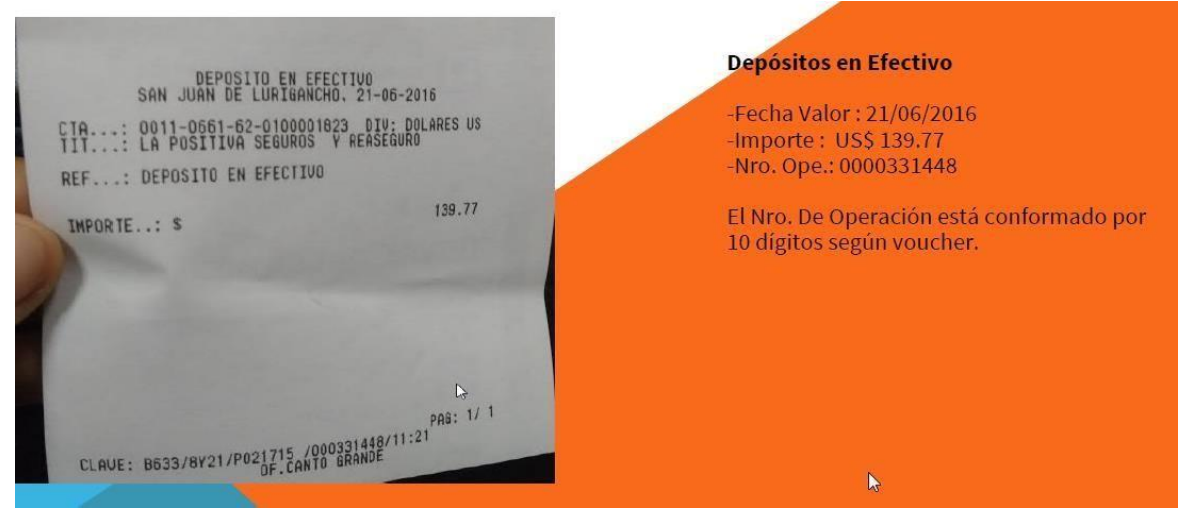

Banco Continental

*Figura 39.* Comprobante Banco Continental.

- 6) Pago con tarjeta
	- $-$  Id cta
	- LPG
		- Soles 04S03
		- Dólares 04D03
	- LPE
		- Soles 04S03

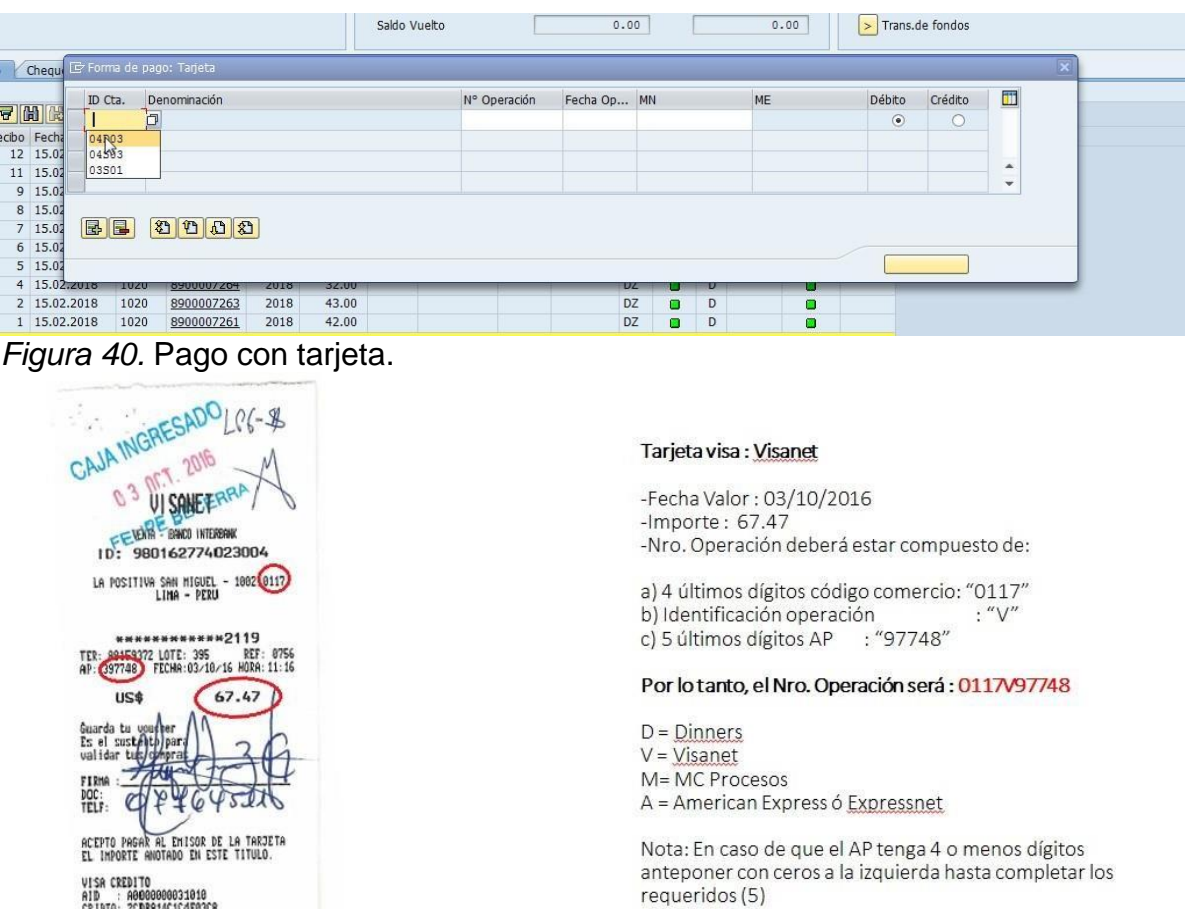

*Figura 41.* Comprobante*.*

VISA CREDITO<br>AID : A0000000031010<br>CRIPTO: 2CDB814C1C4F03C8

Una vez rellenado colocar si es DEBIT o CREDITO y continuar

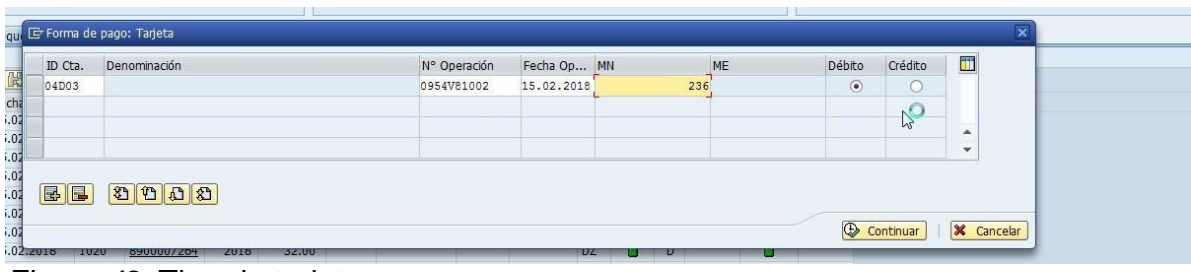

*Figura 42.* Tipo de tarjeta.

# 7) Pago con cheque

| $\geq$<br>$\geq$ | > Partidas Deudoras<br>Partidas Acreedoras<br>Planillas cobranzas<br>$>$ Pagos a cuenta<br>> Multisociedades |                     | Anular movimientos<br>$\geq$<br>Limpiar datos<br>$\geq$<br>⋗<br>Formas de pago<br>$\geq$<br>$\geq$<br>$>$ Procesar e imprimir |      | Reimpresión de documentos<br>Doc. cancelados-Deudores<br>Doc. cancelados-Acreedores |                   | FP Efectivo<br>FP Cheque<br>FP Depósito<br>FP Tarjeta<br><b>Total FPs</b><br>Saldo Pendiente<br>Vuelto<br>Saldo Vuelto | > N<br>$\geq$ | 0.00<br>0.00<br>0.00<br>0.00<br>33.10<br>0.00 |                  | 0.00<br>0.00<br>0.00<br>0.00<br>9.78<br>0.00 | Saldo inicial<br>$S/$ .<br>T.Efectivo<br>T.Cheques<br>T.Depósitos<br>T. Tarjetas<br>Saldo Final<br>Trans.de fondos<br>$\rightarrow$ | 10<br>4<br>14           |
|------------------|----------------------------------------------------------------------------------------------------|---------------------|----------------------------------------------------------------------------------------------------|------|-------------------------------------------------------------------------------------|-------------------|----------------------------------------------------------------------------------------------------|---------------|-----------------------------------------------|------------------|----------------------------------------------|----------------------------------------------------------------------------------------------------|-------------------------|
|                  | Efect E Forma de pago Cheque                                                                                 |                     |                                                                                                    |      |                                                                                     |                   |                                                                                                    |               |                                               |                  |                                              |                                                                                                    | $\overline{\mathbf{x}}$ |
| s e<br>$\Box$    | Vista<br>$\circledcirc$                                                                                      | Diferido<br>$\circ$ | Interno<br>O                                                                                                    | Soc. | Banco                                                                               | Denominación<br>ō |                                                                                                    | ID Cta.       | N° Cheque                                     | Fc.Doc./Fc.Cobro | MN                                           | ME                                                                                                    | $\blacksquare$          |
|                  |                                                                                                    |                     |                                                                                                    |      |                                                                                     |                   |                                                                                                    |               |                                               |                  |                                              |                                                                                                    | ۸<br>÷                  |
|                  | 国<br>E                                                                                                    | 滔                   | $\mathbf{C} \left\  \mathbf{C} \right\  \mathbf{C}$                                                                           |      |                                                                                     |                   |                                                                                                    |               |                                               |                  |                                              | $\circledcirc$<br>Continuar                                                                                                    | <b>X</b> Cancelar       |

*Figura 43.* Pago con cheque.

- Buscar a que banco corresponde el cheque que te entregan

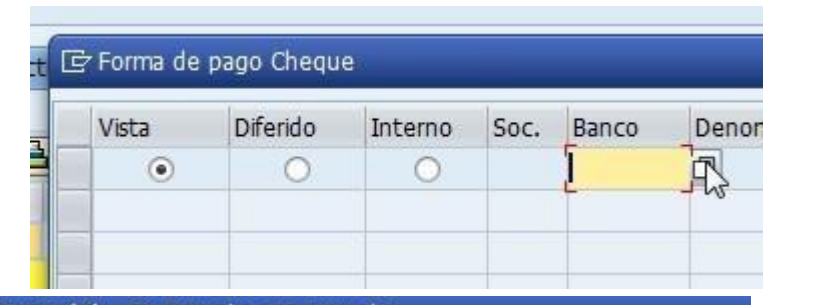

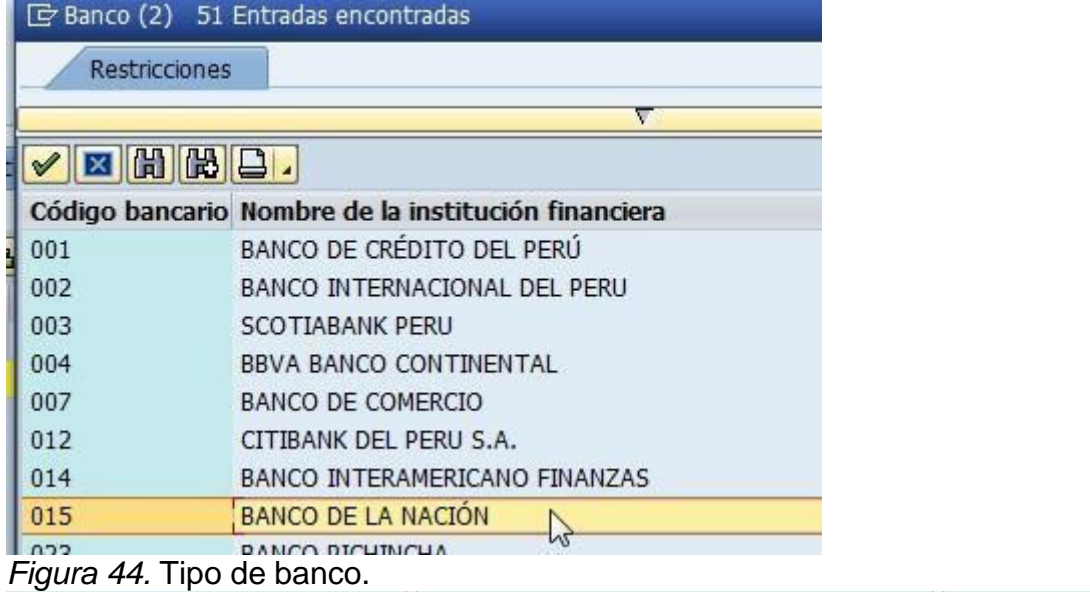

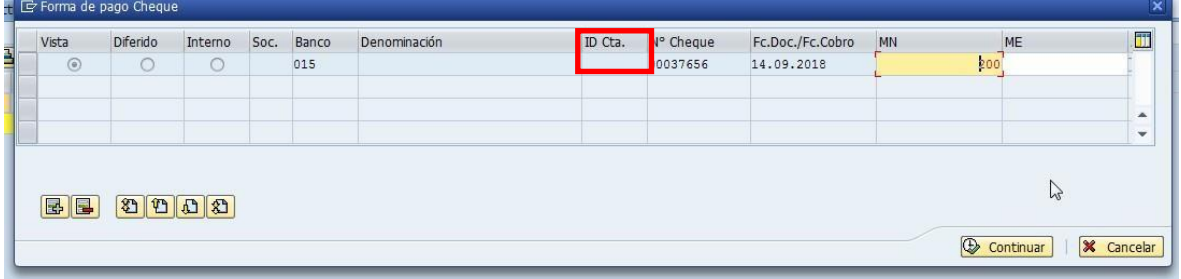

*Figura 45.* Cuenta.

- Clic en continuar
	- Si es un cheque interno colocar el ID de la cta del cheque LPG soles HYO 04S07.
	- LPG dólares HYO 04D07.
	- LPV soles HYO 03S11.
	- LPV dólares HYO 03D06.
- La proforma debe estar a nombre de la misma persona o empresa del cheque.
- 8) No debe ser mayor al monto de la proforma. Para el cierre final

Cierre: Rellenar el Excel y verificar montos con SAP

| .34500                                                                 |                       |                                | Fecha      | 13.02.2018                                                             |                         |                                         |  |
|------------------------------------------------------------------------|-----------------------|--------------------------------|------------|------------------------------------------------------------------------|-------------------------|-----------------------------------------|--|
| S/L                                                                    |                       | 100.00                         | <b>USD</b> | 100.00                                                                 |                         |                                         |  |
|                                                                        |                       | 876.80                         |            | 1,136.00                                                               |                         |                                         |  |
|                                                                        |                       | 0.00                           |            | 0.00                                                                   |                         |                                         |  |
|                                                                        |                       | 923.18                         |            | 731.50                                                                 |                         |                                         |  |
|                                                                        |                       |                                |            |                                                                        |                         |                                         |  |
|                                                                        |                       | 0.00                           |            | 0.00                                                                   |                         |                                         |  |
|                                                                        |                       | 1,899.98                       |            | 1,967.50                                                               |                         |                                         |  |
| fondos                                                                 |                       |                                |            | ARQUEO DE CAJA - KATHERINE MEZA CARHUAPOMA                             |                         |                                         |  |
|                                                                        |                       |                                |            |                                                                        |                         |                                         |  |
|                                                                        | <b>Soles</b>          |                                |            | 13.02.2018                                                             | <b>Dolares</b>          |                                         |  |
|                                                                        |                       |                                |            |                                                                        |                         |                                         |  |
| Efectivo                                                               |                       |                                |            | Efectivo                                                               |                         |                                         |  |
| enominación                                                            | <b>Cant.Mon Monto</b> |                                |            | Denominación                                                           | <b>Cant.Moned Monto</b> |                                         |  |
| 200.00                                                                 |                       |                                |            | 200.00                                                                 |                         |                                         |  |
| 100.00                                                                 | 9                     | 900.00                         |            | 100.00                                                                 | 9                       | 900.00                                  |  |
| 50.00                                                                  |                       | e.                             |            | 50.00                                                                  | $\overline{c}$          | 100.00                                  |  |
| 20.00<br>10.00                                                         | $\overline{c}$<br>3   | 40.00<br>30.00                 |            | 20.00<br>10.00                                                         | 11<br>$\mathbf{1}$      | 220.00<br>10.00                         |  |
| 5.00                                                                   |                       | $\sim$                         |            | 5.00                                                                   | $\mathbf{1}$            | 5.00                                    |  |
| 2.00                                                                   | $\mathbf{1}$          | 2.00                           |            | 2.00                                                                   |                         |                                         |  |
| 1.00                                                                   | 4                     | 4.00                           |            | 1.00                                                                   | $\mathbf{1}$            | 1.00                                    |  |
| 0.50                                                                   |                       | c.                             |            | 0.50                                                                   |                         | $\sim$                                  |  |
| 0.20                                                                   | $\overline{c}$        | 0.40                           |            | 0.20                                                                   |                         | ok.                                     |  |
| 0.10                                                                   | 4                     | 0.40                           |            | 0.10                                                                   |                         | a.                                      |  |
| 0.05                                                                   |                       | $\sim$                         |            |                                                                        |                         |                                         |  |
| <b>Total Efectivo</b>                                                  |                       | 976.80                         |            | <b>Total Efectivo</b>                                                  |                         | 1,236.00                                |  |
|                                                                        |                       |                                |            |                                                                        |                         |                                         |  |
| <b>Fondo Fijo</b>                                                      |                       | 100.00                         |            | <b>Fondo Fijo</b>                                                      |                         | 100.00                                  |  |
| <b>Total Envio a Caudales</b>                                          |                       | 876.80                         |            | <b>Total Envio a Caudales</b>                                          |                         | 1,136.00                                |  |
| <b>Total Envio a Caudales LPG</b>                                      |                       | 7.90                           |            | <b>Total Envio a Caudales LPG</b>                                      |                         | 1,159.00                                |  |
| <b>Total Envio a Caudales LPV</b><br><b>Total Envio a Caudales LPE</b> |                       | 567.80<br>70.80                |            | <b>Total Envio a Caudales LPY</b><br><b>Total Envio a Caudales LPE</b> |                         | 55.00                                   |  |
| Sobrante ! ####<br>Sobrante 1 78.00                                    |                       |                                |            |                                                                        |                         |                                         |  |
|                                                                        |                       |                                |            |                                                                        |                         |                                         |  |
| T.C.<br>3.345                                                          |                       |                                |            |                                                                        |                         |                                         |  |
|                                                                        |                       |                                |            |                                                                        |                         |                                         |  |
| Realizado por                                                          |                       | <b>ATHERINE MEZA CARHUAPOM</b> |            | Revisado por                                                           |                         | ELVIRA ALCOCER ELIZALDI                 |  |
|                                                                        |                       | Asistente de operaciones       |            |                                                                        |                         | Analista Junior Administrativa -LPV HYO |  |

*Figura 46.* Rellenar y verificarClic en transferencia de fondos.

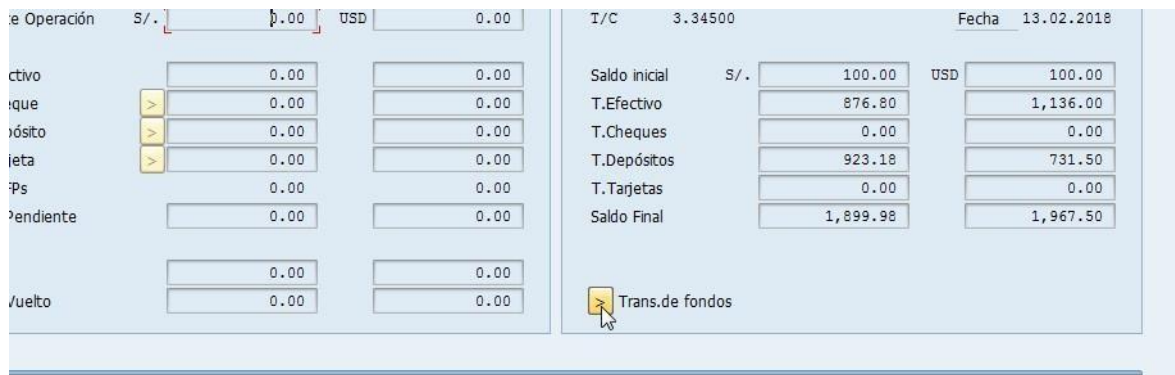

# *Figura 47.* Transferencia de fondos.

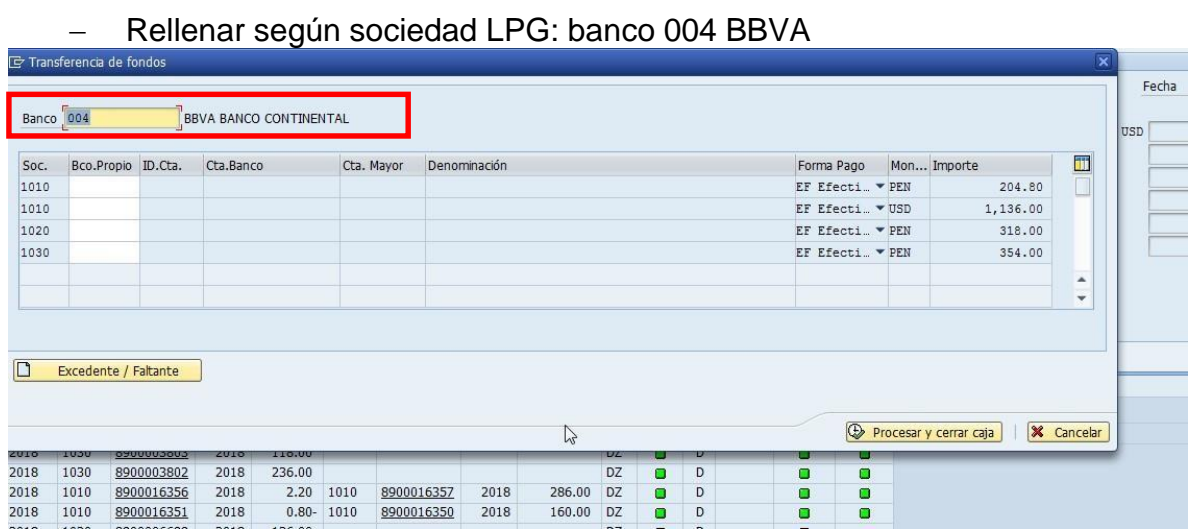

*Figura 48.* Rellenar según banco.

# Abrir y seleccionar la cta. 17405 soles y 21690 dólares LPG

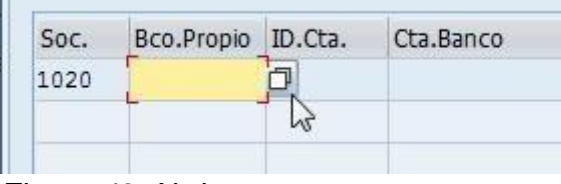

### *Figura 49.* Abrir cuenta.

H

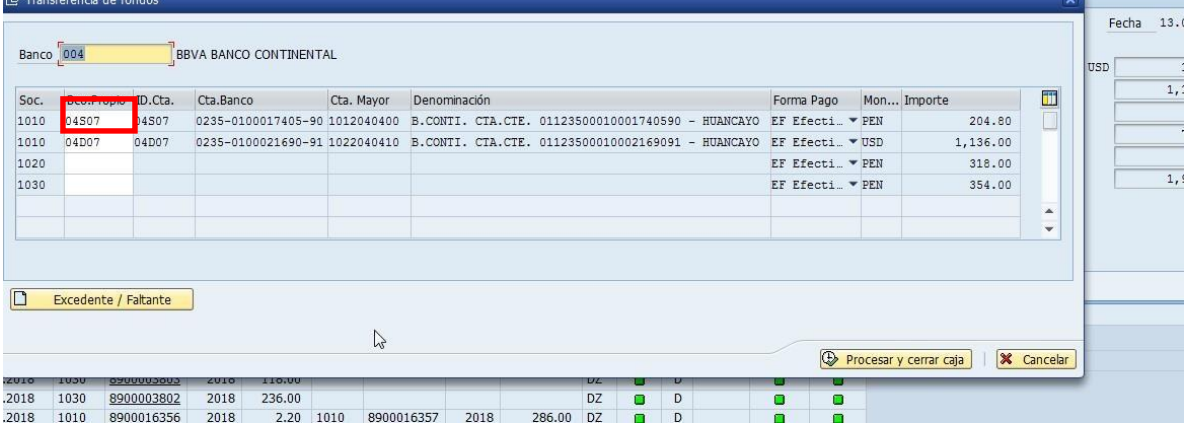

*Figura 50.* Selección de la cuenta.

- LPV. Banco: 003 Scotiabank
	- CTA 1517724 soles ID 03S11
	- CTA 2617365 dólares ID 03D06

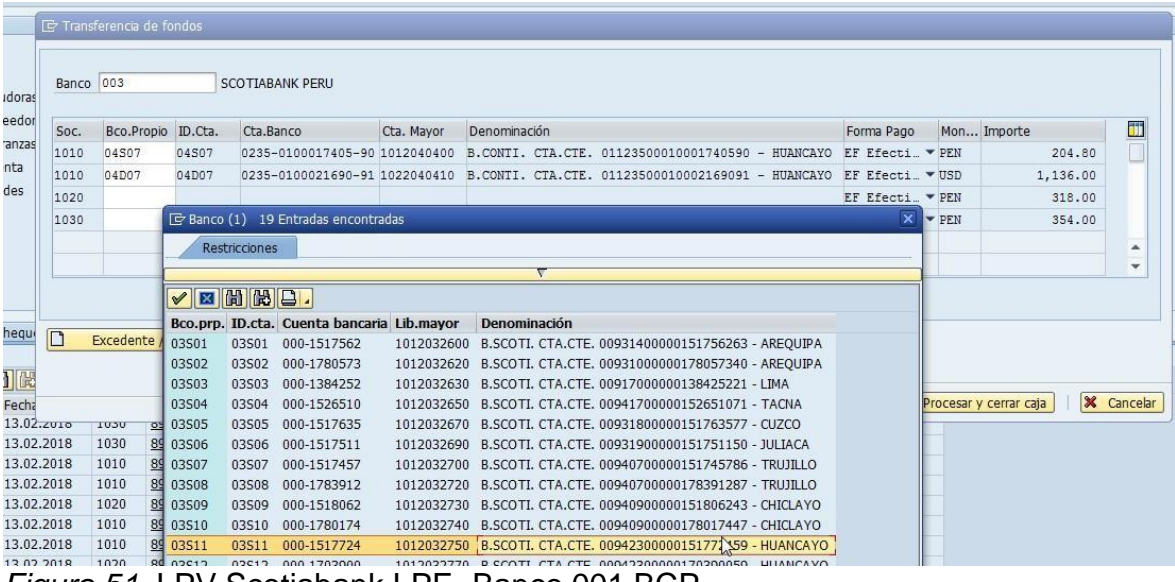

*Figura 51.* LPV Scotiabank.LPE- Banco 001 BCP.

### CTA 00219300241035905912 ID 01S01

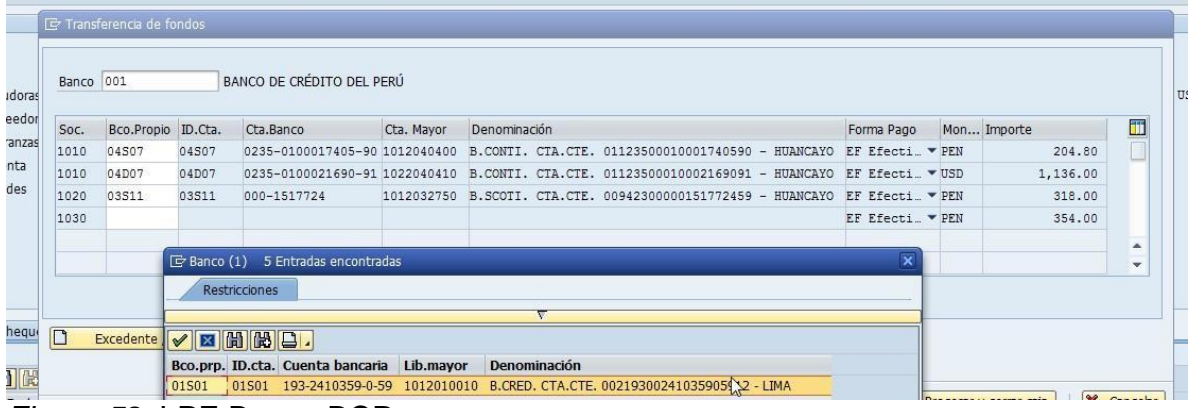

*Figura 52.* LPE Banco BCP.

- Una vez rellenado verificar que sean las cta. correctas LPG BBVA soles 17405 Huancayo
	- LPG BBVA Dólares 21690 Huancayo
	- LPV SCOTIA Soles 1517724 Huancayo
	- LPV-SCOTIA Dólares 2617365 Huancayo

### LPE – BCP 05905912 - Lima

### - Procesar y cerrar caja

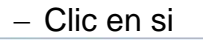

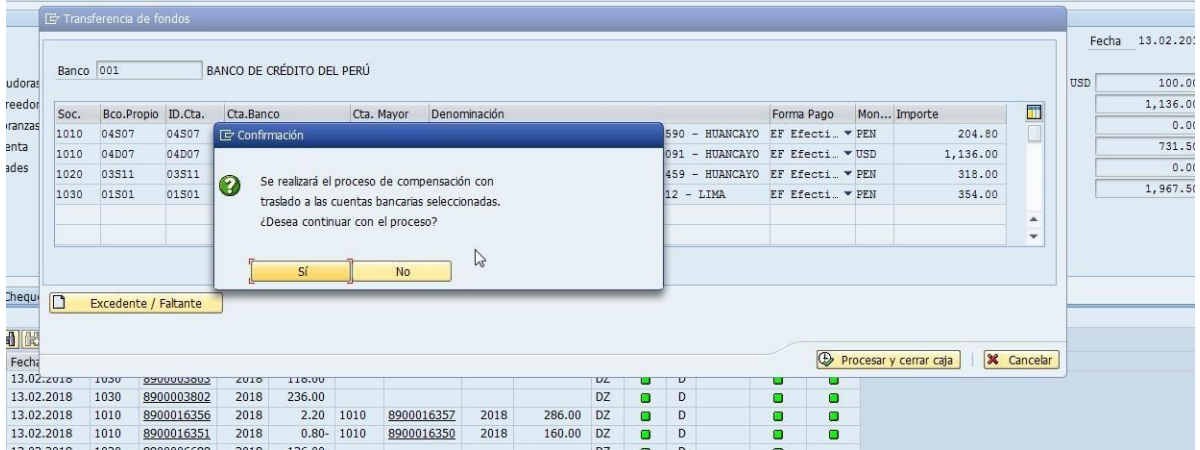

### *Figura 53.* Confirmación de proceso.

### Se abre la pantalla verde y hacer clic en imprimir

|                |           |                      |              |                |     |                                                    |              |                 |                      |                          |          | 3.34000    |
|----------------|-----------|----------------------|--------------|----------------|-----|----------------------------------------------------|--------------|-----------------|----------------------|--------------------------|----------|------------|
|                |           | Oper.ref. Clave ref. |              |                |     | Tp.mje. ID mensaje Nº mje. Texto de mensaje        | Nº log NºMie | Var.mie.        |                      | Var.mje. Var.mje. Var.mj |          |            |
|                | EF        | 1010-PEN S           |              | F <sub>5</sub> |     | 312 Doc.4000003473 se contabilizó en sociedad 1010 |              | 4000003473      | 1010                 |                          |          |            |
| $artidas D FF$ |           | 1010-USD S           |              | F <sub>5</sub> |     | 312 Doc.4000003474 se contabilizó en sociedad 1010 |              | 4000003474 1010 |                      |                          |          | S<br>cial  |
| artidas A      | EF        | 1020-PEN S           |              | F <sub>5</sub> | 312 | Doc.4000001422 se contabilizó en sociedad 1020     |              | 4000001422 1020 |                      |                          |          | /o         |
| lanillas cd    | EF        | 1030-PEN S           |              | F <sub>5</sub> | 312 | Doc.4000000780 se contabilizó en sociedad 1030     |              | 4000000780      | 1030                 |                          |          | es         |
| agos a c       | DE        | 1010-PEN S           |              | F <sub>5</sub> |     | 312 Doc.200164807 se contabilizó en sociedad 1010  |              | 200164807       | 1010                 |                          |          | itos       |
|                | DE        | 1010-USD S           |              | F <sub>5</sub> | 312 | Doc.200164808 se contabilizó en sociedad 1010      |              | 200164808       | 1010                 |                          |          |            |
| lultisocie     | <b>TA</b> | 1010-USD S           |              | F <sub>5</sub> |     | 312 Doc.200164809 se contabilizó en sociedad 1010  |              | 200164809       | 1010                 |                          |          | as         |
|                |           |                      | $\leftarrow$ |                |     | $\frac{d+2}{2d+2}$                                 |              |                 |                      |                          | $4 +$    |            |
|                |           |                      |              |                |     |                                                    |              |                 | $\blacktriangledown$ | <b>A 7 H 7 R 7</b>       |          |            |
| ctivo          | Cheque    | 001<br>Banco         |              |                |     | BANCO DE CRÉDITO DEL PERÚ                          |              |                 |                      |                          | Imprimir | $(CtrI+P)$ |

**Figura** *Soc.* Bco.Propio ID.Cta. Icta.Banco Icta. Mayor Denominación

- Imprimir tres juegos y clic en el check

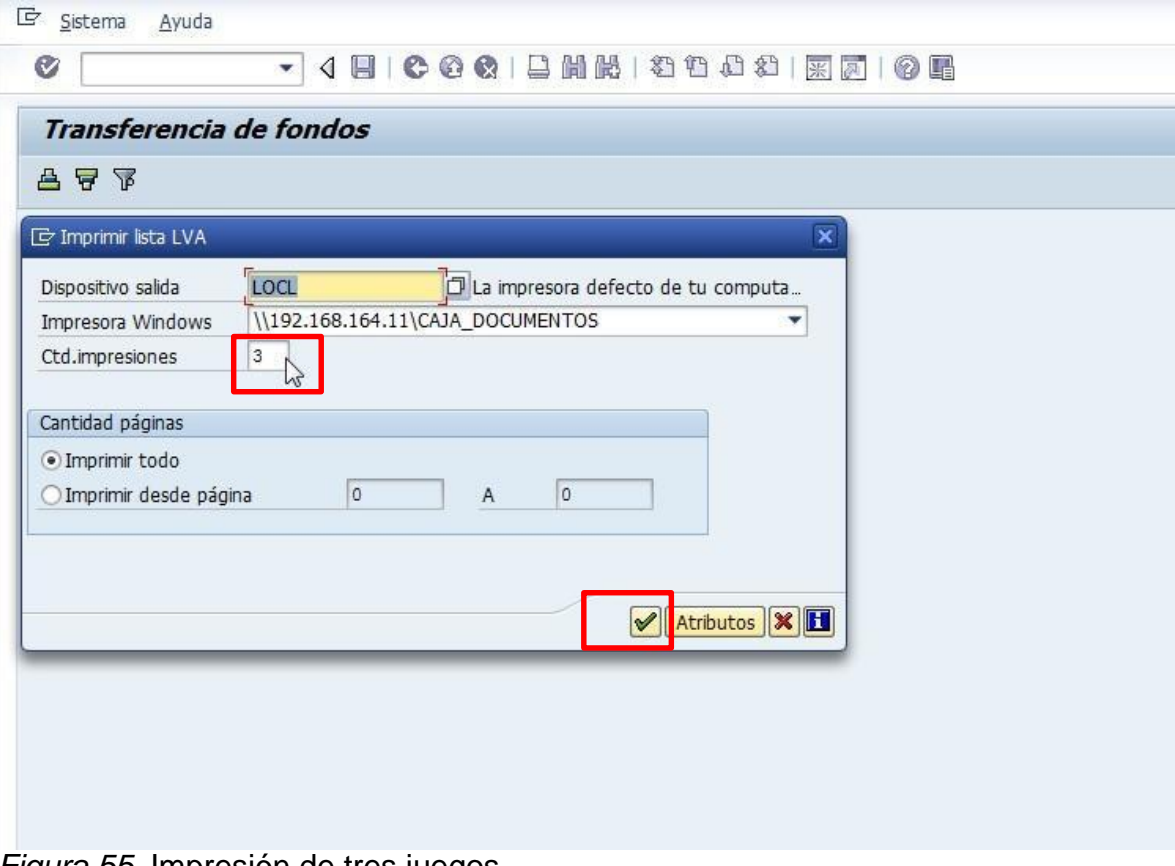

*Figura 55.* Impresión de tres juegos.

- Clic en el check y continuar

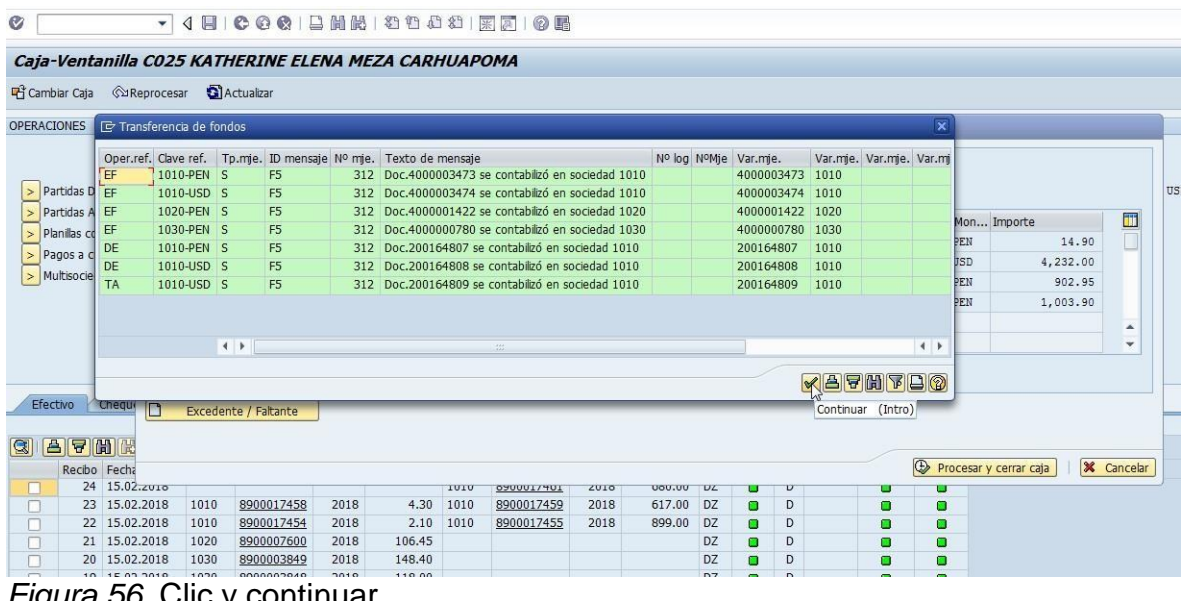

*Figura 56.* Clic y continuar.

- Clic en continuar

| <b>OPERACIONES</b>                                                                                      |              | Transferencia de fondos |                                               |              |                           |            |                                                                                 |      |        |                            |                |                |                  |                 |                                                                                          |            |     |                  |
|----------------------------------------------------------------------------------------------------|--------------|-------------------------|-----------------------------------------------|--------------|---------------------------|------------|---------------------------------------------------------------------------------|------|--------|----------------------------|----------------|----------------|------------------|-----------------|------------------------------------------------------------------------------------------|------------|-----|------------------|
|                                                                                                    |              |                         |                                               |              |                           |            |                                                                                 |      |        |                            |                |                |                  |                 |                                                                                          |            |     | Fecha 15.02.2018 |
|                                                                                                    | Banco 001    |                         |                                               |              | BANCO DE CRÉDITO DEL PERÚ |            |                                                                                 |      |        |                            |                |                |                  |                 |                                                                                          |            |     |                  |
| > Partidas Deudoras                                                                                     |              |                         |                                               |              |                           |            |                                                                                 |      |        |                            |                |                |                  |                 |                                                                                          |            | USD | 100.00           |
| > Partidas Acreedor                                                                                     | Soc.         |                         | Bco.Propio ID.Cta.                            | Cta.Banco    |                           | Cta. Mayor | Denominación                                                                    |      |        |                            |                |                | Forma Pago       |                 | Mon Importe                                                                              | Œ          |     | 4.232.00         |
| > Planilas cobranzas                                                                                    | 1010         | 04507                   | 04507                                         |              |                           |            | 0235-0100017405-90 1012040400 B.CONTI, CTA.CTE, 01123500010001740590 - HUANCAYO |      |        |                            |                |                | EF Efecti. * PEN |                 | 14.90                                                                                    |            |     | 0.00             |
| > Pagos a cuenta                                                                                        | 1010         | 04D07                   | 04D07                                         |              |                           |            | 0235-0100021690-91 1022040410 B.CONTI. CTA.CTE. 01123500010002169091 - HUANCAYO |      |        |                            |                |                | EF Efecti. VUSD  |                 | 4,232.00                                                                                 |            |     | 0.00             |
| Multisociedades                                                                                         | 1020         | 03511                   | 03511                                         | 000-1517724  |                           |            | 1012032750 B.SCOTI. CTA.CTE. 00942300000151772459 - HUANCAYO                    |      |        |                            |                |                | EF Efecti. * PEN |                 | 902.95                                                                                   |            |     | 226.81           |
|                                                                                                    | 1030         | 01501                   | 01501                                         |              |                           |            | 193-2410359-0-59 1012010010 B.CRED. CTA.CTE. 00219300241035905912 - LIMA        |      |        |                            |                |                |                  | EF Efecti. FPEN | 1.003.90                                                                                 |            |     | 4,558.81         |
|                                                                                                    |              |                         |                                               |              |                           |            |                                                                                 |      |        |                            |                |                |                  |                 |                                                                                          | ٠          |     |                  |
|                                                                                                    |              |                         |                                               |              |                           |            |                                                                                 |      |        |                            |                |                |                  |                 |                                                                                          |            |     |                  |
| A                                                                                                    |              |                         | be ha procedido con el cierre de la caja C025 |              |                           | n          |                                                                                 |      |        |                            |                |                |                  |                 |                                                                                          | ÷          |     |                  |
| Efectiv Le Información<br>$G$ $B$                                                                       | exitosamente |                         |                                               |              |                           |            |                                                                                 |      |        |                            |                |                |                  |                 | (E) Procesar y cerrar caja                                                               | X Cancelar |     |                  |
| $\Box$                                                                                                  |              |                         |                                               |              |                           |            | <b>TOL./TADACO</b>                                                              | ZUIO | uou.uu | $\overline{U}\overline{L}$ | ٠              | U              |                  |                 |                                                                                          |            |     |                  |
|                                                                                                    |              |                         |                                               |              |                           |            | 8900017459                                                                      | 2018 | 617.00 | DZ                         | o              | D              | o                | o               |                                                                                          |            |     |                  |
|                                                                                                    |              |                         |                                               |              |                           |            | 8900017455                                                                      | 2018 | 899.00 | DZ                         | o              | D              | $\Box$           | $\blacksquare$  |                                                                                          |            |     |                  |
| 20 15.02.2018                                                                                           |              | 1030                    | 8900003849                                    | 2018         |                           | htinuar    | (Intro)                                                                         |      |        | DZ<br><b>DZ</b>            | o              | D<br>D         | $\blacksquare$   | ο               |                                                                                          |            |     |                  |
| 19 15.02.2018                                                                                           |              | 1030                    | 8900003848                                    | 2018         | 118.00                    |            |                                                                                 |      |        | DZ                         | ō<br>ō         | D              | o<br>٠           | ۰<br>o          |                                                                                          |            |     |                  |
| 18 15.02.2018                                                                                           |              | 1020                    | 8900007299                                    | 2018         | 118.00                    |            |                                                                                 |      |        | DZ                         | o              | $\overline{D}$ | o                | o               |                                                                                          |            |     |                  |
| 17 15.02.2018                                                                                           |              | 1020                    | 8900007289                                    | 2018         | 40.00                     |            |                                                                                 |      |        | DZ                         | ō              | D              | $\blacksquare$   |                 |                                                                                          |            |     |                  |
| 16 15.02.2018                                                                                           |              |                         |                                               |              |                           | 1010       | 8900017433                                                                      | 2018 | 734.00 | DZ                         | $\blacksquare$ | D              | o                | ۰               |                                                                                          |            |     |                  |
| 15 15.02.2018                                                                                           |              | 1010                    | 8900017425                                    | 2018         | 3.10                      | 1010       | 8900017426                                                                      | 2018 | 858.00 | DZ                         | ō              | D              | $\blacksquare$   |                 |                                                                                          |            |     |                  |
| 14 15.02.2018<br>13 15.02.2018                                                                          |              | 1020<br>1030            | 8900007281<br>8900003836                      | 2018<br>2018 | 293,40<br>708.00          |            |                                                                                 |      |        | DZ<br>DZ                   | o              | D<br>D         | $\Box$           | o<br>o          |                                                                                          |            |     |                  |
| 12 15.02.2018                                                                                           |              | 1020                    | 8900007277                                    | 2018         | 48.00                     |            |                                                                                 |      |        | DZ.                        | o<br>Ξ         | D              | $\blacksquare$   |                 |                                                                                          |            |     |                  |
| $\Box$<br>$\Box$<br>$\Box$<br>Ω<br>n<br>n<br>n<br>n<br>n<br>$\Box$<br>$\Box$<br>11 15.02.2018<br>$\Box$ |              | 1010                    | 8900016795                                    | 2018         | 2.40 1010                 |            | 8900016796                                                                      | 2018 | 141.00 | DZ                         | o              | D              |                  |                 | Este documento se envió a la impresora % x<br>Documento: "KATMEZA0/00G3Mv2X.PRD: Spool-" |            |     |                  |

*Figura 57.* Continuar.

 En el caso que el deposito es mayor al monto de la proforma el sistema automáticamente genera un PPD

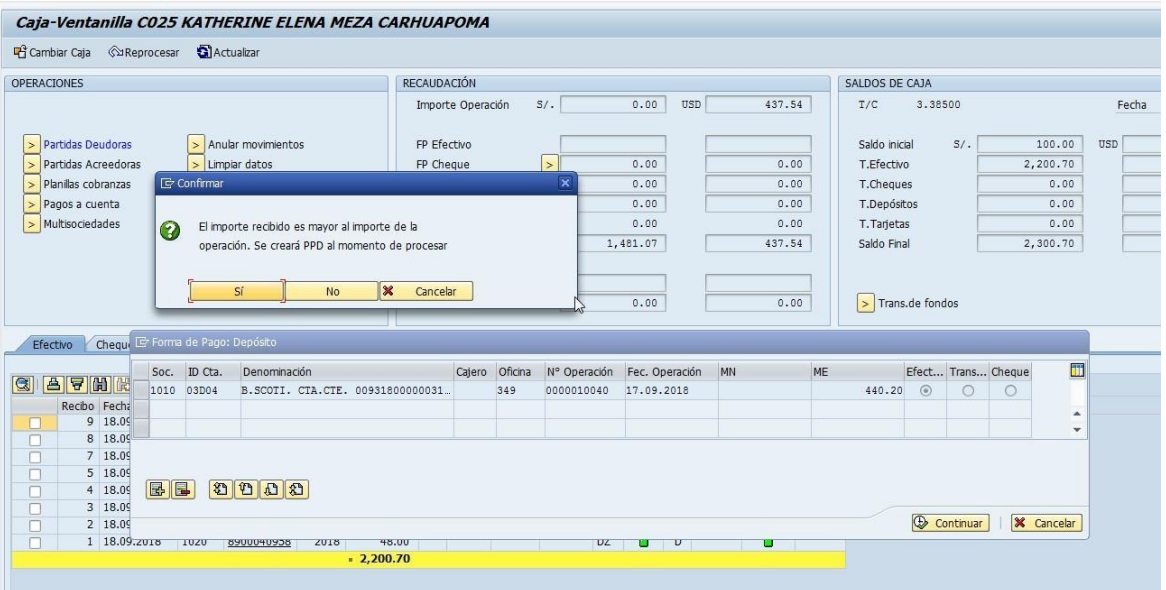

*Figura 58.* Confirmación del proceso.

Colocar si y después procesar e imprimir

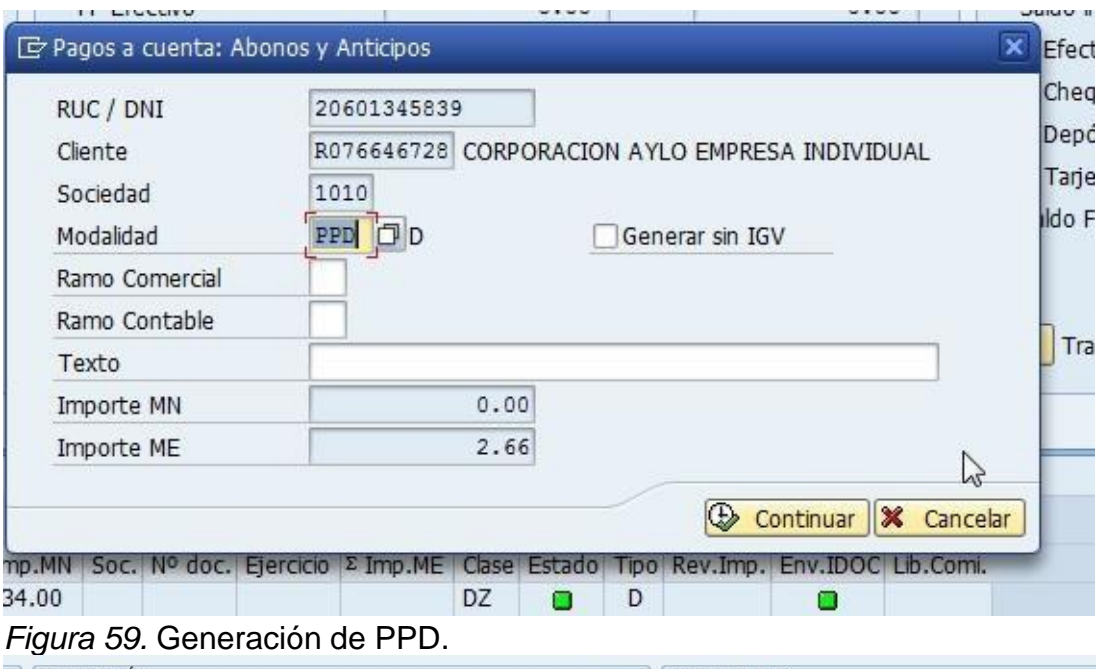

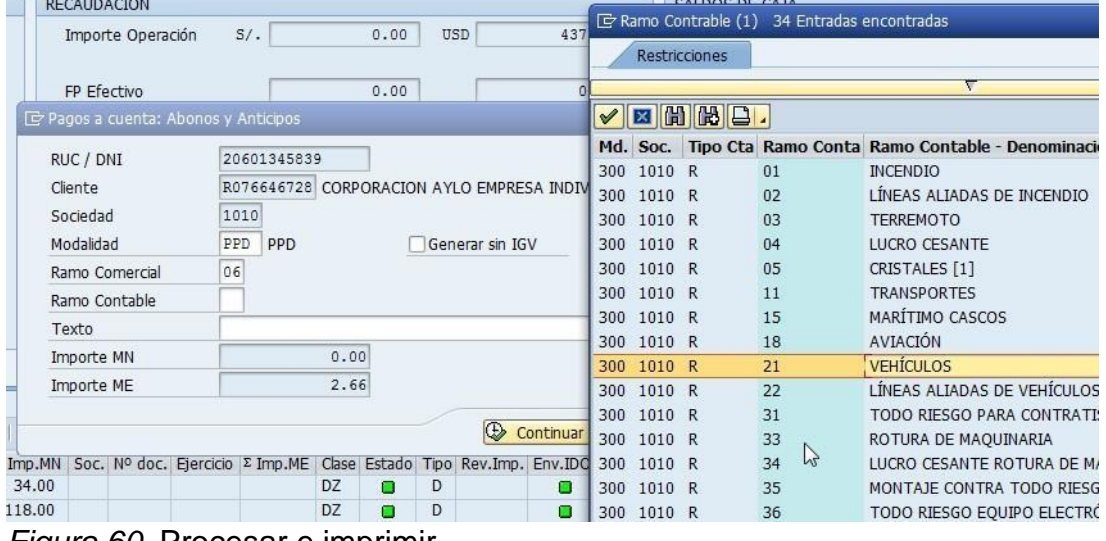

*Figura 60.* Procesar e imprimir.

- Rellenar todos los datos

| Ildo Final |                                     |      | R076646728 CORPORACION AYLO EMPRESA INDIVIDUAL |      |                | Cliente               | RUC / DNI |
|------------|-------------------------------------|------|------------------------------------------------|------|----------------|-----------------------|-----------|
|            | Generar sin IGV                     |      | <b>PPD 口D</b>                                  | 1010 |                | Sociedad<br>Modalidad |           |
|            |                                     |      | <b>VEHICULOS</b>                               | 06   | Ramo Comercial |                       |           |
|            |                                     |      | <b>VEHÍCULOS</b>                               | 21   | Ramo Contable  |                       |           |
| Trans.c    |                                     |      | PPD POR VUELTO                                 |      |                | Texto                 |           |
|            |                                     | 0.00 |                                                |      |                | Importe MN            |           |
|            |                                     | 2.66 |                                                |      |                | Importe ME            |           |
|            |                                     |      |                                                |      |                |                       |           |
|            | $\oplus$<br>Continuar   X Cancelar  |      |                                                |      |                |                       |           |
|            | Tipo Rev.Imp. En Continuar (Ctrl+S) | DZ   | Soc. Nº doc. Ejercicio Σ Imp.ME Clase Estado   |      |                |                       | Imp.MN    |

*Figura 61.* Rellenado de datos.

- Clic en continuar

# **3.3.4. Registro de comisiones**

- 1) ZCOM01
	- El BK entrega factura de comisiones adjuntando boleta de liquidación de comisiones, verificar datos antes de la recepción, hacer firmar con los funcionarios comerciales

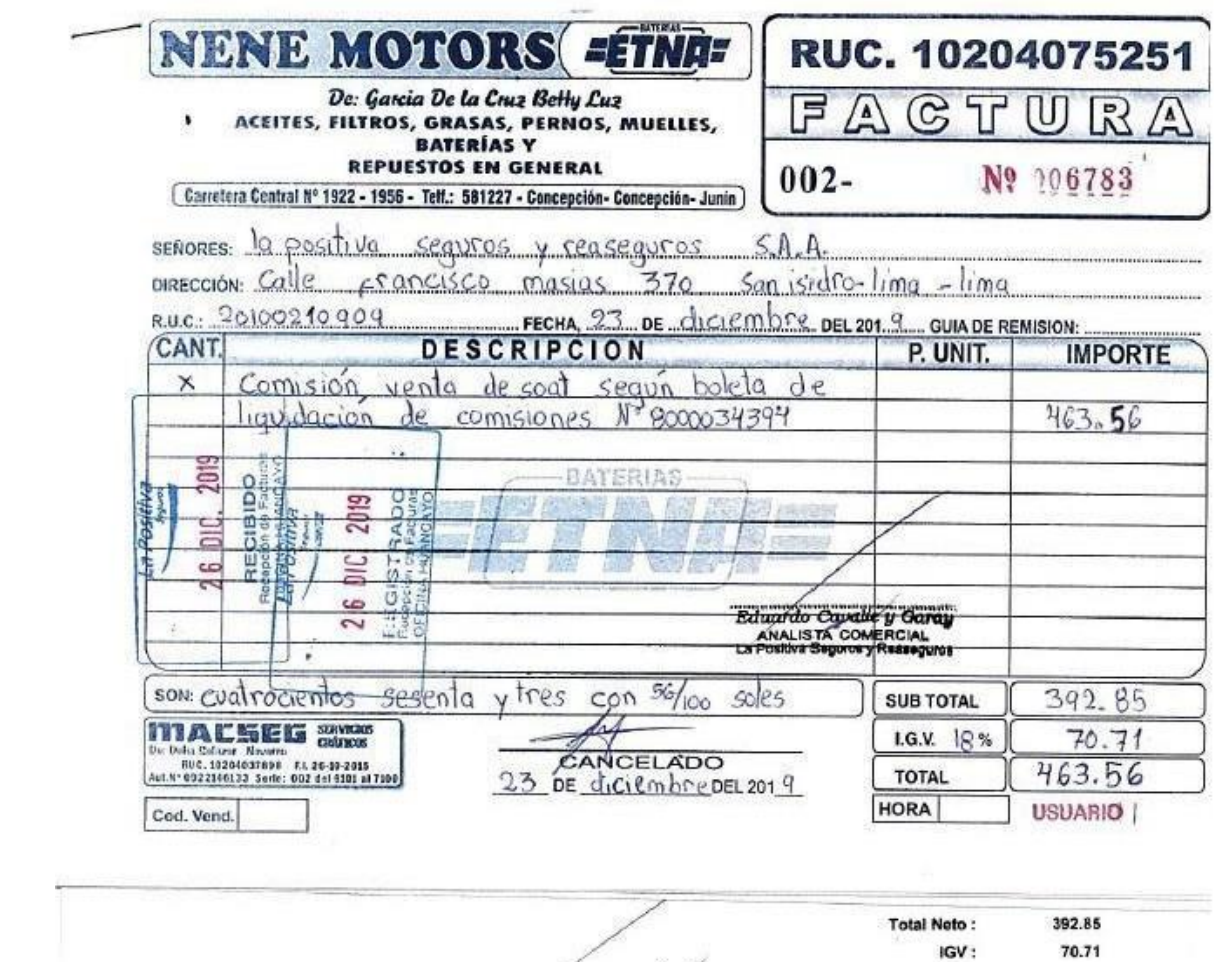

-fi-Eduardo Cavalle y Garay<br>ANALISTA COMERCIAL<br>La Positiva Seguros y Reaseguros

IGV: **Total General:** 463.66

*Figura 62.* Factura.

L

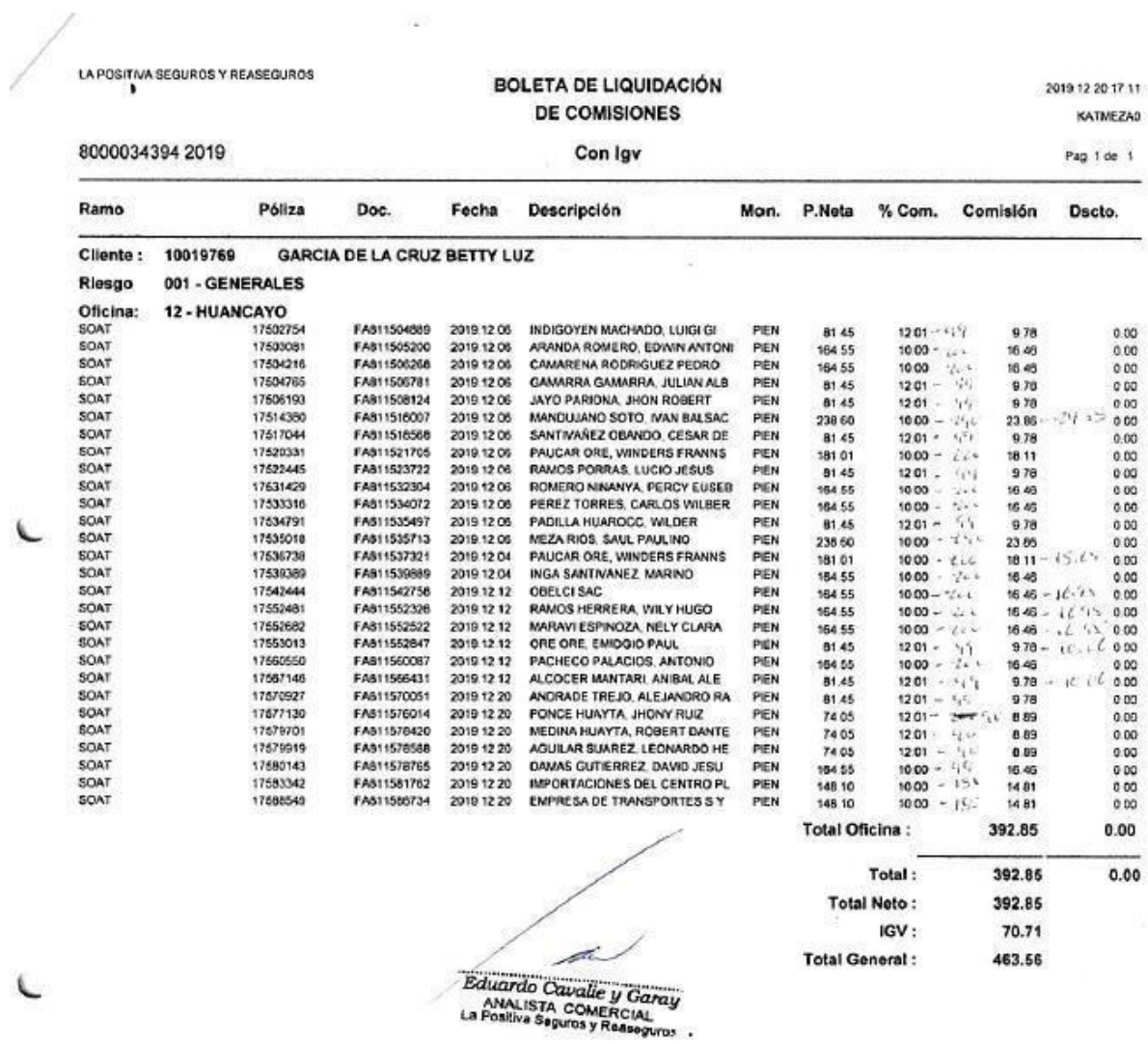

 $\sim$ 

*Figura 63.* Boleta de liquidación.

2) Registrar

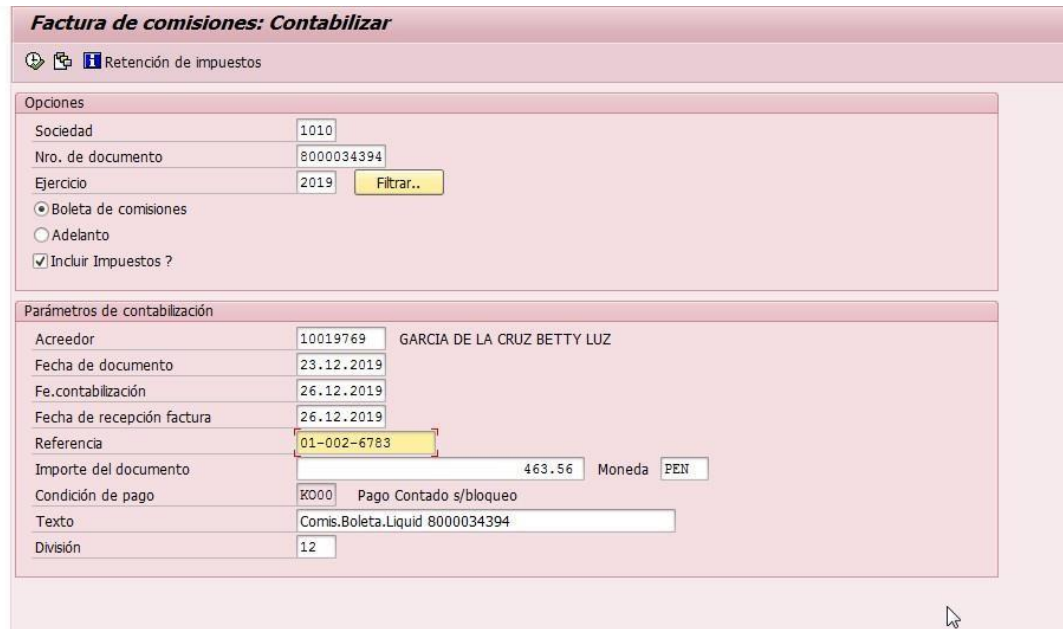

# *Figura 64.* Registro de facturas.

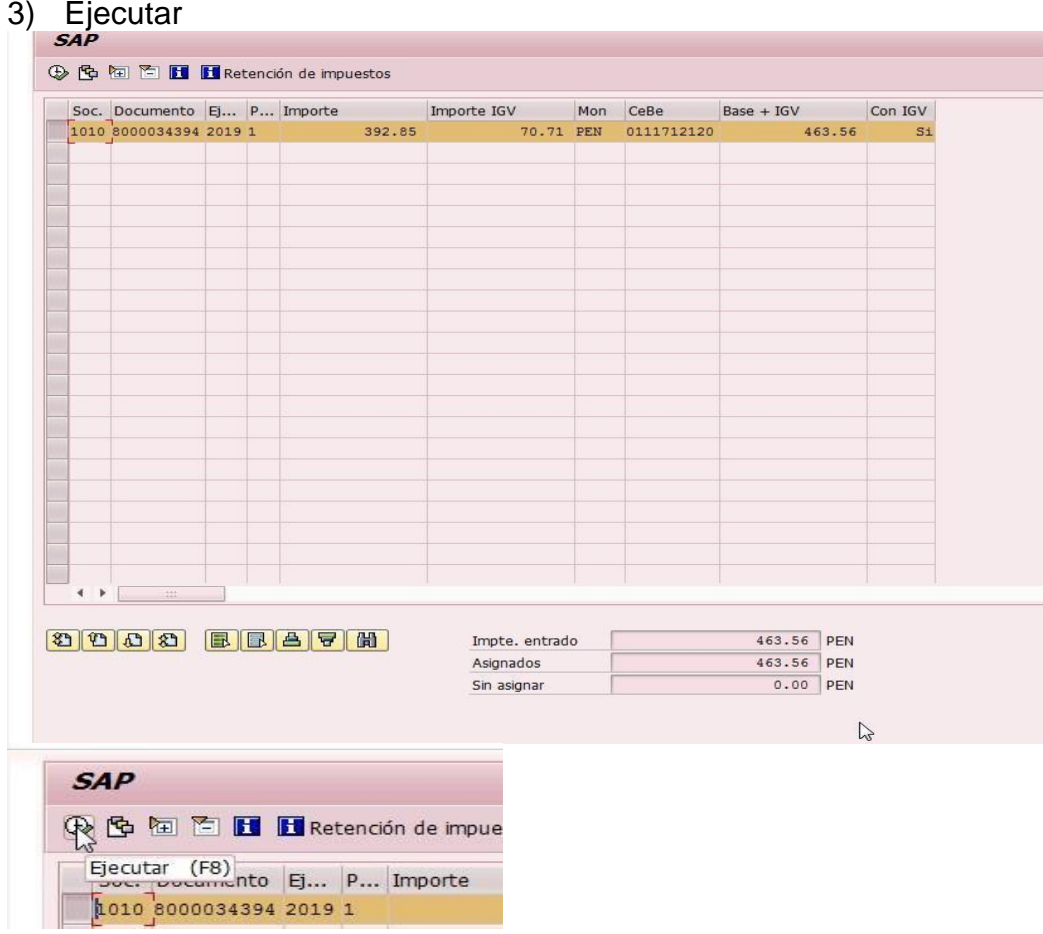

*Figura 65.* Ejecución.

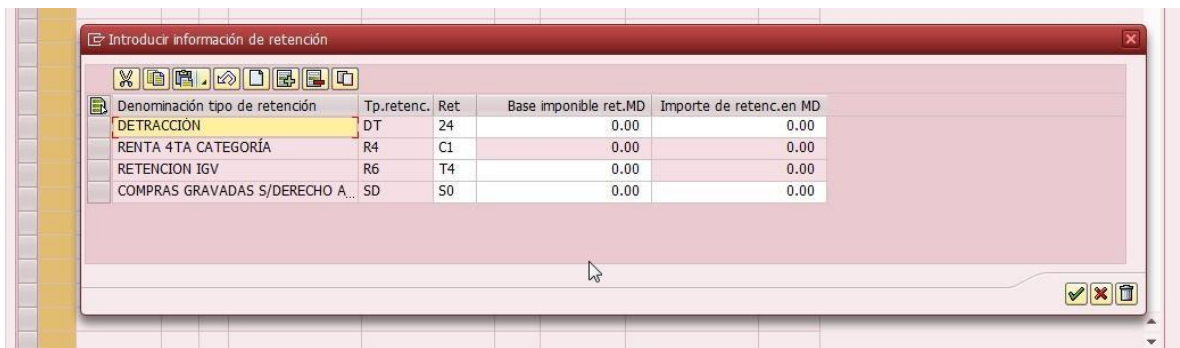

*Figura 66.* Ingreso de información.

- Mayor a 700 con detracción
- Corredores COD A9 12%
- Comercializador COD 24 10%

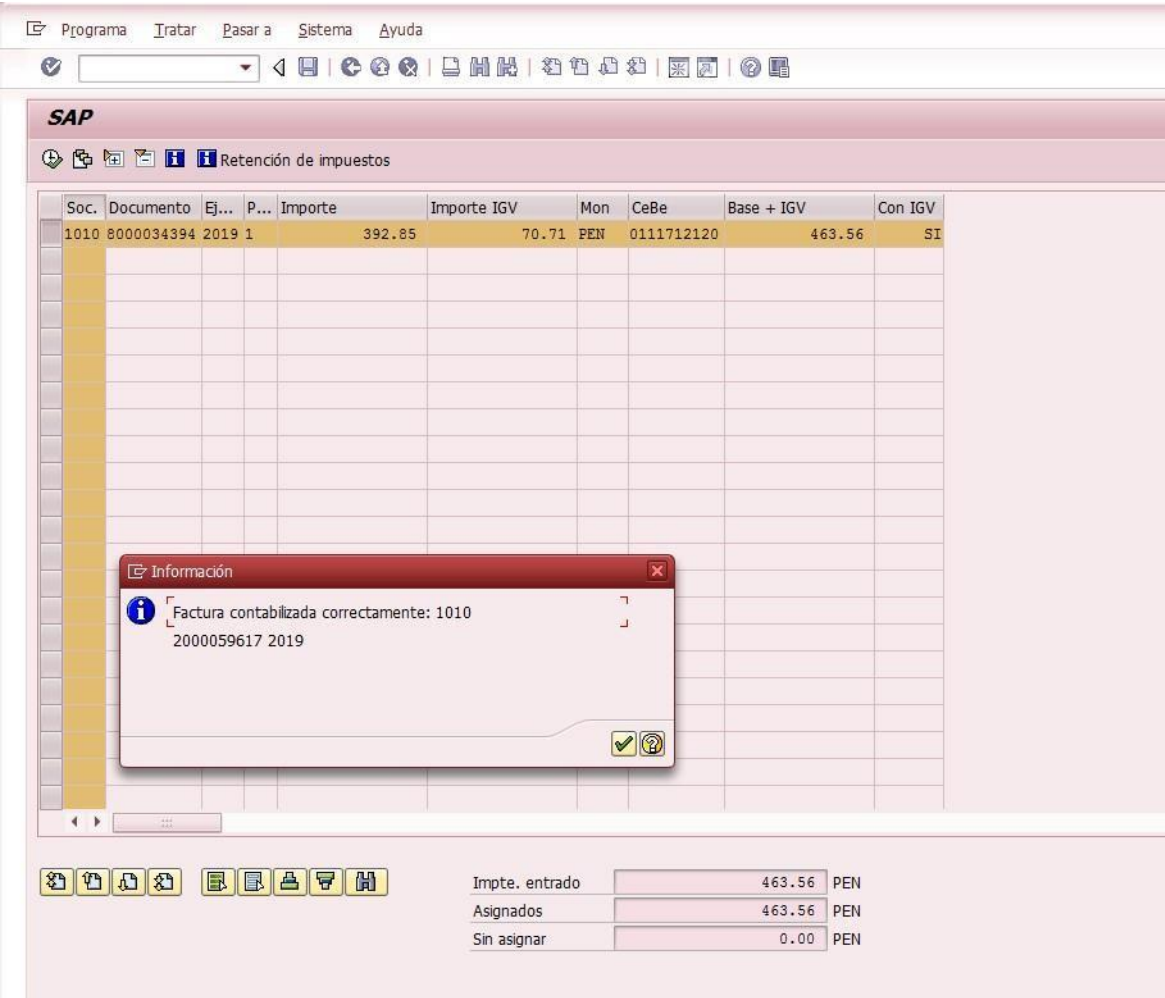

*Figura 67.* Factura correctamente contabilizada.

- 4) Una vez registrado, anexar el documento escaneado
	- $-$  FB03

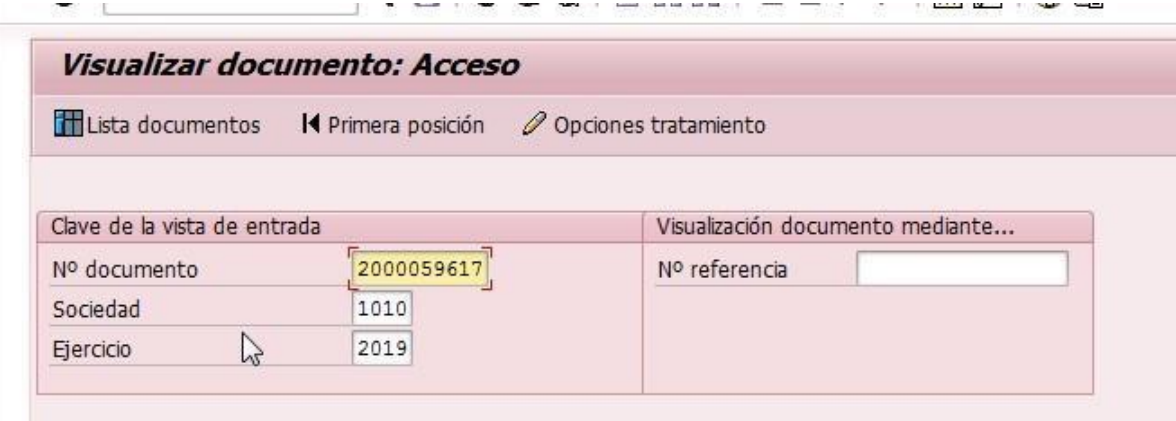

*Figura 68.* Visualización de documento.

- Enter

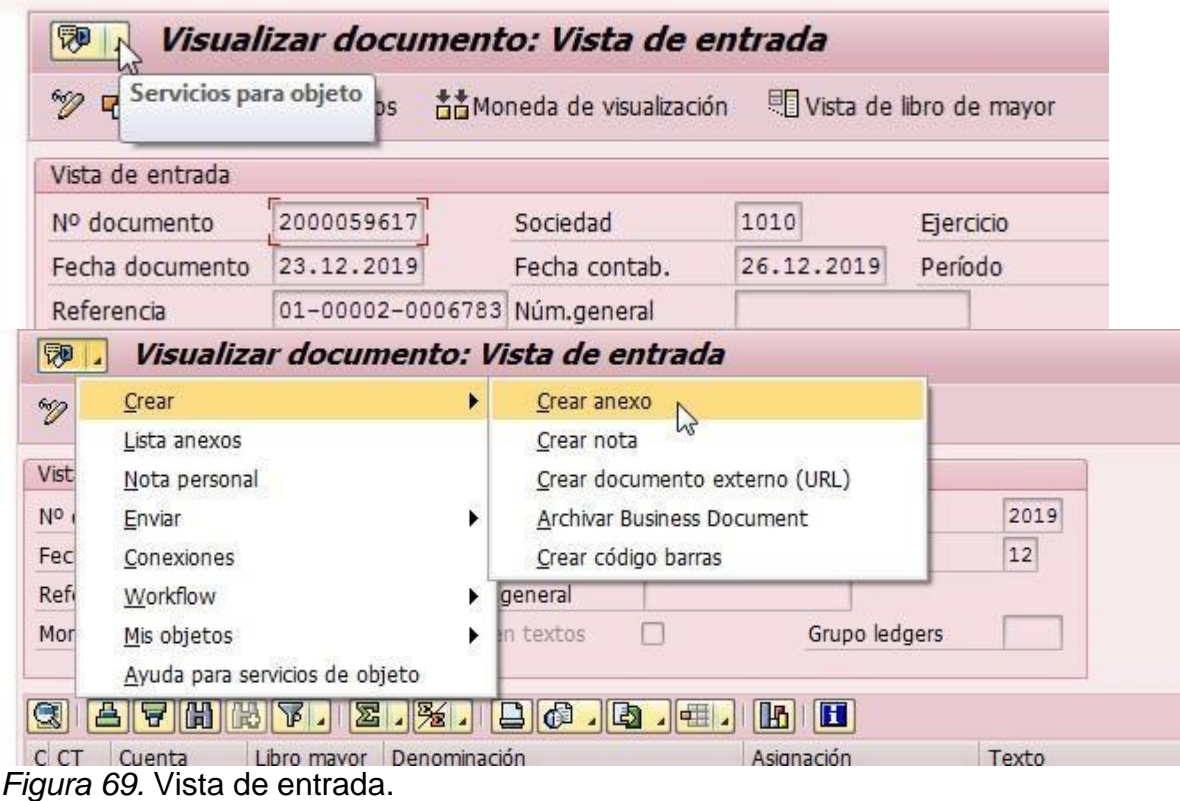

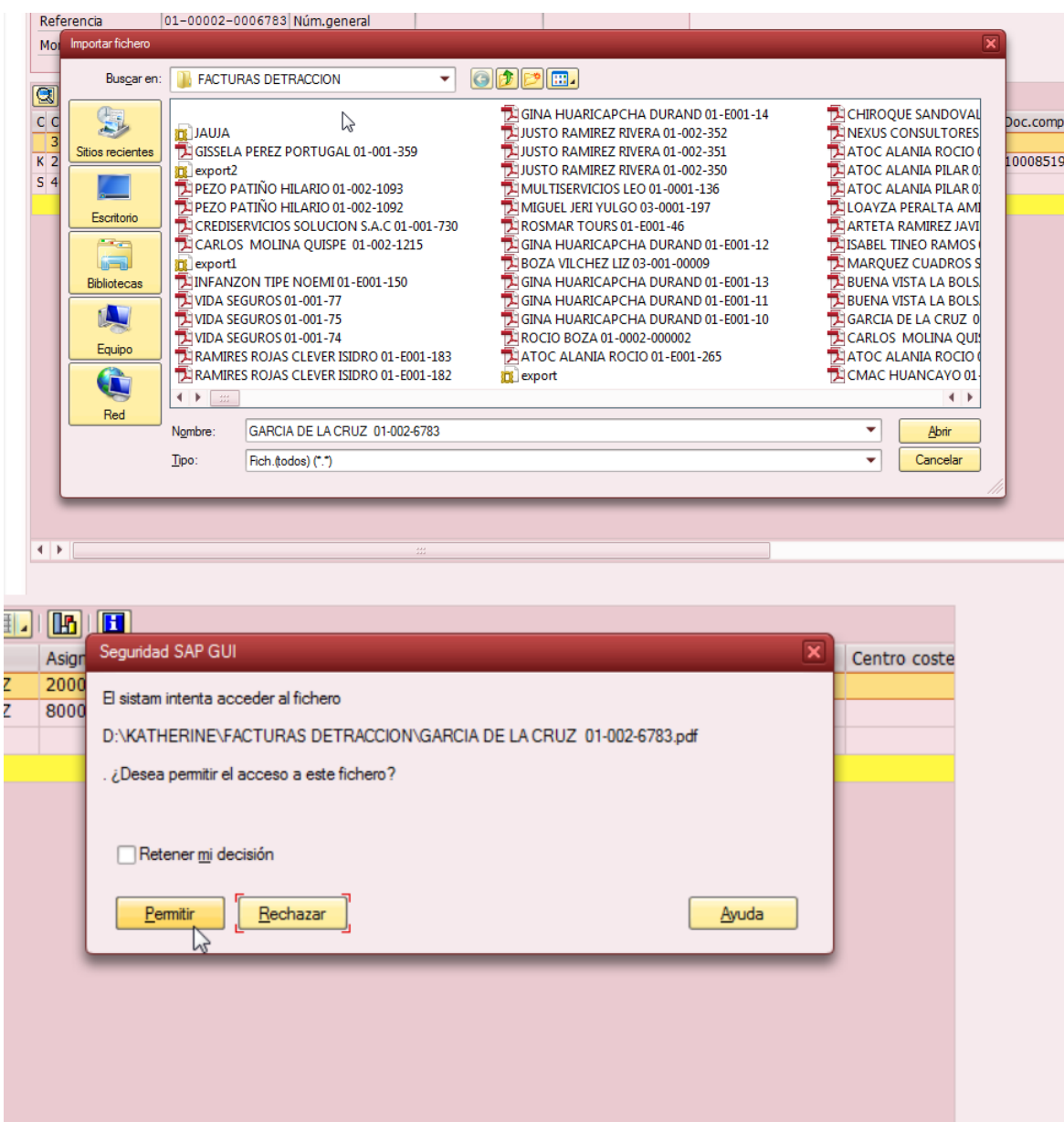

*Figura 70.* Importación de fichero.

Verificar

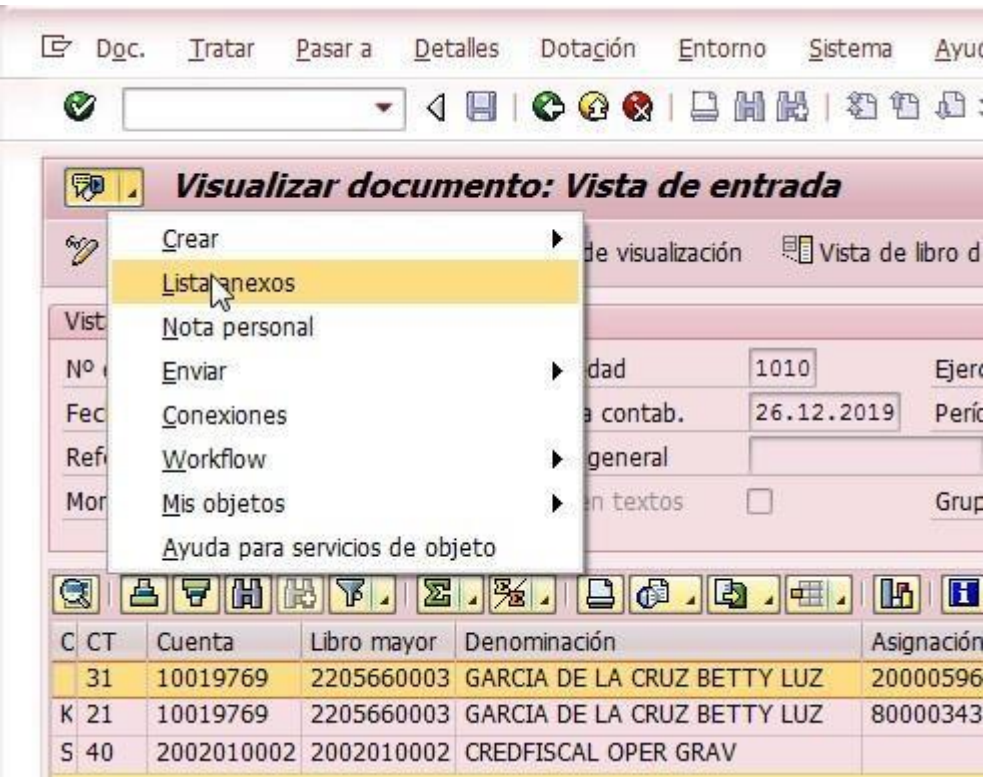

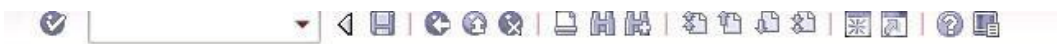

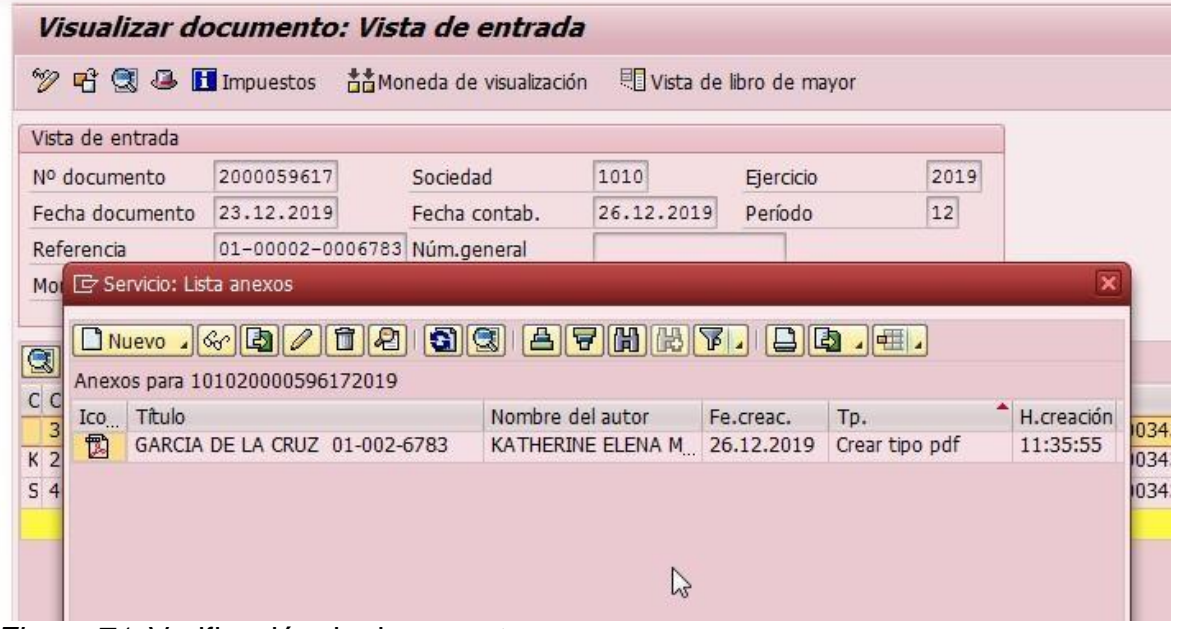

*Figura 71.* Verificación de documento.

Realizar propuesta de transferencia.

#### **CONCLUSIONES**

- El uso de las nuevas tecnologías ha tenido un gran impacto en lasociedad, efectivamente han facilitado el desarrollo de diversas tareas, automatizando procesos e incrementando la eficiencia de los mismos. En el sector empresarial, las aplicaciones informáticas son de gran utilidad para una mejor gestión del negocio. Dentro de estos se encuentra el SAP, que es un sistema que procesa datos mediante la aplicación de productos y aplicaciones; dentro de las tecnologías de este sistema se encuentra la tecnología Bussines One y ERP (Enterprise Resource Planning); el primero orientado a las Mypes y la segunda a grandes industrias. Este sistema integra muchas de las actividades que una empresa realiza desde funciones de almacenamiento, administración, recursos humanos, finanzas y área de caja. En la actualidad, el SAP es el sistema preferido para el adecuado manejo y gestión, tal como se da en la empresa de seguros La Positiva. Como la investigación estuvo orientada hacia el área de caja, se concluye que el módulo SAP utilizado en esta área permite el registro de pagos, emisión de cheques, cobros, transferencias bancarias, ordenes de servicio, recaudaciones, comisiones de manera manual o automática.
- Así mismo el sistema SAP favorece a las funciones de asistente de caja o cajero, ya que permite la realización de diversas formas de cobro y de pago, ya que soporta múltiples maneras de transacción como cheques, efectivo, tarjetas de crédito y transferencia bancaria. Esto permite que el control de caja sea mucho más óptimo y al ser un sistema integrado, la generación de reportes hacia los supervisores se da a tiempo real, evitando posibles fallas como error en la comunicación, ingreso erróneo de datos, etc.

#### **RECOMENDACIONES**

- Se recomienda que en el uso del sistema SAP, se actualice la tecnología actual presente S/4 HANA, que es sucesora del sistema ERP, esto con la finalidad principal de obtener información en tiempo real y a todo momento gracias a la plataforma HANA que permite reducir el tiempo de cierre de un ejercicio; se reduce los costos financieros, ya que más procesos son automatizados; se minimiza la incertidumbre en la toma de decisiones, ya que la información es consolidada a tiempo real; y en términos globales se aumente la eficiencia y productividad de la empresa.
- Se recomienda que en la empresa La Positiva seguros se capacite de manera constante sobre el uso del sistema SAP para las funciones de asistente de caja, esto porque el sistema debido a su gran cobertura en la gestión empresarial resulta ser algo complejo en un principio, lo que podría generar errores en la contabilidad, perjudicando las finanzas empresariales. Por tal motivo, es necesario que los usuarios conozcan bien todo con respecto al sistema SAP enfocado en su área de trabajo.

### **BIBLIOGRAFÍA**

- Albarrán, I. (2010). *La actividad aseguradora: importancia, revisión e integración de conceptos fundamentales.* Madris: Universidad Carlos III de Madrid.
- Anderson, G. (2011). *Sams Teach Yourself SAP.* United States of America: Pearson Education, Inc.
- Apaza, M. (2015). *Auditoría Financiera basada en las Normas Internacionales de Auditoría conforme a las NIIF.* Lima: Instituto Pacífico SAC.
- ASPIRA. (2012). *Introducción a los seguros.* Nationwide/ASPIRA Insurance Educative Initiative.
- Avantis. (01 de 05 de 2020). *¿Cómo llevar el control de caja chica con SAP Business One?* Obtenido de Avantis: https://blog.avantis.mx/control-de-caja-chica-con-sapbusiness-one
- BBVA. (28 de 09 de 2020). *BBVA*. Obtenido de https:/[/www.bbva.com/es/transferencias](http://www.bbva.com/es/transferencias-)bancarias-clasificacion-y-comisiones-mas-usuales/
- BCRP. (2015). *Sistema de pagos.* Lima: BCRP.
- Brachfield, P. (19 de 02 de 2019). *Qué es y en qué consiste la tesorería o cash management en finanzas operativas*. Obtenido de https://perebrachfield.com/blog/noticias-einformaciones/la-importancia-de-la-tesoreria-en-la-esfera-empresarial/
- Caballero, B. (2013). *plan Contable General Empresarial Elemento 1 Activo Disponible y exxigibles.* Lima: }.
- Caicedo, A. (2016). *Sistemas de ERP en empresas grandes de servicios del Valle del Cauca – un caso de estudio.* Cali: Universidad ICESI, Facultad de Ingeniería, Programa de Ingeniería Industrial.
- Cando, V. (2015). *Análisis costo beneficio de la implementación de un ERP en forma local versus un ERP en la nube - caso de estudio SAP R3 vs SAP Bydesing en la ciudad de Quito.* Quito: Pontificia Unicersidad Católica del Ecuador.
- Cortés, V. (14 de 08 de 2020). *Control de ingreso y egreso*. Obtenido de https://blog.sodexo.com.mx/blog/manejo-de-tu-caja-chica
- Darnell, C., & Lopes, G. (2012). *90 Tips & Tricks Every SAP Super User Should Know.* Configurable Management.
- Farias, P., & Pimenta, C. (2017). *Incentivos fiscales a la innovación empresarial.* Lima: BID.
- Fernanda , M. (20 de 12 de 2010). *Orden de servicio*. Obtenido de https://es.scribd.com/document/347356506/Orden-de-Servicio-PDF
- Flores, Y. C., & Herrera, M. A. (2018). *Incidencia de la inclusión financiera en los microseguros comercializados por las instituciones financieras en Arequipa metropolitana, 2018.* Cusco: Universidad Nacional de San Agustín.
- Gimeno, V. A. (2010). *La influencia de las nuevas tecnologías de la información y las comunicaciones y su repercusión en las estrategias empresariales: La banca online y su aplicación en las cooperativas de crédito.* Valencia: Universitat de València.
- Gómez, A. (2019). *Análisis implantación de SAP ERP. El caso de implantación en una empresa minorista del sector de la distribución .* Valencia: Escola Tècnica Superior d'Enginyeria Informàtica Universitat Politècnica de València.
- Gutiérrez, L., Hidalgo, L., & Sifuentes, J. (2018). *Propuesta para desarrollar e implementar los procesos logísticos en la empresa Comercializadora Diversey Perú.* Lima: Universidad Peruana de Ciencias Aplicadas, Escuela de Postgrado, Programa de Maestría en Gerencia de Operaciones y Logística.
- Khoualdi, K., & Basahel, A. (2014). The impact of implementing sap system on human resource management: Application to saudi electricity company. *International Journal of Business and Management, 9*(12).
- La Positiva. (2017). *Manual de organización y funciones de la gerencia corporativa de administración y finanzas área de caja.* 24: 11.
- Macochoa, M. (2017). *Control interno y manejo de fondos de caja chica de la unidad de investigación tutelar, ministerio de la mujer y poblaciones vulnerables Madre de Dios, 2017.* Madre de Dios: Universidad Andina del Cusco, Facultad de Ciencias Económicas Administrativas y Contables.
- Melara, M. (05 de 2020). *ContaStudio*. Obtenido de https://contaestudio.com/fondo-decaja-chica/
- Miranda, J. (2018). *Propuesta de control interno del efectivo de caja chica en la CMAC Huancayo, Agencia Ate, 2018.* Lima: Universidad Peruana Unión, Facultad de Ciencias Empresariales, Escuela Profesional de Contabilidad.
- MIT. (2001). *SAP 4.6 Basic Skills.* Massachusetts: Massachusetts Institute of Technology.
- Momaya, A. (2016). *SAP ERP a snapshot.* The University of Sheffield.
- Montoya, J., & Velazco, J. (2019). *Integración de procesos de negocio mediante interfaces con la implementación de ERP.* Lima: Universidad de Ricardo Palma.
- Morales, I., & Huamaní, J. (2016). *Implementación de un modelo de Business Intelligence orientado a tecnología Mobile basado en SAP BUSINESSOBJECTS para pymes del sector retail.* Lima: Universidad Peruana de Ciencias Aplicadas, Facultad de Ingeniería.
- Ochoa, C. M. (2015). *Implementacion de las tecnologias de la informacion y la comunicacion tic para la mejora de la gestion contable y financiera en la empresa Fundimetales.* Colombia: Universidad Pedagógica Y Tecnológica De Colombia, Facultad Seccional Sogamoso.
- Ontiveros, E., Navarro, Á., Rodríguez, E., & Martín, Á. (2011). *Las TIC y el sector financiero del futuro.* Barcelona: Fundación Telefónica.
- Revatta, A. (2018). *Implementación de un sistema contable computarizado integrado tic para optimizar la gestión de los estados financieros en la empresa Metax industria y comercio S.A.C., periodo 2015.* Lima: Lima.
- SAP. (12 de 10 de 2017). *SAP FI Gestión de cheques*. Obtenido de <http://www.cvosoft.com/glosario-sap/sap-fi/sap-fi-gestion-de-cheques-2665.html>
- SAP. (2 de 10 de 2018). *SAP ERP*. Obtenido de [www.sap.com](http://www.sap.com/)
- Saucedo, E. (2009). *CVSOFT*. Obtenido de SAP FI Gestión de caja: <http://www.cvosoft.com/glosario-sap/sap-fi/gestion-de-caja-3191.html>
- SBS. (20 de 09 de 2014). *Sistema de seguros*. Obtenido de https:/[/www.sbs.gob.pe/portals/3/educacion-financiera](http://www.sbs.gob.pe/portals/3/educacion-financiera-)pdf/7\_%20Sistema%20de%20Seguros.pdf
- Shringi, A. P. (07 de 2015). *Introduction to SAP*. Obtenido de https://icmai.in/upload/PPT\_Chapters\_RCs/Jaipur/Jaipur-26072015-SAP-ERP.pdf
- SYP360. (2020). *SAP Businesss One*. Obtenido de https:/[/www.sypsoft360.com/sap](http://www.sypsoft360.com/sap-)business-one
- Wagner, B., Weidner, S., & Tracy, S. (2009). *Introduction to SAP ERP.* SAP AG.

**ANEXOS**

## **ANEXO 1**

# **MOF del asisten de caja de la Positiva Seguros**

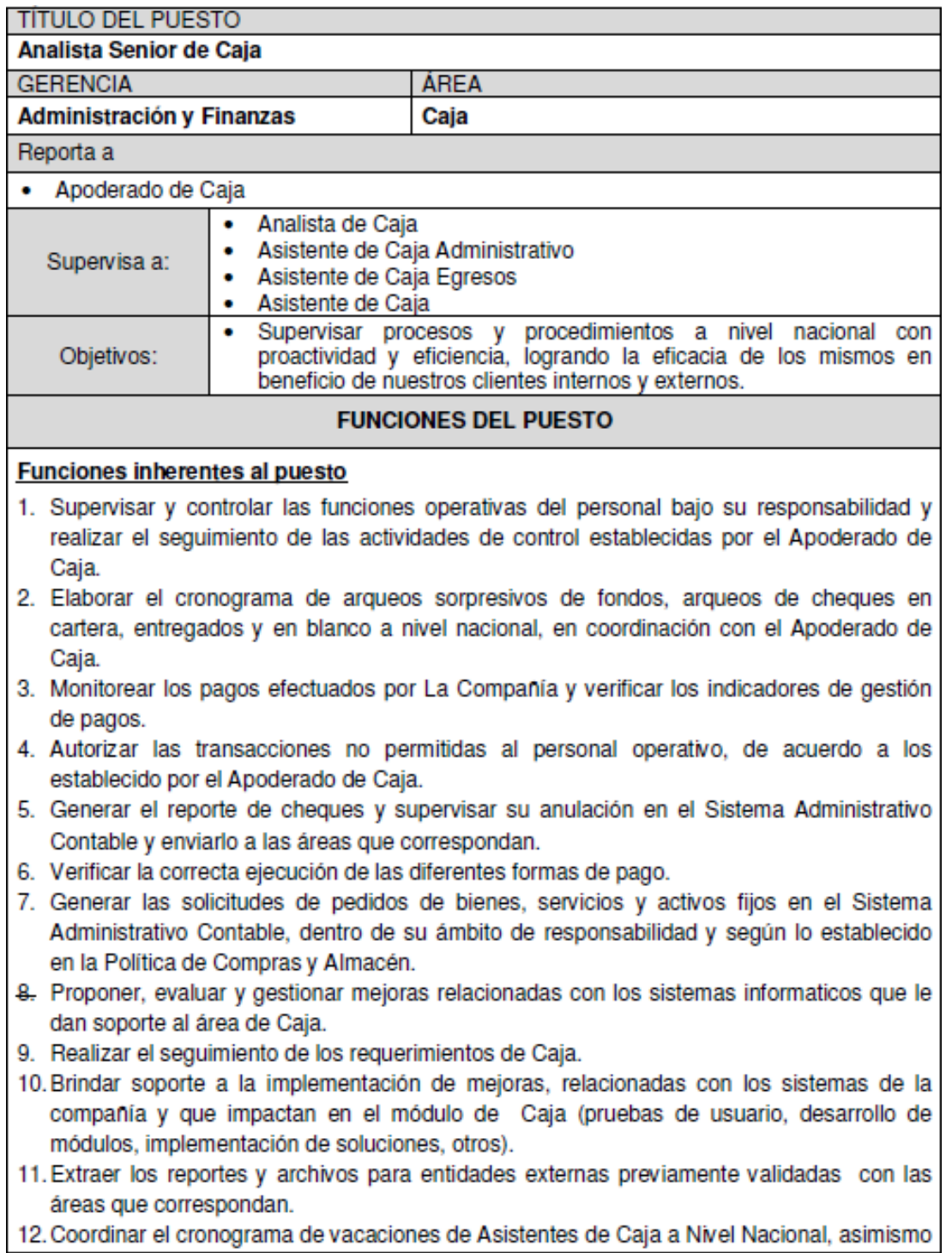

- 13. Efectuar el cierre de su caja diario via sistema SAP Desarrollo de todas aquellas funciones inherentes al área de su competencia.
- 14. Otras funciones delegadas por el jefe inmediato

#### **Funciones Generales**

- 15. Cumplir con los objetivos individuales asignados y contribuir al logro de los indicadores del BSC de su área.
- 16. Participar, activamente, en proyectos estratégicos, así como en iniciativas de mejora de los procesos del área.
- 17. Cumplir, estrictamente, con la normativa vigente asociada a su proceso (manuales, políticas y procedimientos propios del área y los pertenecientes a Seguridad de la Información, Sistema de Gestión de Calidad, Plan de Continuidad del Negocio, Gestión de Riesgos, y Seguridad y Salud en el Trabajo).
- 18. Participar en la implementación y mantenimiento de Seguridad de la Información, Sistema de Gestión de Calidad, Plan de Continuidad del Negocio, Gestión de Riesgos, y Seguridad y Salud en el Trabajo, a través de la participación activa de su equipo en capacitaciones, auditorías, comités y pruebas relacionadas; y contribuir con el reporte oportuno y/o identificación de cualquier incidente o evento asociado a los mismos.

#### Roles en SAP:

Cajero